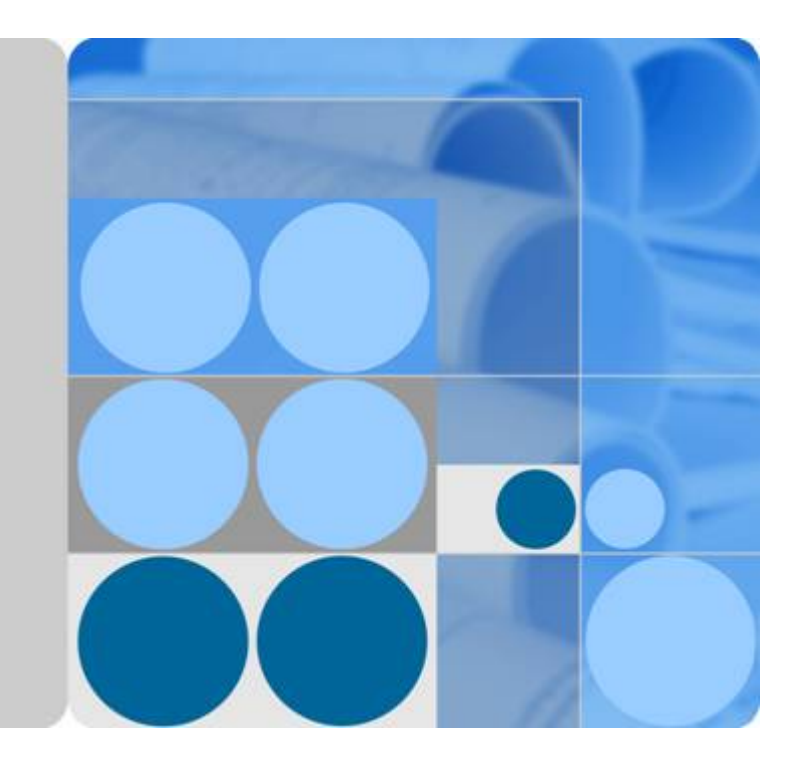

**API** 网关

开发指南

发布日期 **2022-08-16**

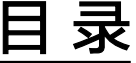

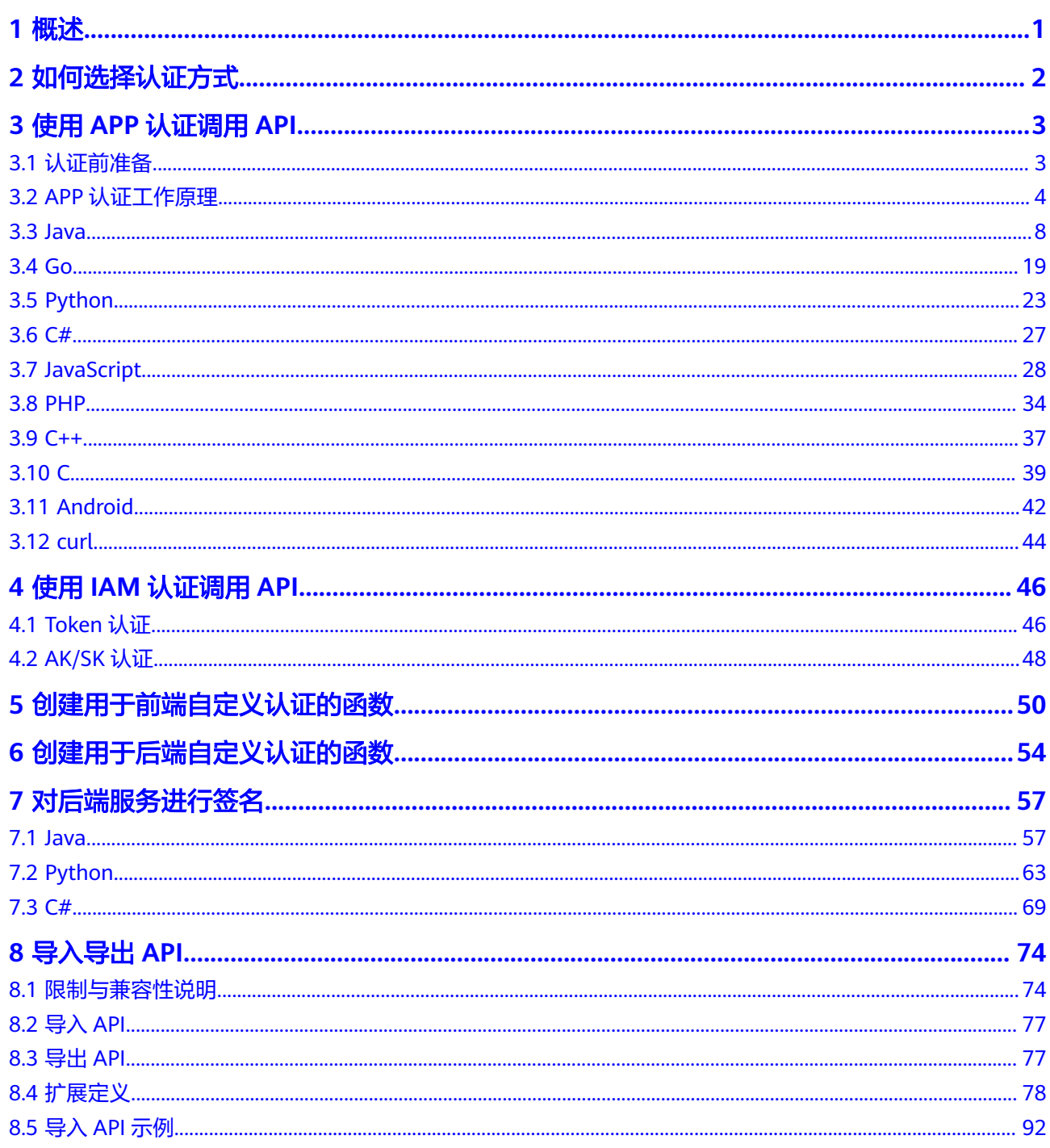

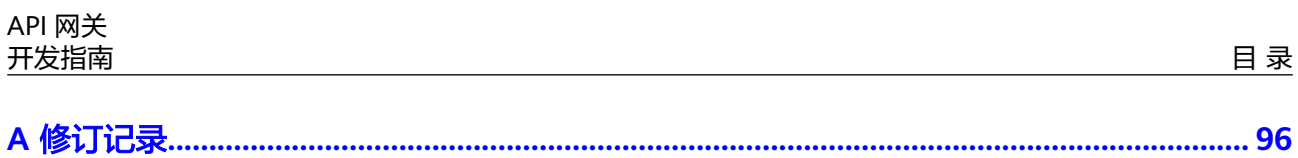

# **1** 概述

- <span id="page-3-0"></span>● API调用者通过不同认证方式调用API,请参[考如何选择认证方式](#page-4-0)~使用**IAM**[认证调](#page-48-0) 用**[API](#page-48-0)**。
- API调用者使用自定义认证调用API,请参考[创建用于前端自定义认证的函数](#page-52-0)~[创建](#page-56-0) [用于后端自定义认证的函数。](#page-56-0)
- API提供者通过创建后端签名,确保后端服务的安全。请参[考对后端服务进行签](#page-59-0) [名](#page-59-0)。
- API提供者将Swagger格式的API导入API网关; API提供者或API调用者将API网关 中的API导出。请参考[导入导出](#page-76-0)**API**。

# **2** 如何选择认证方式

# <span id="page-4-0"></span>如果您是 **API** 提供者

调用接口有如下认证方式,您可以选择其中一种进行认证鉴权。

● **APP**认证(推荐)

通过API网关提供的AppKey和AppSecret进行签名认证。

- a. 使用对象为API网关服务租户。
- **IAM**认证

支持Token认证和AK/SK认证两种。

- Token认证:通过Token认证调用请求。Token认证无需使用SDK签名,优先 使用Token认证。
- AK/SK认证: 通过AK (Access Key ID) /SK (Secret Access Key) 签名调用 请求。其签名方式和APP认证相似。

使用对象为API网关服务租户。

自定义认证

如果您希望使用自己的认证方式,可以在函数服务中编写一个函数,将其作为您 的认证服务。有关API调用的认证帮助,请参考<mark>创建用于前端自定义认证的函数</mark>。

无认证

API网关对请求不进行认证。

a. 使用对象为任何公网用户。

# 如果您是 **API** 调用者

1. 通过线下获取API,请联系API提供者确定认证方式,然后参考本指南中相应认证 方式调用API。

# **3** 使用 **APP** 认证调用 **API**

# <span id="page-5-0"></span>**3.1** 认证前准备

APP认证方式调用API,需要提前获取如下信息:

- 访问服务前,首先需要得到API的域名、请求url和请求方法。 在API详情中的"调用信息 > 前端请求"中查看API的域名、请求url和请求方法。
- 您必须将API发布到环境才能访问。 在API详情的"调用信息 > 前端请求"中查看已发布的环境。
- 对于APP认证的API,您必须提供有效的AppKey、AppSecret才能够生成认证签 名。

在"调用API > 应用管理"中创建一个应用, 并将应用绑定到API, 就可以使用应 用对应的AppKey和AppSecret访问该API。可在应用详细信息中查看AppKey和 AppSecret。

说明

- AppKey: APP访问密钥ID。与私有访问密钥关联的唯一标识符;访问密钥ID和私有访 问密钥一起使用,对请求进行加密签名。
- AppSecret:与访问密钥ID结合使用的密钥,对请求进行加密签名,可标识发送方,并 防止请求被修改。
- 发送API请求时,需要将当前时间置于请求消息头的X-Sdk-Date,将签名信息置于 请求消息头的Authorization。

# 注意

客户端须注意本地时间与时钟服务器的同步,避免请求消息头X-Sdk-Date的值出 现较大误差。

API网关除了校验时间格式外,还会校验该时间值与网关收到请求的时间差,如果 时间差超过15分钟, API网关将拒绝请求。

# <span id="page-6-0"></span>**3.2 APP** 认证工作原理

1. 构造规范请求。

将待发送的请求内容按照与API网关(即API管理)后台约定的规则组装,确保客 户端签名、API网关后台认证时使用的请求内容一致。

- 2. 使用规范请求和其他信息创建待签字符串。
- 3. 使用AK/SK和待签字符串计算签名。
- 4. 将生成的**签名信息作为请求消息头添加**到HTTP请求中,或者作为查询字符串参数 添加到HTTP请求中。
- 5. API网关收到请求后,执行**1**~**3**,计算签名。
- 6. 将**3**中的生成的签名与**5**中生成的签名进行比较,如果签名匹配,则处理请求,否 则将拒绝请求。

## 说明

APP签名仅支持Body体12M及以下的请求签名。

## 步骤 1: 构造规范请求

使用APP方式进行签名与认证,首先需要规范请求内容,然后再进行签名。客户端与 API网关使用相同的请求规范,可以确保同一个HTTP请求的前后端得到相同的签名结 果,从而完成身份校验。

HTTP请求规范伪代码如下:

```
CanonicalRequest =
```

```
 HTTPRequestMethod + '\n' +
 CanonicalURI + '\n' +
 CanonicalQueryString + '\n' +
 CanonicalHeaders + '\n' +
 SignedHeaders + '\n' +
 HexEncode(Hash(RequestPayload))
```
通过以下示例来说明规范请求的构造步骤。

假设原始请求如下:

GET https://c967a237-cd6c-470e-906f-a8655461897e.apigw.exampleRegion.com/app1?b=2&a=1 HTTP/1.1 Host: c967a237-cd6c-470e-906f-a8655461897e.apigw.exampleRegion.com X-Sdk-Date: 20191111T093443Z

1. 构造**HTTP**请求方法(**HTTPRequestMethod**),以换行符结束。

```
HTTP请求方法,如GET、PUT、POST等。请求方法示例:
```
**GET**

2. 添加规范**URI**参数(**CanonicalURI**),以换行符结束。

#### 释义:

规范URI,即请求资源路径,是URI的绝对路径部分的URI编码。

### 格式:

根据RFC 3986标准化URI路径,移除冗余和相对路径部分,路径中每个部分必须  $\overline{D}$ URI编码。如果URI路径不以"/"结尾,则在尾部添加"/"。

### 举例:

示例中的URI: /app1, 此时规范的URI编码为:

**GFT /app1/**

说明

计算签名时, URI必须以"/"结尾。发送请求时, 可以不以"/"结尾。

3. 添加规范查询字符串(**CanonicalQueryString**),以换行符结束。

## 释义:

查询字符串,即查询参数。如果没有查询参数,则为空字符串,即规范后的请求 为空行。

## 格式:

规范查询字符串需要满足以下要求:

- 根据以下规则对每个参数名和值进行URI编码:
	- 请勿对RFC 3986定义的任何非预留字符进行URI编码, 这些字符包括: A-Z、a-z、0-9、-、\_、.和~。
	- 使用%XY对所有非预留字符进行百分比编码,其中X和Y为十六进制字符 (0-9和A-F)。例如,空格字符必须编码为%20,扩展UTF-8字符必须 采用"%XY%ZA%BC"格式。
- 对于每个参数,追加"URI编码的参数名称=URI编码的参数值"。如果没有 参数值,则以空字符串代替,但不能省略"="。 例如以下含有两个参数,其中第二个参数parm2的值为空。 parm1=value1&parm2=
- 按照字符代码以升序顺序对参数名进行排序。例如,以大写字母F开头的参数 名排在以小写字母b开头的参数名之前。
- 以排序后的第一个参数名开始,构造规范查询字符串。

### 举例:

示例中包含两个可选参数:a、b

**GFT** /app1/

**a=1&b=2**

4. 添加规范消息头(**CanonicalHeaders**),以换行符结束。

# 释义:

规范消息头,即请求消息头列表。包括签名请求中的所有HTTP消息头列表。消息 头必须包含X-Sdk-Date,用于校验签名时间,格式为ISO8601标准的UTC时间格 式:YYYYMMDDTHHMMSSZ。如果API发布到非RELEASE环境时,需要增加自定 义的环境名称。

## 须知

客户端须注意本地时间与时钟服务器的同步,避免请求消息头X-Sdk-Date的值出 现较大误差。

API网关除了校验时间格式外,还会校验该时间值与网关收到请求的时间差,如果 时间差超过15分钟, API网关将拒绝请求。

## 格式:

CanonicalHeaders由多个请求消息头共同组成,**CanonicalHeadersEntry0 + CanonicalHeadersEntry1 + ...**,其中每个请求消息头

## (CanonicalHeadersEntry)的格式为**Lowercase(HeaderName) + ':' + Trimall(HeaderValue) + '\n'**

## 说明

- Lowercase表示将所有字符转换为小写字母的函数。
- Trimall表示删除值前后的多余空格的函数。
- 最后一个请求消息头也会携带一个换行符。叠加规范中**CanonicalHeaders**自身携带的 换行符,因此会出现一个空行。
- 消息头名称要保持唯一性,出现多个相同消息头名称时,无法完成认证。

## 举例:

```
GET
/app1/
a=1&b=2
host:c967a237-cd6c-470e-906f-a8655461897e.apigw.exampleRegion.com
x-sdk-date:20191111T093443Z
```
## 须知

规范消息头需要满足以下要求:

- 将消息头名称转换为小写形式,并删除前导空格和尾随空格。
- 按照字符代码对消息头名称进行升序排序。

#### 例如原始消息头为:

Host: c967a237-cd6c-470e-906f-a8655461897e.apigw.exampleRegion.com\n Content-Type: application/json;charset=utf8\n My-header1: a b c \n X-Sdk-Date:20191111T093443Z\n My-Header2: "a b c" \n

## 规范消息头为:

content-type:application/json;charset=utf8\n host:c967a237-cd6c-470e-906f-a8655461897e.apigw.exampleRegion.com\n my-header1:a b c\n my-header2:"a b c"\n x-sdk-date:20191111T093443Z\n

5. 添加用于签名的消息头声明(**SignedHeaders**),以换行符结束。

## 释义:

用于签名的请求消息头列表。通过添加此消息头,向API网关告知请求中哪些消息 头是签名过程的一部分,以及在验证请求时API网关可以忽略哪些消息头。X-Sdkdate必须作为已签名的消息头。

## 格式:

SignedHeaders = Lowercase(HeaderName0) + ';' + Lowercase(HeaderName1)  $+\frac{1}{2}$ ;" + ...

已签名的消息头需要满足以下要求:将已签名的消息头名称转换为小写形式,按 照字符代码对消息头进行排序,并使用";"来分隔多个消息头。

Lowercase表示将所有字符转换为小写字母。

## 举例:

以下表示有两个消息头参与签名:host、x-sdk-date GET /app1/ a=1&b=2

host:c967a237-cd6c-470e-906f-a8655461897e.apigw.exampleRegion.com

x-sdk-date:20191111T093443Z

**host;x-sdk-date**

6. 基于HTTP或HTTPS请求正文中的body体(**RequestPayload**),使用SHA-256哈 希函数创建哈希值。

释义:

请求消息体。消息体需要做两层转换: HexEncode(Hash(RequestPayload)), 其 中Hash表示生成消息摘要的函数,当前支持SHA-256算法。HexEncode表示以小 写字母形式返回摘要的Base-16编码的函数。例如,HexEncode("m") 返回值为 "6d"而不是"6D"。输入的每一个字节都表示为两个十六进制字符。

说明

计算RequestPayload的哈希值时,对于"RequestPayload==null"的场景,直接使用空字 符串""来计算。

举例:

本示例为GET方法,body体为空。经过哈希处理的body(空字符串)如下:

```
GFT
/app1/
a=18b=2
```
host:c967a237-cd6c-470e-906f-a8655461897e.apigw.exampleRegion.com x-sdk-date:20191111T093443Z

host;x-sdk-date

**e3b0c44298fc1c149afbf4c8996fb92427ae41e4649b934ca495991b7852b855**

7. 对构造好的规范请求进行哈希处理,算法与对RequestPayload哈希处理的算法相 同。经过哈希处理的规范请求必须以小写十六进制字符串形式表示。

算法伪代码:**Lowercase(HexEncode(Hash.SHA256(CanonicalRequest)))** 经过哈希处理的规范请求示例:

af71c5a7ef45310b8dc05ab15f7da50189ffa81a95cc284379ebaa5eb61155c0

# 步骤 **2**:创建待签字符串

对HTTP请求进行规范并取得请求的哈希值后,将其与签名算法、签名时间一起组成待 签名字符串。

```
StringToSign =
  Algorithm + \n\cdot +
   RequestDateTime + \n +
   HashedCanonicalRequest
```
伪代码中参数说明如下。

● **Algorithm**

签名算法。对于SHA 256,算法为SDK-HMAC-SHA256。

● **RequestDateTime**

请求时间戳。与请求消息头X-Sdk-Date的值相同,格式为 YYYYMMDDTHHMMSSZ。

● **HashedCanonicalRequest**

经过哈希处理的规范请求。

上述例子得到的待签字符串为:

SDK-HMAC-SHA256 20191111T093443Z af71c5a7ef45310b8dc05ab15f7da50189ffa81a95cc284379ebaa5eb61155c0

## <span id="page-10-0"></span>步骤 **3**:计算签名

将APP secret和创建的待签字符串作为加密哈希函数的输入,计算签名,将二进制值转 换为十六进制表示形式。

伪代码如下:

signature = HexEncode(HMAC(APP secret, string to sign))

其中HMAC指密钥相关的哈希运算, HexEncode指转十六进制。伪代码中参数说明如 表**3-1**所示。

#### 表 **3-1** 参数说明

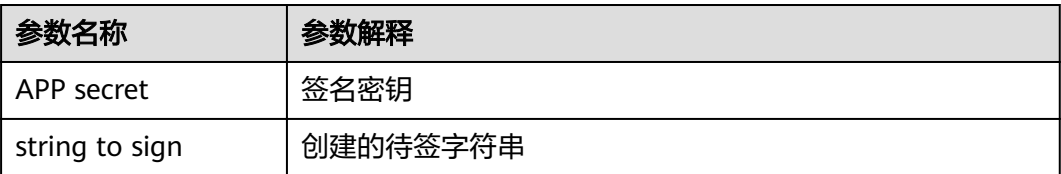

假设APP secret为FWTh5tqu2Pb9ZGt8NI09XYZti2V1LTa8useKXMD8,则计算得到的 signature为:

01cc37e53d821da93bb7239c5b6e1640b184a748f8c20e61987b491e00b15822

# 步骤 **4**:添加签名信息到请求头

在计算签名后,将它添加到Authorization的HTTP消息头。Authorization消息头未包 含在已签名消息头中,主要用于身份验证。

#### 伪代码如下:

Authorization header创建伪码: Authorization: algorithm Access=APP key, SignedHeaders=SignedHeaders, Signature=signature

需要注意的是算法与Access之前没有逗号,但是SignedHeaders与Signature之前需要 使用逗号隔开。

得到的签名消息头为:

Authorization: SDK-HMAC-SHA256 Access=FM9RLCN\*\*\*\*\*\*\*\*\*\*\*\*NAXISK, SignedHeaders=host;x-sdk-date, Signature=01cc37e53d821da93bb7239c5b6e1640b184a748f8c20e61987b491e00b15822

得到签名消息头后,将其增加到原始HTTP请求内容中,请求将被发送给API网关,由 API网关完成身份认证。身份认证通过后,该请求才会发送给后端服务进行业务处理。

# **3.3 Java**

## 操作场景

使用Java语言调用APP认证的API时,您需要先获取SDK,然后新建工程或导入工程, 最后参考调用API示例调用API。

本章节以Eclipse 4.5.2版本为例介绍。

## 图 **3-1** 调用流程

![](_page_11_Figure_3.jpeg)

# 前提条件

- 已获取API的域名、请求url、请求方法、AppKey和AppSecret等信息,具体参见<mark>[认](#page-5-0)</mark> [证前准备。](#page-5-0)
- 已安装Eclipse 3.6.0或以上版本,如果未安装,请至**Eclipse官方网站**下载。
- 已安装Java Development Kit 1.8.111或以上版本,如果未安装,请至**[Oracle](https://www.oracle.com/technetwork/java/javase/downloads/index.html)官方** [下载页面下](https://www.oracle.com/technetwork/java/javase/downloads/index.html)载。

# 获取 **SDK**

请登录API网关控制台,参考《用户指南》的"SDK"章节,进入SDK页面并下载 SDK。

获取"ApiGateway-java-sdk.zip"压缩包,解压后目录结构如下:

![](_page_11_Picture_182.jpeg)

# 导入工程

步骤**1** 打开Eclipse,在菜单栏选择"File > Import"。

弹出"Import"对话框。

步骤2 选择"General > Existing Projects into Workspace",单击"Next"。

弹出"Import Projects"对话框。

## 图 **3-2** Import

![](_page_12_Picture_91.jpeg)

步骤3 单击"Browse",在弹出的对话框中选择解压后的SDK路径。

## 图 **3-3** 选择 demo 工程

![](_page_13_Picture_112.jpeg)

"Main.java"为示例代码,请根据实际情况修改参数后使用。具体代码说明请参考<mark>[调](#page-18-0)</mark> 用**API**[示例](#page-18-0)。

**----**结束

# 新建工程

步骤**1** 打开Eclipse,在菜单栏选择"File > New > Java Project"。

弹出"New Java Project"对话框。

**步骤2** 自定义 "Project name " ,以 " java-sdk-demo " 为例,其他参数保持默认,单击 "Finish"。

步骤**4** 单击"Finish",完成工程导入。

## 图 **3-4** 新建工程

![](_page_14_Picture_62.jpeg)

# 步骤**3** 导入API Gateway Java SDK的"jar"文件。

1. 选择" java-sdk-demo ",单击鼠标右键,选择" Build Path > Add External Archives"。

![](_page_15_Picture_138.jpeg)

2. 选择SDK中"\libs"目录下所有以"jar"结尾的文件,单击"打开"。

图 **3-6** 选择 jar 文件

![](_page_15_Picture_139.jpeg)

步骤**4** 新建"Package"及"Main"文件。

1. 选择"src",单击鼠标右键,选择"New > Package"。

## 图 **3-7** 新建 Package

![](_page_15_Figure_9.jpeg)

2. 在"Name"中输入"com.apig.sdk.demo"。

 $3.$ 

# 图 **3-8** 设置 Package 的名称

![](_page_16_Picture_91.jpeg)

5. 在"Name"中输入"Main",勾选"public static void main(String[] args)"。

## 图 **3-10** 设置 Class 的配置

![](_page_17_Picture_59.jpeg)

步骤**5** 完成工程创建后,最终目录结构如下。

## <span id="page-18-0"></span>图 **3-11** 新建工程 Main 的目录结构

- ⊿ ava-sdk-demo
	- ▲ 四 src
		- ▲ 由 com.apig.sdk.demo D Main.java
	- > M JRE System Library [JavaSE-1.8]
	- ▲ Referenced Libraries
		- on commons-codec-1.11.jar D:\j
		- ▷ @ commons-logging-1.2.jar D:\
		- D a httpclient-4.5.5.jar D:\java|Ap
		- D a httpcore-4.4.9.jar D:\java\Api
		- D **na java-sdk-core-3.0.9.jar** D:<mark>'</mark>jav
		- D a joda-time-2.9.9.jar D:\java \Ar
		- ▷ a okhttp-3.11.0.jar D:\java\Api(
		- okio-1.15.0.jar D:\java\ApGa

"Main.java"无法直接使用,请根据实际情况参考下文调用API示例输入所需代码。

## **----**结束

# 调用 **API** 示例

## 说明

- 您需要在控制台创建一个API,可以选择Mock模式,并发布到环境上。创建及发布API的步 骤请参见《API网关用户指南》。
- 示例API的后端为打桩的HTTP服务,此后端返回一个"200"响应码及"Congratulations, sdk demo is running"消息体。

```
步骤1 在"Main.java"中加入以下引用。
```
import java.io.IOException; import javax.net.ssl.SSLContext;

import org.apache.http.Header; import org.apache.http.HttpEntity; import org.apache.http.HttpResponse; import org.apache.http.client.methods.HttpRequestBase; import org.apache.http.conn.ssl.AllowAllHostnameVerifier; import org.apache.http.conn.ssl.SSLConnectionSocketFactory; import org.apache.http.conn.ssl.SSLContexts; import org.apache.http.conn.ssl.TrustSelfSignedStrategy; import org.apache.http.impl.client.CloseableHttpClient; import org.apache.http.impl.client.HttpClients; import org.apache.http.util.EntityUtils;

import com.cloud.apigateway.sdk.utils.Client; import com.cloud.apigateway.sdk.utils.Request;

步骤2 创建request,过程中需要用到如下参数。

- AppKey: 通过<mark>[认证前准备](#page-5-0)</mark>获取。根据实际情况填写,示例代码使用 4f5f626b-073f-402f-a1e0-e52171c6100c"作为样例。
- AppSecret: 通过<mark>认证前准备</mark>获取。根据实际情况填写,示例代码使用"\*\*\*\*\*\*"作 为样例。
- Method: 请求的方法名。根据API实际情况填写, 示例代码使用"POST"作为样 例。
- url: 请求的url, 不包含QueryString及fragment部分。域名部分请使用绑定的域 名,您自己绑定的独立域名。示例代码使用"http://c967a237-cd6c-470e-906fa8655461897e.apigw.exampleRegion.com/java-sdk"作为样例。
- queryString: url携带参数的部分,根据API实际情况填写。支持的字符集为[0-9azA-Z./;[]\-=~#%^&\_+: "]。示例代码使用"name=value"作为样例。
- header: 请求的头域,根据API实际情况填写。示例代码使用"Content-Type:text/plain"作为样例。如果API发布到非RELEASE环境时,需要增加自定义 的环境名称,示例代码使用"x-stage:publish\_env\_name"作为样例。
- body: 请求的正文。根据API实际情况填写, 示例代码使用"demo"作为样例。

### 样例代码如下:

```
Request request = new Request();
     try
     {
        request.setKey("4f5f626b-073f-402f-a1e0-e52171c6100c"); //创建应用时得到
        request.setSecret("*****"); //创建应用时得到
       request.setMethod("POST");
        request.setUrl("http://c967a237-cd6c-470e-906f-a8655461897e.apigw.exampleRegion.com/java-
sdk");
         //url地址
       request.addQueryStringParam("name", "value");
        request.addHeader("Content-Type", "text/plain");
       //request.addHeader("x-stage", "publish_env_name"); //如果API发布到非RELEASE环境,需要增加自
定义的环境名称
       request.setBody("demo");
     } catch (Exception e)
      {
        e.printStackTrace();
        return;
\qquad \qquad \}
```
## 步骤**3** 对请求进行签名、访问API并打印结果:

```
样例代码如下:
      CloseableHttpClient client = null;
      try
      {
         HttpRequestBase signedRequest = Client.sign(request);
         client = HttpClients.custom().build();
         HttpResponse response = client.execute(signedRequest);
         System.out.println(response.getStatusLine().toString());
        Header[] resHeaders = response.getAllHeaders();
         for (Header h : resHeaders)
 {
            System.out.println(h.getName() + ":" + h.getValue());
         }
         HttpEntity resEntity = response.getEntity();
         if (resEntity != null)
         {
            System.out.println(System.getProperty("line.separator") + EntityUtils.toString(resEntity, "UTF-8"));
         }
      } catch (Exception e)
      {
         e.printStackTrace();
     \} finally
      {
         try
         {
            if (client != null)
```
![](_page_20_Figure_2.jpeg)

**步骤4** 选择"Main.java",单击鼠标右键,选择"Run As > Java Application",运行工程 测试代码。

![](_page_20_Figure_4.jpeg)

| a java-sdk-demo                                 |               |                      | puthugt tom.upig.oun.utmuj<br>з          |   |                                                                                                    |  |
|-------------------------------------------------|---------------|----------------------|------------------------------------------|---|----------------------------------------------------------------------------------------------------|--|
| <b>No. JRE System Library [jre1.8.0_191]</b>    |               |                      | //Import the external dependencies.<br>4 |   |                                                                                                    |  |
| ⊿ <sup>∰</sup> src                              |               |                      | 5                                        |   |                                                                                                    |  |
| ▲ 册 com.apig.sdk.demo                           |               |                      | Q 6⊕ import java.io.IOException; D<br>24 |   |                                                                                                    |  |
| In LargeFileUploadDemo.java<br>D                |               |                      | 25 public class Main {                   |   |                                                                                                    |  |
| 厕<br>M <sub>i</sub>                             |               |                      |                                          |   |                                                                                                    |  |
| <b>DJ</b> Of<br>D.                              |               | New                  |                                          |   | ▶ main(String[] args) {<br>request.                                                                                                    |  |
| $\triangleright$ $\blacksquare$ Reference       |               | Open                 | F <sub>3</sub>                           |   | $=$ new Request();                                                                                                    |  |
| $\triangleright \triangleright$ libs<br>hangelo |               | Open With            |                                          |   | equest parameters.<br>ppSecrect, Method and Url are required<br>Key("071fe245-9cf6-4d75-822d-c29945a1e0<br>Secret("c6e52419-2270-4cb8-8bd4-ae7fdd0<br>Method("GET");<br>Url("https://30030113-3657-4fb6-a7ef-90<br>QueryStringParam("name", "value");<br>Header("Content-Type", "text/plain");<br>published in other envs (except for Rel<br>ddHeader("x-stage", "publish env name")<br>Body("demo"); |  |
|                                                 |               | Open Type Hierarchy  | F4                                       |   |                                                                                                    |  |
|                                                 |               | Show In              | Alt+Shift+W ▶                            |   |                                                                                                    |  |
|                                                 |               |                      |                                          |   |                                                                                                    |  |
|                                                 | 咱             | Copy                 | $Ctrl + C$                               |   |                                                                                                    |  |
|                                                 | 睁             | Copy Qualified Name  |                                          |   |                                                                                                    |  |
|                                                 | 情             | Paste                | $Ctrl + V$                               |   |                                                                                                    |  |
|                                                 | x             | Delete               | <b>Delete</b>                            |   |                                                                                                    |  |
|                                                 | Ð.            | Remove from Context  | Ctrl+Alt+Shift+Down                      |   |                                                                                                    |  |
|                                                 |               | <b>Build Path</b>    |                                          |   | ion $e)$ {<br>$kTrace()$ ;                                                                                                    |  |
|                                                 |               | Source               | $Alt + Shift + S$                        |   |                                                                                                    |  |
|                                                 | 四日<br>凸<br>پي |                      |                                          |   | ient client = null;                                                                                                    |  |
|                                                 |               | Refactor             | Alt+Shift+T ▶                            |   |                                                                                                    |  |
|                                                 |               | Import               |                                          |   |                                                                                                    |  |
|                                                 |               | Export               |                                          |   | request.<br>Base signedRequest = Client.sign(reques<br>h : signedRequest.getAllHeaders()) {<br>$put.println(h.getName() + ":" + h.getVa$                                                                                                    |  |
|                                                 |               | References           |                                          |   |                                                                                                    |  |
|                                                 |               |                      |                                          | r |                                                                                                    |  |
|                                                 |               | <b>Declarations</b>  |                                          | r | println("------------");                                                                                                    |  |
|                                                 |               | Refresh              | F5.                                      |   | request.<br>sslContext = SSLContexts.custom().loadT<br>pnSocketFactory sslSocketFactory = new<br>п                                                                                                    |  |
|                                                 |               | Assign Working Sets  |                                          |   |                                                                                                    |  |
|                                                 |               |                      |                                          | r |                                                                                                    |  |
|                                                 |               | Run As               |                                          |   | 1 Java Application<br>$Alt + Shift + X, J$                                                                                                    |  |
|                                                 |               | Debug As<br>Malidata |                                          |   | Run Configurations                                                                                                    |  |
|                                                 |               |                      |                                          |   |                                                                                                    |  |

步骤**5** 在"Console"页签,查看运行结果。

## <span id="page-21-0"></span>图 **3-13** 调用成功后的返回信息

![](_page_21_Picture_139.jpeg)

**----**结束

# **3.4 Go**

# 操作场景

使用Go语言调用APP认证的API时,您需要先获取SDK,然后新建工程,最后参考调用 API示例调用API。

本章节以IntelliJ IDEA 2018.3.5版本为例介绍。

# 前提条件

- 已获取API的域名、请求url、请求方法、AppKey和AppSecret等信息,具体参见<mark>[认](#page-5-0)</mark> [证前准备。](#page-5-0)
- 获取并安装Go安装包,如果未安装,请至**Go**[官方下载页面下](https://golang.org/dl/)载。
- 获取并安装[IntelliJ IDEA](https://www.jetbrains.com/idea/),如果未安装,请至IntelliJ IDEA官方网站下载。
- 已在IntelliJ IDEA中安装Go插件,如果未安装,请按照图[3-14](#page-22-0)所示安装。

## <span id="page-22-0"></span>图 **3-14** 安装 Go 插件

![](_page_22_Figure_3.jpeg)

# 获取 **SDK**

请登录API网关控制台,参考《用户指南》的"SDK"章节,进入SDK页面并下载 SDK。

获取"ApiGateway-go-sdk.zip"压缩包,解压后目录结构如下:

![](_page_22_Picture_160.jpeg)

# 新建工程

步骤**1** 打开IntelliJ IDEA,选择菜单"File > New > Project"。 弹出"New Project"对话框,选择"Go",单击"Next"。

## 图 **3-15** Go

![](_page_23_Picture_48.jpeg)

步骤**2** 单击"...",在弹出的对话框中选择解压后的SDK路径,单击"Finish"。

![](_page_24_Picture_105.jpeg)

## 图 **3-16** 选择解压后 go 的 SDK 路径

步骤**3** 完成工程创建后,目录结构如下。

图 **3-17** 新建工程 go 的目录结构

![](_page_24_Picture_106.jpeg)

"demo.go"为示例代码,请根据实际情况修改参数后使用。具体代码说明请参考<mark>调</mark> 用**API**示例。

**----**结束

# 调用 **API** 示例

步骤**1** 在工程中引入sdk(signer.go)。

import "apig-sdk/go/core"

### <span id="page-25-0"></span>步骤**2** 生成一个新的Signer,输入AppKey和AppSecret。

- s := core.Signer{ Key: "4f5f626b-073f-402f-a1e0-e52171c6100c", Secret: "\*\*\*\*\*\*", }
- **步骤3** 生成一个新的Request, 指定域名、方法名、请求url、query和body。

r, \_ := http.NewRequest("POST", "http://c967a237-cd6c-470e-906fa8655461897e.apigw.exampleRegion.com/api?a=1&b=2", ioutil.NopCloser(bytes.NewBuffer([]byte("foo=bar"))))

- 步骤**4** 给请求添加x-stage头,内容为环境名。如有需要,添加需要签名的其他头域。 r.Header.Add("x-stage", "RELEASE")
- 步骤**5** 进行签名,执行此函数会在请求中添加用于签名的X-Sdk-Date头和Authorization头。 s.Sign(r)

步骤**6** 访问API,查看访问结果。 resp, err := http.DefaultClient.Do(r) body, err := ioutil.ReadAll(resp.Body)

**----**结束

# **3.5 Python**

## 操作场景

使用Python语言调用APP认证的API时,您需要先获取SDK,然后新建工程,最后参考 调用API示例调用API。

本章节以IntelliJ IDEA 2018.3.5版本为例介绍。

# 准备环境

- 已获取API的域名、请求url、请求方法、AppKey和AppSecret等信息,具体参见<mark>[认](#page-5-0)</mark> [证前准备。](#page-5-0)
- 获取并安装[Python](https://www.python.org/downloads/)安装包(可使用2.7.9+或3.X),如果未安装,请至Python官方 **[下载页面下](https://www.python.org/downloads/)**载。

Python安装完成后, 在cmd/shell窗口中使用pip安装"requests"库。 pip install requests

## 说明

如果pip安装requests遇到证书错误,请下载并使用Python执[行此文件](https://bootstrap.pypa.io/get-pip.py),升级pip,然后再 执行以上命令安装。

- 获取并安装[IntelliJ IDEA](https://www.jetbrains.com/idea/),如果未安装,请至IntelliJ IDEA官方网站下载。
- 已在IntelliJ IDEA中安装Python插件,如果未安装,请按照图**[3-18](#page-26-0)**所示安装。

## <span id="page-26-0"></span>图 **3-18** 安装 Python 插件

![](_page_26_Picture_3.jpeg)

# 获取 **SDK**

请登录API网关控制台,参考《用户指南》的"SDK"章节,进入SDK页面并下载 SDK。

获取"ApiGateway-python-sdk.zip"压缩包,解压后目录结构如下:

![](_page_26_Picture_173.jpeg)

# 新建工程

步骤**1** 打开IDEA,选择菜单"File > New > Project"。

弹出"New Project"对话框,选择"Python",单击"Next"。

# 图 **3-19** Python

![](_page_27_Picture_69.jpeg)

**步骤2** 再次单击"Next",弹出以下对话框。单击"...",在弹出的对话框中选择解压后的 SDK路径,单击"Finish"。

# 图 **3-20** 选择解压后的 SDK 路径

![](_page_27_Picture_70.jpeg)

## 步骤**3** 完成工程创建后,目录结构如下。

## 图 **3-21** 新建工程 python 的目录结构

v python D:\java\python  $\angle$   $\blacksquare$ .idea

ApiGateway-python-sdk-

 $\times$  apig\_sdk b\_init\_.py signer.py  $\sum$  licenses **E** main.py test\_signer.py

python.iml

"main.py"为示例代码,请根据实际情况修改参数后使用。具体代码说明请参考<mark>调用</mark> **API**示例。

**----**结束

# 调用 **API** 示例

- 步骤**1** 在工程中引入apig\_sdk。 from apig\_sdk import signer import requests
- 步骤**2** 生成一个新的Signer,填入AppKey和AppSecret。

sig = signer.Signer() sig.Key = "4f5f626b-073f-402f-a1e0-e52171c6100c" sig.Secret = "\*\*\*\*\*\*"

步骤**3** 生成一个Request对象,指定方法名、请求uri、header和body。

r = signer.HttpRequest("POST", "https://c967a237-cd6c-470e-906f-a8655461897e.apigw.exampleRegion.com/app1?a=1", {"x-stage": "RELEASE"}, "body")

步骤**4** 进行签名,执行此函数会在请求参数中添加用于签名的X-Sdk-Date头和Authorization 头。

## 说明

X-Sdk-Date是一个必须参与签名的请求消息头参数。

sig.Sign(r)

步骤**5** 访问API,查看访问结果。

resp = requests.request(r.method, r.scheme + "://" + r.host + r.uri, headers=r.headers, data=r.body) print(resp.status\_code, resp.reason) print(resp.content)

**----**结束

# <span id="page-29-0"></span>**3.6 C#**

# 操作场景

使用C#语言调用APP认证的API时,您需要先获取SDK,然后打开SDK包中的工程文 件,最后参考API调用示例调用API。

# 准备环境

- 已获取API的域名、请求url、请求方法、AppKey和AppSecret等信息,具体参见<mark>[认](#page-5-0)</mark> [证前准备。](#page-5-0)
- 获取并安装[Visual Studio](https://www.visualstudio.com/zh-hans/downloads/),如果未安装,请至<mark>Visual Studio官方网站</mark>下载。

# 获取 **SDK**

请登录API网关控制台,参考《用户指南》的"SDK"章节,进入SDK页面并下载 SDK。

获取"ApiGateway-csharp-sdk.zip"压缩包,解压后目录结构如下:

![](_page_29_Picture_230.jpeg)

# 打开工程

双击SDK包中的"csharp.sln"文件,打开工程。工程中包含如下3个项目:

- apigateway-signature:实现签名算法的共享库,可用于.Net Framework与.Net Core项目。
- backend-signature:后端服务签名示例。
- sdk-request: 签名算法的调用示例,请根据实际情况修改参数后使用。具体代码 说明请参考调用**API**示例。

# 调用 **API** 示例

步骤**1** 在工程中引入sdk。

using APIGATEWAY\_SDK;

- <span id="page-30-0"></span>步骤**2** 生成一个新的Signer, 填入AppKey和AppSecret。 Signer signer = new Signer(); signer.Key = "4f5f626b-073f-402f-a1e0-e52171c6100c";  $signer.Secret = "*****"$ ;
- 步骤**3** 生成一个HttpRequest对象,指定域方法名、请求url和body。 HttpRequest r = new HttpRequest("POST", new Uri("https://c967a237-cd6c-470e-906f-a8655461897e.apigw.exampleRegion.com/app1? query=value"));  $r.body = "{\\}'a\}'$ :1}";
- 步骤**4** 给请求添加x-stage头,内容为环境名。如有需要,添加需要签名的其他头域。 r.headers.Add("x-stage", "RELEASE");
- 步骤**5** 进行签名,执行此函数会生成一个新的HttpWebRequest,并在请求参数中添加用于签 名的X-Sdk-Date头和Authorization头。 HttpWebRequest req = signer.Sign(r);

步骤**6** 访问API,查看访问结果。

var writer = new StreamWriter(req.GetRequestStream()); writer.Write(r.body); writer.Flush(); HttpWebResponse resp = (HttpWebResponse)req.GetResponse(); var reader = newStreamReader(resp.GetResponseStream()); Console.WriteLine(reader.ReadToEnd());

**----**结束

# **3.7 JavaScript**

# 操作场景

使用JavaScript语言调用APP认证的API时,您需要先获取SDK,然后新建工程,最后参 考API调用示例调用API。

JavaScript SDK支持**Node.js**、浏览器等运行环境。

关于开发环境搭建,本章节以IntelliJ IDEA 2018.3.5版本、搭建Node.js环境为例。浏 览器等,只提供代码示例说明。

# 准备环境

- 已获取API的域名、请求url、请求方法、AppKey和AppSecret等信息,具体参见<mark>[认](#page-5-0)</mark> [证前准备。](#page-5-0)
- 获取并安装Nodejs安装包,如果未安装,请至**Nodejs**[官方下载页面下](https://nodejs.org/en/)载。
- 获取并安装[IntelliJ IDEA](https://www.jetbrains.com/idea/),如果未安装,请至IntelliJ IDEA官方网站下载。
- 已在IntelliJ IDEA中安装NodeJS插件,如果未安装,请按照图**[3-22](#page-31-0)**所示安装。

#### **E** Settings  $\overline{\mathbf{x}}$ Marketplace 2. Installed  $Q_{\rm v}$ **Plugins** Updates  $\dot{\mathcal{Q}}$ > Appearance & Behavior Q<sup>\*</sup> Node.js 3  $\odot$ Keymap Search Results (6)  $\geq$  Editor Plugins Node.js Remote Interpreter **NodeJS** > Version Control ——<br>■■ JavaScript ーー<br>一<mark>四</mark> Network > Build, Execution, Deployment Support for Node.js projects. Run and debug Node.js Features Run Node.js applications in the remote > Languages & Frameworks applications from the IDE and.. environments such as Docker...  $\angle$  Tools  $C -$ 月 11, 2019 ± 6M ☆4.2 C+月17, 2018 ±96.1K ☆3  $\boxed{\phantom{1}}$  Install  $\phantom{1}$  4 Install  $\overline{\bigcap_{i=1}^{n}}$  LiveEdit **Exame Insta-ssl plugin** Network With Live Edit you can see the Beame.io Jetbrains plugin changes you made in your<br>HTML and CSS files... Beame-insta-ssl provides HTTPS tunnel for exposing... C+二月 07, 2018 ± 3.9M ☆4 C 七月 15, 2017 ± 2.5K Install Install OK Cancel Apply

## <span id="page-31-0"></span>图 **3-22** 安装 NodeJS 插件

# 获取 **SDK**

请登录API网关控制台,参考《用户指南》的"SDK"章节,进入SDK页面并下载 SDK。

获取"ApiGateway-javascript-sdk.zip"压缩包,解压后目录结构如下:

![](_page_31_Picture_241.jpeg)

# 创建工程

步骤**1** 打开IntelliJ IDEA,选择菜单"File > New > Project"。 弹出"New Project"对话框。选择"Static Web",单击"Next"。

## 图 **3-23** Static Web

![](_page_32_Picture_73.jpeg)

# 步骤2 单击"...",在弹出的对话框中选择解压后的SDK路径,单击"Finish"。

![](_page_32_Picture_74.jpeg)

# 图 **3-24** 选择解压后 JavaScript 的 SDK 路径

# 步骤**3** 完成工程创建后,目录结构如下。

## 图 **3-25** 新建工程 JavaScript 的目录结构

- V JavaScript D:\java\JavaScript
	- $\angle$   $\blacksquare$ .idea
	- ApiGateway-javascript-sdk-2.0.0
		- $>$   $\blacksquare$  is
		- $\sum$  licenses
			- demo.html
			- demo\_require.html
			- <sub>us</sub> node\_demo.js
			- package-lock.json
			- signer.js
			- $\frac{1}{15}$  test.js
		- JavaScript.iml
	- Illi External Libraries
	- Scratches and Consoles
- node\_demo.js: Nodejs示例代码,请根据实际情况修改参数后使用。具体代码说 明请参考调用**API**(**[Node.js](#page-34-0)**)示例。
- demo.html: 浏览器示例代码, 请根据实际情况修改参数后使用。具体代码说明 请参考调用**API**[\(浏览器\)示例。](#page-35-0)
- 步骤4 单击"Edit Configurations",弹出"Run/Debug Configurations"对话框。

图 3-26 Click Edit Configurations

![](_page_33_Figure_21.jpeg)

步骤**5** 单击"+",选择"Node.js"。

<span id="page-34-0"></span>图 **3-27** 选择 Node.js

![](_page_34_Picture_134.jpeg)

步骤6 "JavaScript file"选择"node\_demo.js",单击"OK",完成配置。

图 **3-28** 选择 node\_demo.js

![](_page_34_Picture_135.jpeg)

## **----**结束

# 调用 **API**(**Node.js**)示例

步骤**1** 在工程中引入signer.js。

var signer = require('./signer') var http = require('http')

步骤**2** 生成一个新的Signer,填入AppKey和AppSecret。

var sig = new signer.Signer() sig.Key = "4f5f626b-073f-402f-a1e0-e52171c6100c" sig.Secret = "\*\*\*\*\*\*"

步骤**3** 生成一个Request对象,指定方法名、请求uri和body。

```
var r = new signer.HttpRequest("POST", "c967a237-cd6c-470e-906f-
a8655461897e.apigw.exampleRegion.com/app1?a=1");
r.body = '{"a":1}'
```
- <span id="page-35-0"></span>步骤**4** 给请求添加x-stage头,内容为环境名。如有需要,添加需要签名的其他头域。 r.headers = { "x-stage":"RELEASE" }
- 步骤**5** 进行签名,执行此函数会生成请求参数,用于创建http(s)请求,请求参数中添加了用 于签名的X-Sdk-Date头和Authorization头。

```
var opts = sig.Sign(r)
```

```
步骤6 访问API, 查看访问结果。如果使用https访问, 则将"http.request"改为
     "https.request"。
```

```
var req=http.request(opts, function(res){
      console.log(res.statusCode) 
      res.on("data", function(chunk){
      console.log(chunk.toString())
   })
})
req.on("error",function(err){
   console.log(err.message)
})
req.write(r.body)
req.end()
```

```
----结束
```
# 调用 **API**(浏览器)示例

使用浏览器访问API,需要注册支持OPTIONS方法的API,具体步骤请参见《API网关 用户指南》的"开启跨域访问 "章节创建OPTIONS方式的API。且返回头中带有 "Access-Control-Allow-\*"相关访问控制头域,可在创建API时通过开启CORS来添加 这些头域。

```
步骤1 在html中引入signer.js及依赖。
```

```
<script src="js/hmac-sha256.js"></script>
<script src="js/moment.min.js"></script>
<script src="js/moment-timezone-with-data.min.js"></script>
<script src='signer.js'></script>
```
## 步骤**2** 进行签名和访问。

```
var sig = new signer.Signer()
sig.Key = "4f5f626b-073f-402f-a1e0-e52171c6100c"
sig.Secret = "*****"var r= new signer.HttpRequest()
r.host = "c967a237-cd6c-470e-906f-a8655461897e.apigw.exampleRegion.com"
r.method = "POST"
r.uri = "/app1"
r.body = '{"a":1}'
r.query = { "a":"1","b":"2" }
r.headers = { "Content-Type":"application/json" }
var opts = sig.Sign(r)var scheme = "https"
$.ajax({
   type: opts.method,
   data: req.body,
   processData: false,
   url: scheme + "://" + opts.hostname + opts.path,
   headers: opts.headers,
   success: function (data) {
      $('#status').html('200')
      $('#recv').html(data)
   },
   error: function (resp) {
```
```
if (resp.readyState === 4) {
         $('#status').html(resp.status)
         $('#recv').html(resp.responseText)
      } else {
         $('#status').html(resp.state())
      }
   },
   timeout: 1000
});
----结束
```
## **3.8 PHP**

### 操作场景

使用PHP语言调用APP认证的API时,您需要先获取SDK,然后新建工程,最后参考API 调用示例调用API。

本章节以IntelliJ IDEA 2018.3.5版本为例介绍。

### 准备环境

- 已获取API的域名、请求url、请求方法、AppKey和AppSecret等信息,具体参见<mark>[认](#page-5-0)</mark> [证前准备。](#page-5-0)
- 获取并安装[IntelliJ IDEA](https://www.jetbrains.com/idea/),如果未安装,请至<mark>IntelliJ IDEA官方网站</mark>下载。
- 获取并安装PHP安装包,如果未安装,请至**PHP**[官方下载页面](https://windows.php.net/download/)下载。
- 将PHP安装目录中的"php.ini-production"文件复制到"C:\windows",改名为 "php.ini",并在文件中增加如下内容。 extension\_dir = "php安装目录/ext" extension=openssl extension=curl
- 已在IntelliJ IDEA中安装PHP插件,如果未安装,请按照图**3-29**所示安装。

### 图 **3-29** 安装 PHP 插件

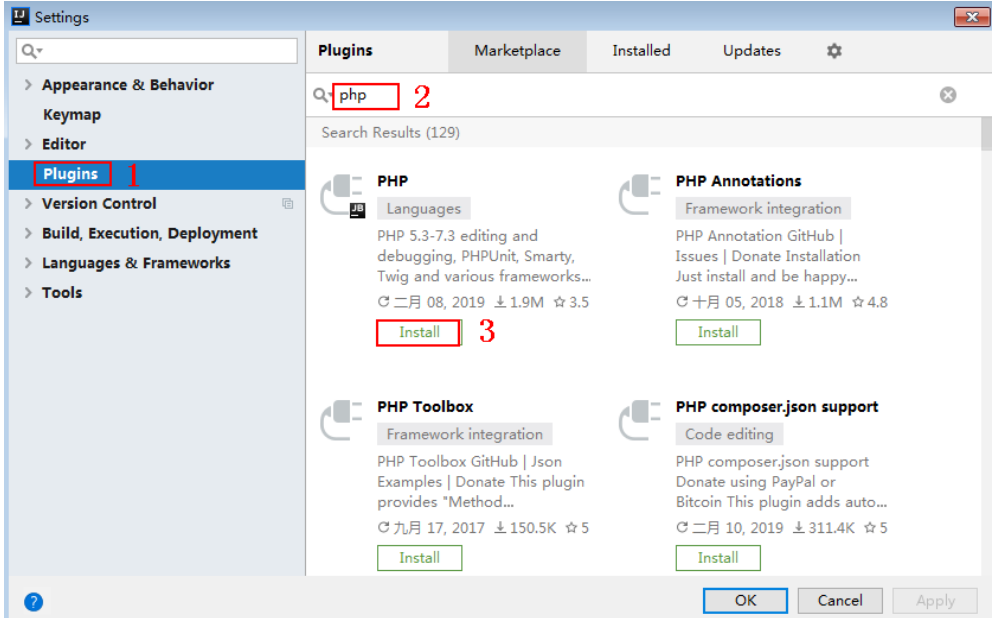

### 获取 **SDK**

请登录API网关控制台,参考《用户指南》的"SDK"章节,进入SDK页面并下载 SDK。

获取"ApiGateway-php-sdk.zip"压缩包,解压后目录结构如下:

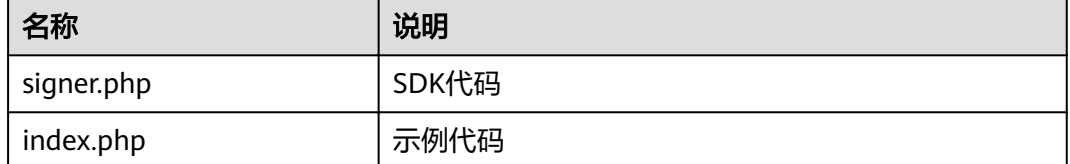

### 新建工程

步骤**1** 打开IDEA,选择菜单"File > New > Project"。

弹出"New Project"对话框,选择"PHP",单击"Next"。

### 图 **3-30** PHP

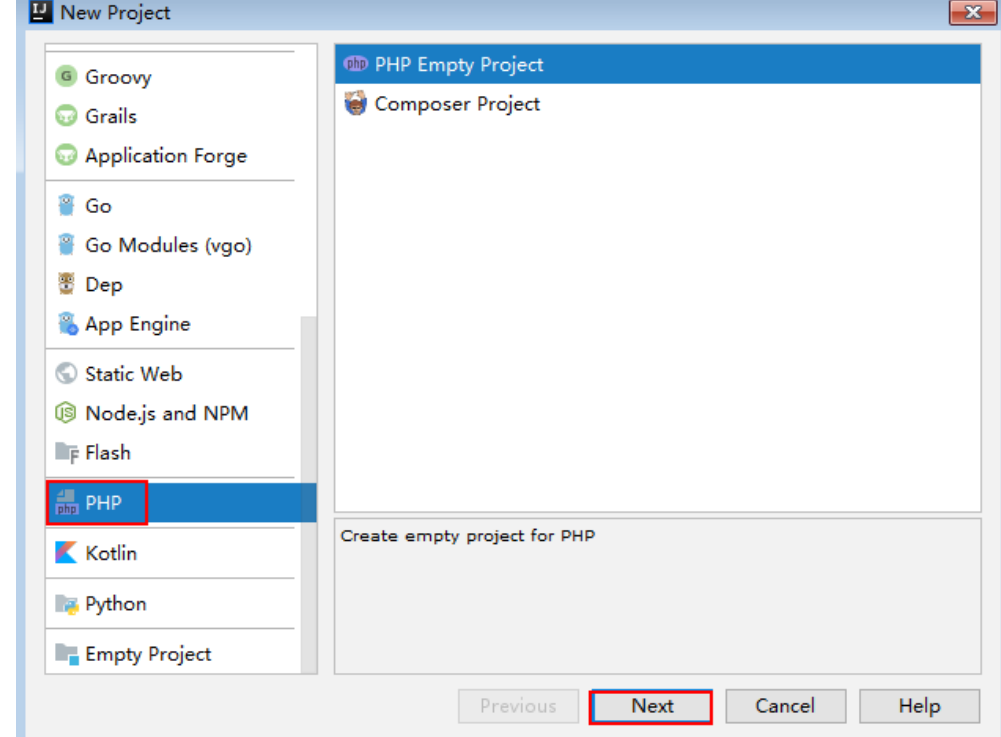

步骤**2** 单击"...",在弹出的对话框中选择解压后的SDK路径,单击"Finish"。

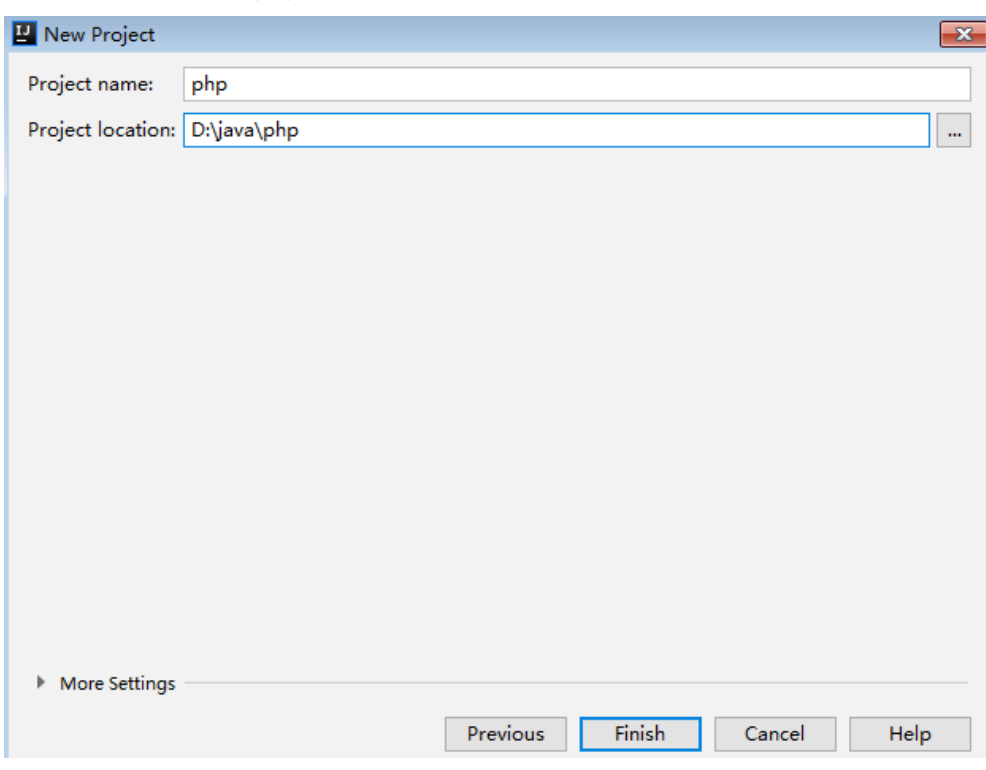

### 图 **3-31** 选择解压后 php 的 SDK 路径

### 步骤**3** 完成工程创建后,目录结构如下。

### 图 **3-32** 新建工程 php 的目录结构

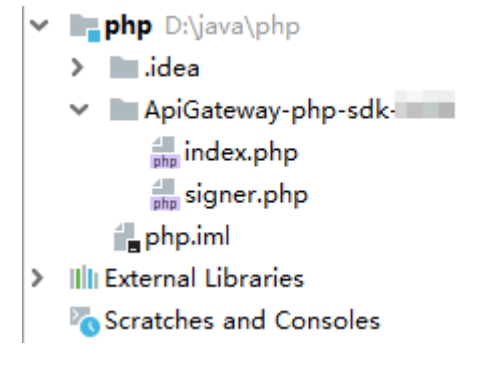

"signer.php "为示例代码,请根据实际情况修改参数后使用。具体代码说明请参考<mark>调</mark> 用**API**示例。

### **----**结束

### 调用 **API** 示例

步骤**1** 在代码中引入sdk。

require 'signer.php';

步骤**2** 生成一个新的Signer, 填入AppKey和AppSecret。 \$signer = new Signer(); \$signer->Key = '4f5f626b-073f-402f-a1e0-e52171c6100c'; \$signer->Secret = "\*\*\*\*\*\*";

#### <span id="page-39-0"></span>步骤**3** 生成一个新的Request,指定方法名、请求url和body(body根据实际的接口请求指 定)。

\$req = new Request('GET', "https://c967a237-cd6c-470e-906f-a8655461897e.apigw.exampleRegion.com/ app1?a=1");  $\frac{1}{2}$  sreq->body = ";

步骤**4** 给请求添加x-stage头,内容为环境名。如果有需要,添加需要签名的其他头域。

\$req->headers = array( 'x-stage' => 'RELEASE', );

步骤**5** 进行签名,执行此函数会生成一个\$curl上下文变量。 \$curl = \$signer->Sign(\$req);

### 步骤**6** 访问API,查看访问结果。

 $$response = curl exec( $$curl$ ):$ echo curl\_getinfo(\$curl, CURLINFO\_HTTP\_CODE); echo \$response; curl\_close(\$curl);

**----**结束

### **3.9 C++**

### 操作场景

使用C++语言调用APP认证的API时,您需要先获取SDK,参考API调用示例调用API。

### 准备环境

- 1. 已获取API的域名、请求url、请求方法、AppKey和AppSecret等信息,具体参见<mark>[认](#page-5-0)</mark> [证前准备。](#page-5-0)
- 2. 安装openssl库。 apt-get install libssl-dev
- 3. 安装curl库。 apt-get install libcurl4-openssl-dev

### 获取 **SDK**

请登录API网关控制台,参考《用户指南》的"SDK"章节,进入SDK页面并下载 SDK。

获取"ApiGateway-cpp-sdk.zip"压缩包,解压后目录结构如下:

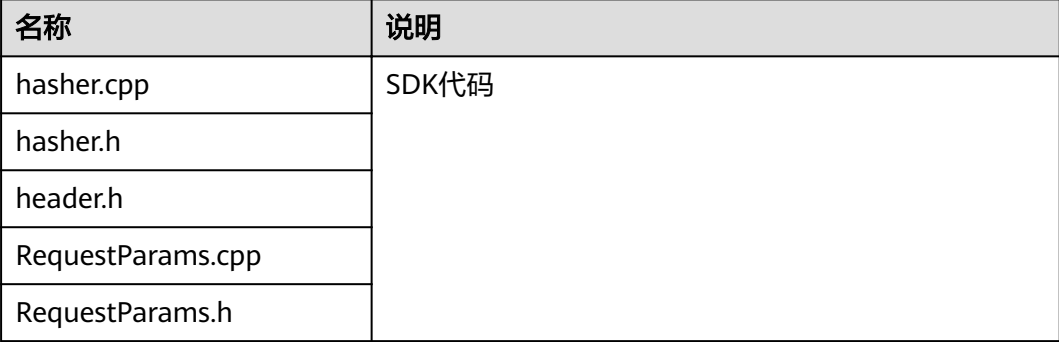

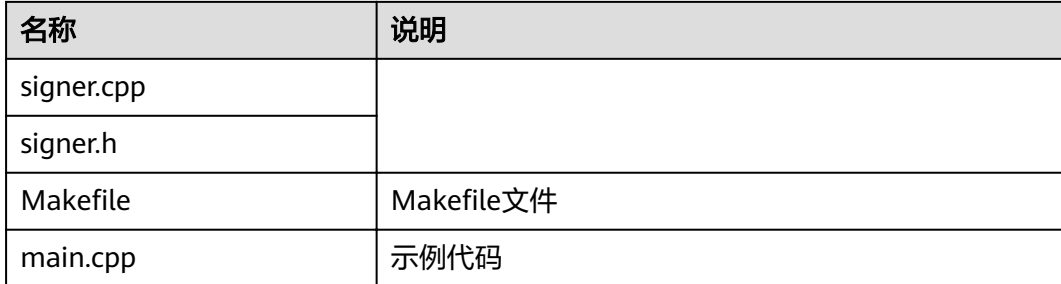

### 调用 **API** 示例

```
步骤1 在main.cpp中加入以下引用。
      #include <stdio.h>
```

```
#include <stdlib.h>
#include <string.h>
#include <curl/curl.h>
#include "signer.h"
```

```
步骤2 生成一个新的Signer, 填入AppKey和AppSecret。
       Signer signer("4f5f626b-073f-402f-a1e0-e52171c6100c", "******");
```

```
步骤3 生成一个新的RequestParams,指定方法名、域名、请求uri、查询字符串和body。
        RequestParams* request = new RequestParams("POST", "c967a237-cd6c-470e-906f-
       a8655461897e.apigw.exampleRegion.com", "/app1",
            "Action=ListUsers&Version=2010-05-08", "demo");
```
- 步骤**4** 给请求添加x-stage头,内容为环境名。如果有需要,添加需要签名的其他头域。 request->addHeader("x-stage", "RELEASE");
- 步骤**5** 进行签名,执行此函数会将生成的签名头加入request变量中。 signer.createSignature(request);

```
步骤6 使用curl库访问API,查看访问结果。
```
resp\_header.size =  $0$ ;

```
static size_t
WriteMemoryCallback(void *contents, size_t size, size_t nmemb, void *userp)
{
   size_t realsize = size * nmemb;
   struct MemoryStruct *mem = (struct MemoryStruct *)userp;
   mem->memory = (char*)realloc(mem->memory, mem->size + realsize + 1);
   if (mem->memory == NULL) {
      /* out of memory! */
     printf("not enough memory (realloc returned NULL)\n");
      return 0;
   }
   memcpy(&(mem->memory[mem->size]), contents, realsize);
   mem->size += realsize;
   mem->memory[mem->size] = 0;
   return realsize;
}
//send http request using curl library
int perform_request(RequestParams* request)
{
   CURL *curl;
   CURLcode res;
   struct MemoryStruct resp_header;
   resp_header.memory = (char*)malloc(1);
```

```
 struct MemoryStruct resp_body;
  resp\_body.memory = (char*)malloc(1);
   resp_body.size = 0;
  curl_global_init(CURL_GLOBAL_ALL);
  curl = curl_e easy_init();
   curl_easy_setopt(curl, CURLOPT_CUSTOMREQUEST, request->getMethod().c_str());
   std::string url = "http://" + request->getHost() + request->getUri() + "?" + request->getQueryParams();
  curl_easy_setopt(curl, CURLOPT_URL, url.c_str());
  struct curl_slist *chunk = NULL;
   std::set<Header>::iterator it;
   for (auto header : *request->getHeaders()) {
     std::string headerEntry = header.getKey() + ": " + header.getValue();
      printf("%s\n", headerEntry.c_str());
     chunk = curl_slist.append(charhk, headerEntry.c_sstr()); }
  printf("-------------\n");
   curl_easy_setopt(curl, CURLOPT_HTTPHEADER, chunk);
  curl_easy_setopt(curl, CURLOPT_COPYPOSTFIELDS, request->getPayload().c_str());
   curl_easy_setopt(curl, CURLOPT_NOBODY, 0L);
   curl_easy_setopt(curl, CURLOPT_WRITEFUNCTION, WriteMemoryCallback);
   curl_easy_setopt(curl, CURLOPT_HEADERDATA, (void *)&resp_header);
   curl_easy_setopt(curl, CURLOPT_WRITEDATA, (void *)&resp_body);
   //curl_easy_setopt(curl, CURLOPT_VERBOSE, 1L);
   res = curl_easy_perform(curl);
  if (res != CURLE_OK) {
      fprintf(stderr, "curl_easy_perform() failed: %s\n", curl_easy_strerror(res));
   }
   else {
      long status;
      curl_easy_getinfo(curl, CURLINFO_HTTP_CODE, &status);
      printf("status %d\n", status);
      printf(resp_header.memory);
      printf(resp_body.memory);
 }
   free(resp_header.memory);
   free(resp_body.memory);
   curl_easy_cleanup(curl);
  curl_global_cleanup();
   return 0;
}
```
步骤**7** 运行make命令编译,得到可执行文件main,执行main文件,查看结果。

**----**结束

## **3.10 C**

### 操作场景

使用C语言调用APP认证的API时,您需要先获取SDK,参考API调用示例调用API。

### 准备环境

- 1. 已获取API的域名、请求url、请求方法、AppKey和AppSecret等信息,具体参见<mark>[认](#page-5-0)</mark> [证前准备。](#page-5-0)
- 2. 安装openssl库。 apt-get install libssl-dev
- 3. 安装curl库。 apt-get install libcurl4-openssl-dev

### 获取 **SDK**

请登录API网关控制台,参考《用户指南》的"SDK"章节,进入SDK页面并下载 SDK。

获取"ApiGateway-c-sdk.zip"压缩包,解压后目录结构如下:

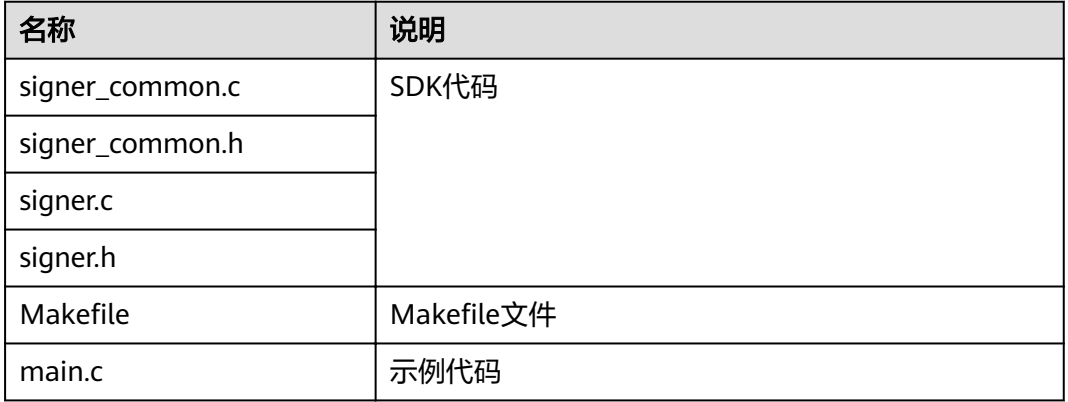

### 调用 **API** 示例

步骤**1** 在main.c中加入以下引用。

#include <stdio.h> #include <stdlib.h> #include <string.h> #include <curl/curl.h> #include "signer.h"

步骤2 生成一个sig\_params\_t类型的变量,填入AppKey和AppSecret。

sig\_params\_t params; sig\_params\_init(&params); sig\_str\_t app\_key = sig\_str("4f5f626b-073f-402f-a1e0-e52171c6100c");  $sig\_str_t$  app\_secret = sig\_str("\*\*\*\*\*\*"); params.key = app\_key; params.secret = app\_secret;

步骤**3** 指定方法名、域名、请求uri、查询字符串和body。

sig\_str\_t host = sig\_str("c967a237-cd6c-470e-906f-a8655461897e.apigw.exampleRegion.com");  $sig\_str_t$  method =  $sig\_str("GET")$ ;  $sig\_str_t$  uri =  $sig\_str("/app1")$ ; sig\_str\_t query\_str = sig\_str("a=1&b=2"); sig\_str\_t payload = sig\_str(""); params.host = host; params.method = method; params.uri = uri; params.query\_str = query\_str; params.payload = payload;

- 步骤**4** 给请求添加x-stage头,内容为环境名。如果有需要,添加需要签名的其他头域。 sig\_headers\_add(&params.headers, "x-stage", "RELEASE");
- 步骤**5** 进行签名,执行此函数会将生成的签名头加入request变量中。

sig\_sign(&params);

### 步骤**6** 使用curl库访问API,查看访问结果。

static size\_t WriteMemoryCallback(void \*contents, size\_t size, size\_t nmemb, void \*userp) {

```
size_t realsize = size * nmemb;
   struct MemoryStruct *mem = (struct MemoryStruct *)userp;
   mem->memory = (char*)realloc(mem->memory, mem->size + realsize + 1);
  if (mem->memory == NULL) {
     \gamma^* out of memory! \gammaprintf("not enough memory (realloc returned NULL)\n");
      return 0;
   }
   memcpy(&(mem->memory[mem->size]), contents, realsize);
   mem->size += realsize;
   mem->memory[mem->size] = 0;
   return realsize;
}
//send http request using curl library
int perform_request(RequestParams* request)
{
   CURL *curl;
   CURLcode res;
   struct MemoryStruct resp_header;
   resp_header.memory = malloc(1);
  resp_header.size = 0;
   struct MemoryStruct resp_body;
  resp\_body.memory = malloc(1);
  resp_b body.size = 0;
  curl_qlobal_init(CURL_GLOBAL_ALL);
   curl = curl_easy_init();
   curl_easy_setopt(curl, CURLOPT_CUSTOMREQUEST, params.method.data);
   char url[1024];
sig_snprintf(url, 1024, "http://%V%V?%V", &params.host, &params.uri, &params.query_str);
 curl_easy_setopt(curl, CURLOPT_URL, url);
  struct curl_slist *chunk = NULL;
  for (int i = 0; i < params.headers.len; i++) {
      char header[1024];
     sig_snprintf(header, 1024, "%V: %V", &params.headers.data[i].name, &params.headers.data[i].value);
      printf("%s\n", header);
      chunk = curl_slist_append(chunk, header);
   }
   printf("-------------\n");
   curl_easy_setopt(curl, CURLOPT_HTTPHEADER, chunk);
   curl_easy_setopt(curl, CURLOPT_POSTFIELDS, params.payload.data);
  curl_easy_setopt(curl, CURLOPT_NOBODY, 0L);
   curl_easy_setopt(curl, CURLOPT_WRITEFUNCTION, WriteMemoryCallback);
   curl_easy_setopt(curl, CURLOPT_HEADERDATA, (void *)&resp_header);
   curl_easy_setopt(curl, CURLOPT_WRITEDATA, (void *)&resp_body);
   //curl_easy_setopt(curl, CURLOPT_VERBOSE, 1L);
   res = curl_easy_perform(curl);
  if (res != CURLE OK) {
      fprintf(stderr, "curl_easy_perform() failed: %s\n", curl_easy_strerror(res));
   }
   else {
      long status;
      curl_easy_getinfo(curl, CURLINFO_HTTP_CODE, &status);
      printf("status %d\n", status);
      printf(resp_header.memory);
      printf(resp_body.memory);
 }
   free(resp_header.memory);
   free(resp_body.memory);
   curl_easy_cleanup(curl);
  curl_global_cleanup();
   //free signature params
```

```
sig_params_free(&params);
   return 0;
}
```
<span id="page-44-0"></span>步骤**7** 运行make命令编译,得到可执行文件main,执行main文件,查看结果。

**----**结束

## **3.11 Android**

### 操作场景

使用Android语言调用APP认证的API时,您需要先获取SDK,然后新建工程,最后参考 API调用示例调用API。

### 准备环境

- 已获取API的域名、请求url、请求方法、AppKey和AppSecret等信息,具体参见<mark>[认](#page-5-0)</mark> [证前准备。](#page-5-0)
- 获取并安装Android Studio,如果未安装,请至**[Android Studio](https://developer.android.com/studio/)**官方网站下载。

### 获取 **SDK**

请登录API网关控制台,参考《用户指南》的"SDK"章节,进入SDK页面并下载 SDK。

获取"ApiGateway-android-sdk.zip"压缩包,解压后目录结构如下:

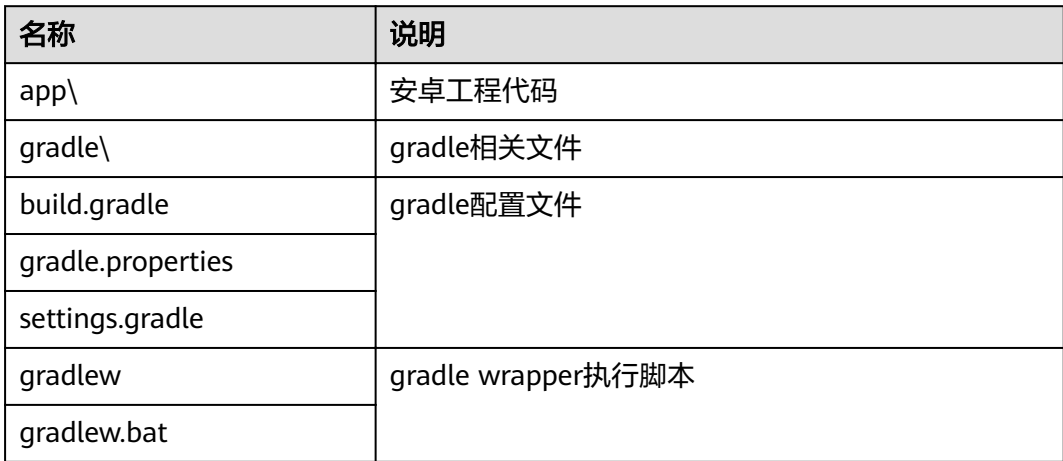

### 打开工程

步骤**1** 打开Android Studio,选择"File > Open"。

在弹出的对话框中选择解压后的SDK路径。

步骤**2** 打开工程后,目录结构如下。

### 图 **3-33** 工程目录结构

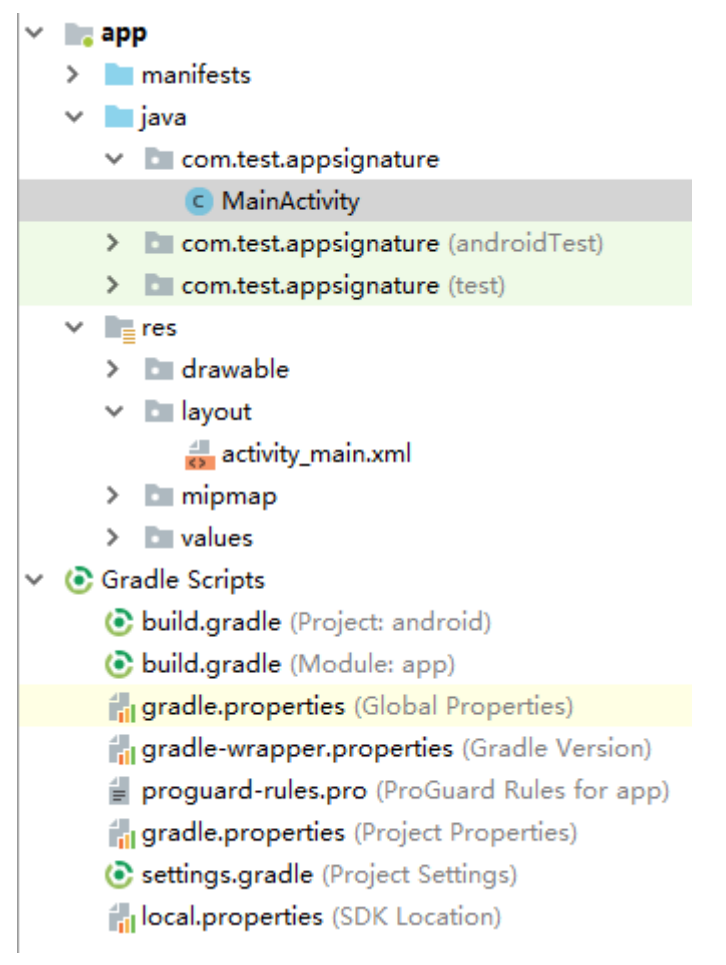

**----**结束

### 调用 **API** 示例

步骤**1** 在Android工程中的"app/libs"目录下,加入SDK所需jar包。其中jar包必须包括:

- java-sdk-core-x.x.x.jar
- joda-time-2.10.jar

### 步骤**2** 在"build.gradle"文件中加入okhttp库的依赖。

```
在"build.gradle"文件中的"dependencies"下加入"implementation
       'com.squareup.okhttp3:okhttp:3.14.2'"。
       dependencies { 
          ...
        ...
          implementation 'com.squareup.okhttp3:okhttp:3.14.3'
       }
步骤3 创建request,输入AppKey和AppSecret,并指定域名、方法名、请求uri和body。
       Request request = new Request();
       try {
          request.setKey("4f5f626b-073f-402f-a1e0-e52171c6100c");
          request.setSecrect("******");
          request.setMethod("POST");
```

```
 request.setUrl("https://c967a237-cd6c-470e-906f-a8655461897e.apigw.exampleRegion.com/app1");
 request.addQueryStringParam("name", "value");
```

```
 request.addHeader("Content-Type", "text/plain");
   request.setBody("demo");
} catch (Exception e) {
   e.printStackTrace();
   return;
}
```
步骤**4** 对请求进行签名,生成okhttp3.Request对象来访问API。

okhttp3.Request signedRequest = Client.signOkhttp(request); OkHttpClient client = new OkHttpClient.Builder().build(); Response response = client.newCall(signedRequest).execute();

**----**结束

## **3.12 curl**

### 操作场景

使用curl命令调用APP认证的API时,您需要先下载JavaScript SDK生成curl命令,然后 将curl命令复制到命令行调用API。

### 前提条件

已获取API的域名、请求url、请求方法、AppKey和AppSecret等信息,具体参[见认证前](#page-5-0) [准备。](#page-5-0)

### 调用 **API** 示例

步骤**1** 使用JavaScript SDK生成curl命令。

请登录API网关控制台,从左侧导航选择"调用API > SDK"进入下载页面下载。

在浏览器中打开demo.html,页面如下图所示。

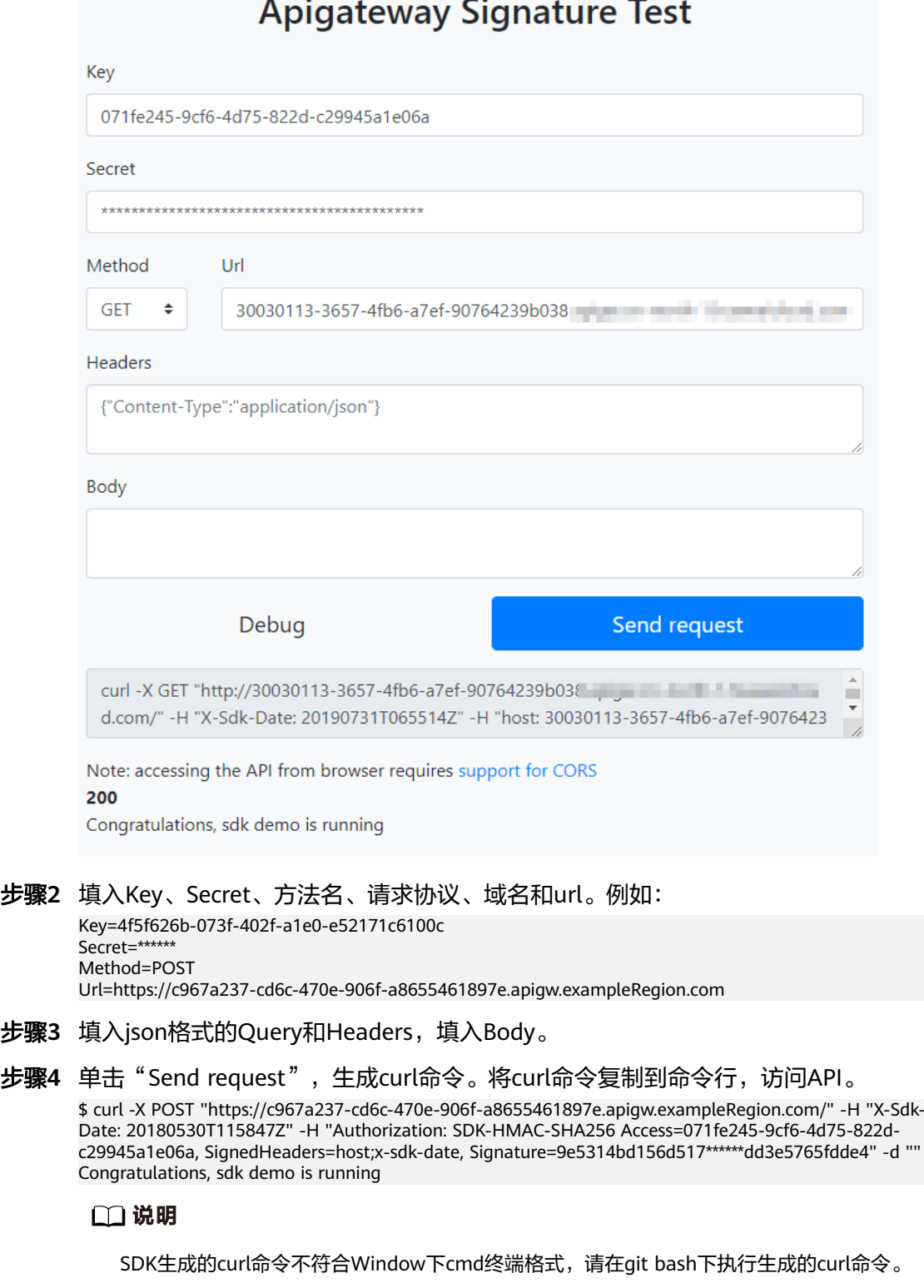

**----**结束

# <span id="page-48-0"></span>**4** 使用 **IAM** 认证调用 **API**

## **4.1 Token** 认证

### 操作场景

当您使用Token认证方式调用API时,需要获取用户Token并在调用API时将Token值设 置到调用请求的"X-Auth-Token"头域中。

### 说明

调用接口有如下两种认证方式,您可以选择其中一种进行认证鉴权。

- Token认证:通过Token认证通用请求。
- AK/SK认证: 通过AK (Access Key ID) /SK (Secret Access Key) 对调用请求内容进行签名 认证。

### 调用接口步骤

1. 获取Token,请参考《统一身份认证服务API参考》的"获取用户Token"章节。 请求响应成功后在响应消息头中包含的"X-Subject-Token"的值即为Token值。 以下示例为使用接口测试工具手工获取Token方案。

### 图 **4-1** 请求示例

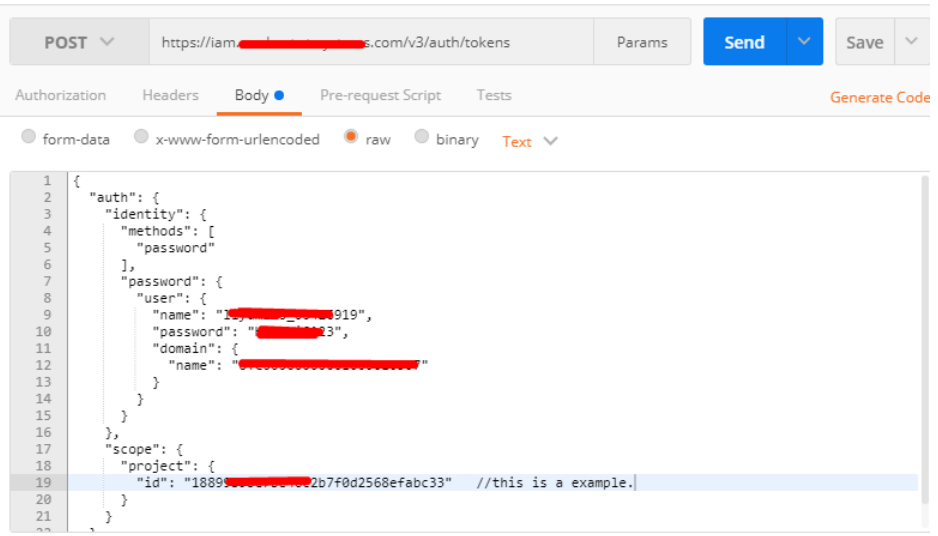

### 图 **4-2** 从返回消息的 Header 中获取 X-Subject-Token

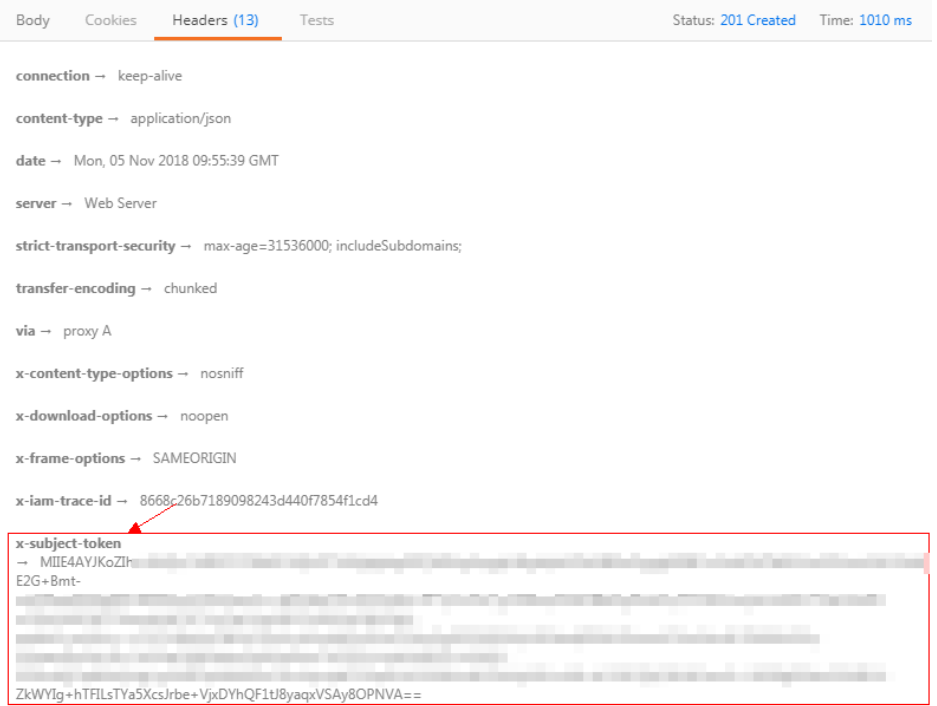

2. 调用业务接口,在请求消息头中增加"X-Auth-Token", "X-Auth-Token"的取 值为**[1](#page-48-0)**中获取的Token。

### 接口调用示例

本小节介绍使用API的基本流程。

- 1. 获取相关信息。 已获取IAM的Endpoint, 具体请参[见地区和终端节点。](https://developer.huaweicloud.com/intl/zh-cn/endpoint)
- 2. 在管理控制台,将鼠标移至用户名,在下拉列表中单击"我的凭证",查看"项 目ID"。

### 3. 获取用户Token,并设置成环境变量,Token用于后续调用其他接口鉴权。

a. 执行以下命令,获取用户Token。 curl -X POST https://**{iam\_endpoint}**/v3/auth/tokens -H 'content-type: application/json' -d '{ "auth": { "identity": { "methods": [ "password"  $\qquad \qquad \Box$  "password": { "user": { "name": "{**user\_name}**", "domain": { "name": "{**user\_name}**" }, "password": "{**password}**" } } }, "scope": { "project": { "id": "**{project\_id}**" } } } }' -vk

上述命令中,部分参数请参见以下说明进行修改(具体请参考《统一身份认 证服务API参考》):

- *{iam\_endpoint}***替换为前提条件中获取的IAM的Endpoint。**
- *{project\_id}***替换为前提条件中获取的项目ID。**
- *{user\_name*和{*password}*分别替换为连接IAM服务器的用户名和密 码。

响应Header中"X-Subject-Token"的值即为Token:

**X-Subject-Token**:MIIDkgYJKoZIhvcNAQcCoIIDgzCCAxxxxxx38CAQExDTALBglghkgBZQMEAgEwg

b. 使用如下命令将token设置为环境变量,方便后续事项。

### **export Token={X-Subject-Token}**

**X-Subject-Token**即为**3.a**获取到的token,命令示例如下。

export Token=MIIDkgYJKoZIhvcNAQcCoIIDgzCCAxxxxxx38CAQExDTALBglghkgBZQMEAgEwg

4. 调用API,请参考**[认证前准备](#page-5-0)**获取域名、请求方法和URL。参数请根据实际情况填 写。

```
curl -X 请求方法 域名+URL -H "x-auth-token: $Token" -vk
```
## **4.2 AK/SK** 认证

使用AK(Access Key ID)、SK(Secret Access Key)对请求进行签名。

说明

- AK:访问密钥ID。与私有访问密钥关联的唯一标识符,访问密钥ID和私有访问密钥一起使 用,对请求进行加密签名。
- SK:与访问密钥ID结合使用的密钥,对请求进行加密签名,可标识发送方,并防止请求被修 改。

### 生成 **AK**、**SK**

如果已生成过AK/SK, 则可跳过此步骤, 找到原来已下载的AK/SK文件, 文件名一般 为: credentials.csv。

如下图所示,文件包含了租户名(User Name), AK (Access Key Id), SK (Secret Access Key)。

图 **4-3** credential.csv 文件内容

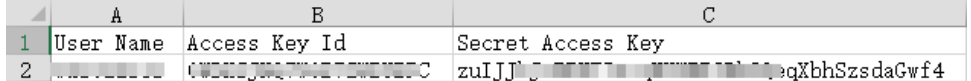

AK/SK生成步骤:

- 1. 注册并登录管理控制台。
- 2. 将鼠标移至用户名,在下拉列表中单击"我的凭证"。
- 3. 单击"管理访问密钥"。
- 4. 单击"新增访问密钥",进入"新增访问密钥"页面。
- 5. 按照界面提示输入验证码或登录密码,单击"确定",下载密钥,请妥善保管。

### 生成签名

生成签名的方式和APP认证相同,用AK代替APP认证中的AppKey,SK替换APP认证中 的AppSecret,即可完成签名和请求。您可使用**[Java](#page-10-0)**、**[Go](#page-21-0)**、**[Python](#page-25-0)**、**[C#](#page-29-0)**、 **[JavaScript](#page-30-0)**、**[PHP](#page-36-0)**、**[C++](#page-39-0)**、**[C](#page-41-0)**、**[Android](#page-44-0)**进行签名和访问。

### 须知

客户端须注意本地时间与时钟服务器的同步,避免请求消息头X-Sdk-Date的值出现较 大误差。

API网关(即API管理)除了校验时间格式外,还会校验该时间值与网关收到请求的时 间差,如果时间差超过15分钟,API网关将拒绝请求。

## **5** 创建用于前端自定义认证的函数

### 操作场景

自定义认证包括前端自定义认证与后端自定义认证,前端自定义认证指APIG利用校验 函数对收到的API请求进行安全认证,后端自定义认证指API后端服务利用校验函数, 对来自APIG转发的API请求进行安全认证。

如果您想要使用自己的认证系统对API的访问进行认证鉴权,您可以在API管理中创建 一个前端自定义认证来实现此功能。在使用前端自定义认证对前端请求进行认证鉴权 前,您需要先在FunctionGraph创建一个函数,通过函数定义您所需的认证信息。函数 创建完后,作为自定义认证的后端函数,对API网关中的API进行认证鉴权。

本章节介绍如何将校验函数封装成一个"自定义认证",以及封装成自定义认证过程 中的操作注意事项。

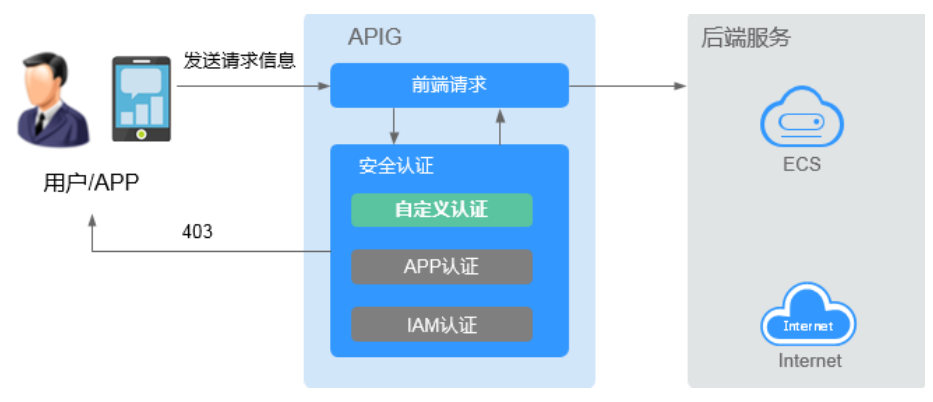

### 图 **5-1** 前端自定义认证示意图

使用自定义认证调用API的流程如下图所示:

### 图 **5-2** 自定义认证调用 API

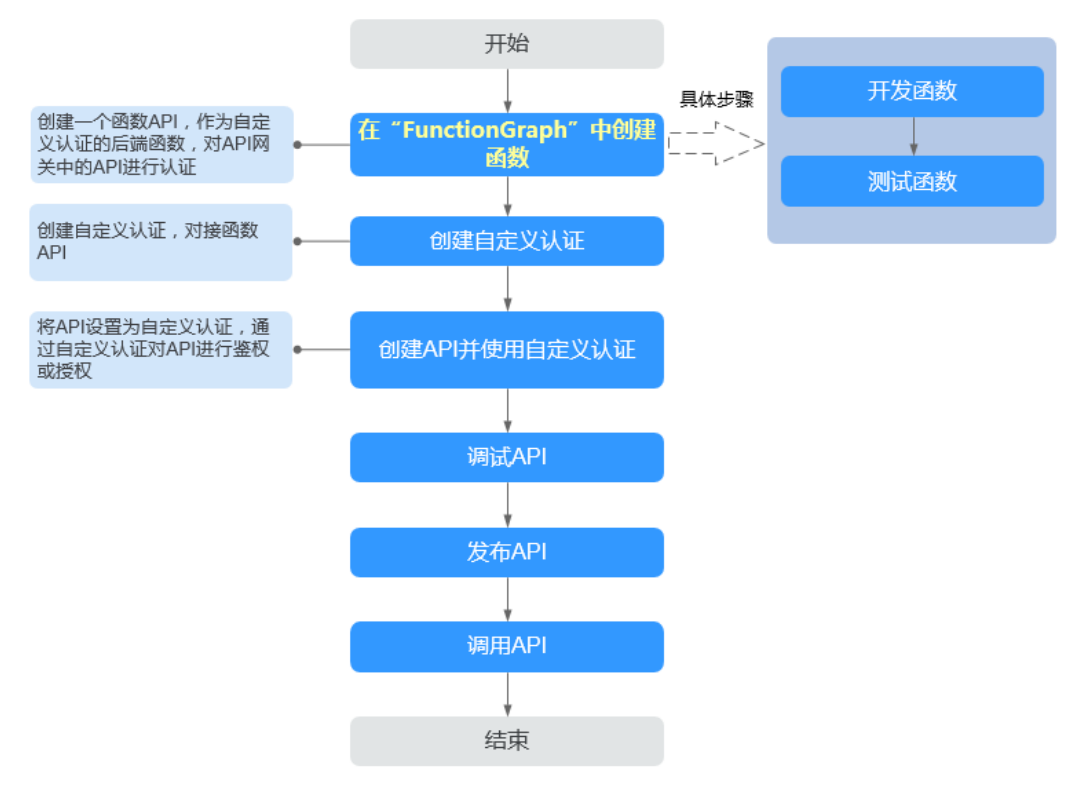

### 说明

自定义认证依赖函数服务。如果当前Region没有上线函数服务,则不支持使用自定义认证。

### 操作步骤

步骤**1** 在FunctionGraph中开发函数。

下面以python2.7语言为例,函数代码需要满足如下条件:

- 函数代码支持三种请求参数定义,格式为:
	- Header中的请求参数:event["headers"]["参数名"]
	- Query中的请求参数:event["queryStringParameters"]["参数名"]
	- 您自定义的用户数据: event["user\_data"]
- 函数代码获取的三种请求参数与API网关自定义认证中的参数关系如下所示:
	- Header中的请求参数:对应自定义认证中参数位置为Header的身份来源,其 参数值在您调用使用该前端自定义认证的API时传入
	- Query中的请求参数:对应自定义认证中参数位置为Query的身份来源,其参 数值在您调用使用该前端自定义认证的API时传入
	- 您自定义的用户数据:对应自定义认证中的用户数据,其参数值在您创建自 定义认证时输入
- 函数的返回值不能大于1M, 必须满足如下格式:

```
{
    "statusCode":200,
    "body": "{\"status\": \"allow\", \"context\": {\"user\": \"abc\"}}"
}
```
其中, body字段的内容为字符串格式, json解码之后为:

```
 "status": "allow/deny",
    "context": {
       "user": "abc"
   }
}
```
{

"status"字段为必选,用于标识认证结果。只支持"allow"或"deny",  $"$ allow $"$ 表示认证成功,  $"$ deny $"$ 表示认证失败。

"context"字段为可选,只支持字符串类型键值对,键值不支持JSON对象或数 组。

context中的数据为您自定义的字段,认证通过后作为认证参数映射到API网关后 端参数中,其中context中的参数名称与系统参数名称必须完全一致,且区分大小 写,context中的参数名称必须以英文字母开头,支持英文大小写字母、数字、下 划线和中划线,且长度为1 ~ 32个字符。前端认证通过后,context中的user的值 abc映射到后端服务Header位置的test参数中。

### **Header**中的请求参数定义代码示例:

```
# -*- coding:utf-8 -*-
import json
def handler(event, context):
   if event["headers"].get("test")=='abc':
     resp = \{ 'statusCode': 200,
         'body': json.dumps({
            "status":"allow",
 "context":{
 "user":"abcd"
           }
         })
      }
   else:
     resp = { 'statusCode': 200,
         'body': json.dumps({
            "status":"deny",
         }) 
      }
   return json.dumps(resp)
```
### **Query**中的请求参数定义代码示例:

```
# -*- coding:utf-8 -*-
import json
def handler(event, context):
    if event["queryStringParameters"].get("test")=='abc':
     resp = {
          'statusCode': 200,
          'body': json.dumps({
            "status":"allow",
            "context":{
                "user":"abcd"
            }
         })
      }
   else:
      resp = {
          'statusCode': 200,
          'body': json.dumps({
            "status":"deny",
         }) 
      }
    return json.dumps(resp)
```
用户数据定义代码示例:

```
# -*- coding:utf-8 -*-
import json
def handler(event, context):
   if event.get("user_data")=='abc':
     resp = \{ 'statusCode': 200,
        'body': json.dumps({
           "status":"allow",
 "context":{
 "user":"abcd"
           }
        })
     }
   else:
     resp = { 'statusCode': 200,
        'body': json.dumps({
           "status":"deny",
        }) 
      }
   return json.dumps(resp)
```
- 步骤2 测试函数。在测试事件的"事件模板"中选择"apig-event-template",根据实际情 况修改后保存测试模板,单击"测试"。
	- 执行结果为"成功"时,表示测试成功。
	- 接下来您需要进入API网关界面创建前端自定义认证。

**----**结束

### 后续操作

在自定义认证中已经创建完成用于前端自定义认证的Function API,下一步您需要进入 API网关中创建前端自定义认证。

## **6** 创建用于后端自定义认证的函数

### 操作场景

如果您需要使用一种认证机制对接多个不同的外部认证系统,实现对于后端服务的保 护,您可以通过API网关中的后端自定义认证实现此功能。在使用后端自定义认证对后 端请求进行认证授权前,您需要先在FunctionGraph创建一个函数,通过函数定义您所 需的认证信息。函数作为自定义认证的后端函数,对API网关中的API进行认证授权。

图 **6-1** 后端自定义认证示意图

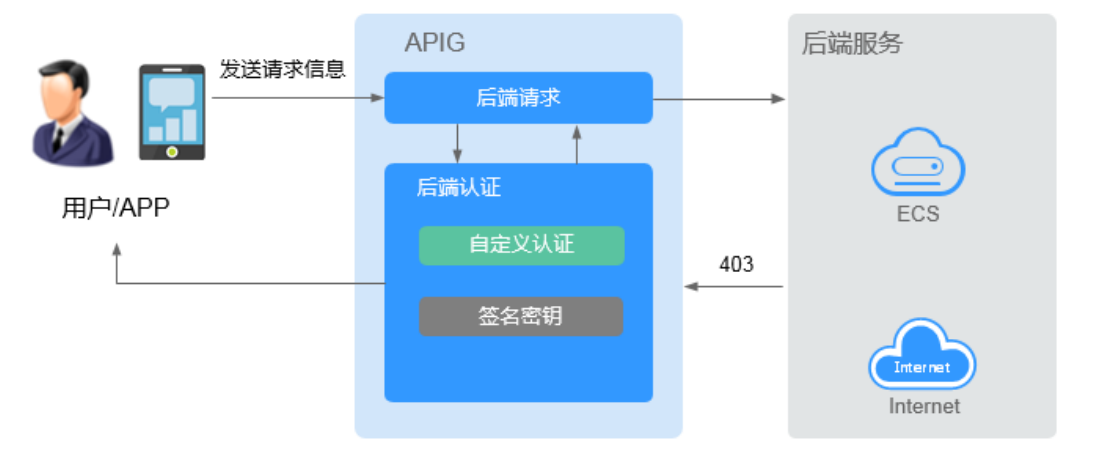

使用自定义认证调用API的流程如下图所示:

### 图 **6-2** 使用自定义认证调用 API

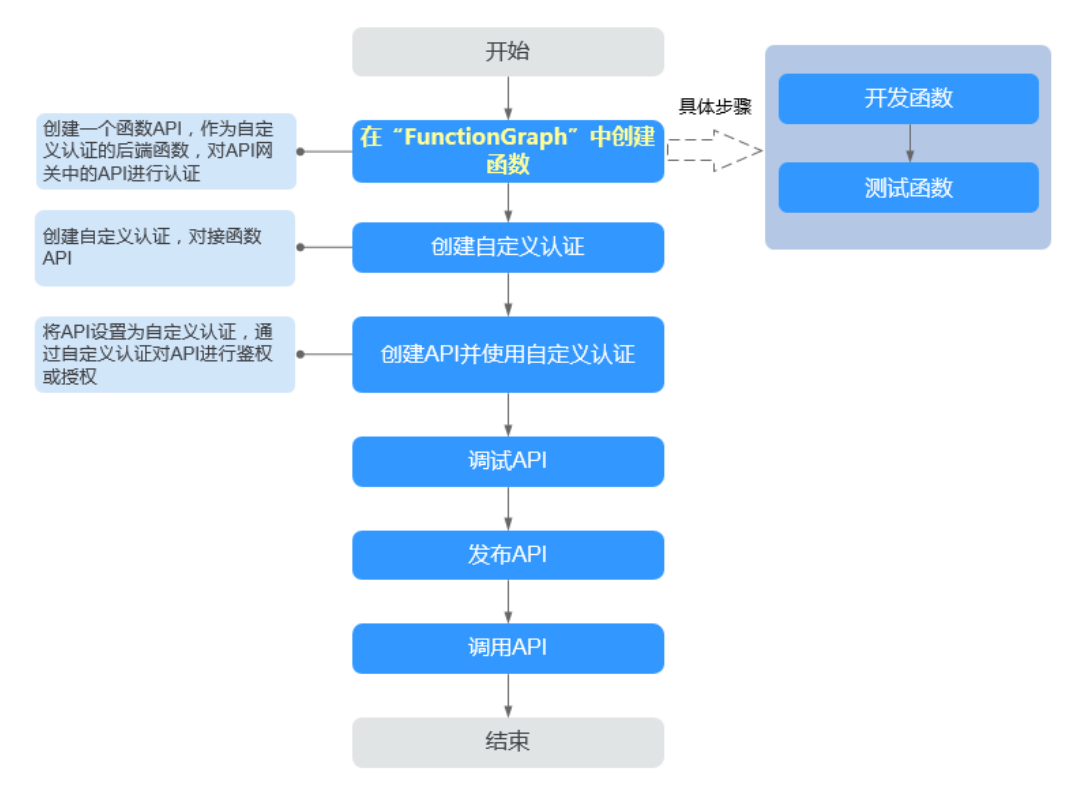

### 说明

自定义认证依赖函数服务。如果当前Region没有上线函数服务,则不支持使用自定义认证。

### 操作步骤

```
步骤1 在FunctionGraph中开发函数。
```
下面以python2.7为例,函数代码需要满足如下条件:

- 函数代码只支持您自定义的用户数据,且它的格式为: event["user\_data"]。
- 函数代码获取的请求参数与API网关自定义认证中的参数关系为:函数请求参数中 的自定义用户数据对应API网关自定义认证中的用户数据,参数值在您创建API网 关自定义认证时输入,用户数据格式不限制,您可以自行指定。
- 函数的返回值不能大于1M,必须满足如下格式:

```
{
   "statusCode":200,
   "body": "{\"status\": \"allow\", \"context\": {\"user\": \"abc\"}}"
}
其中, body字段的内容为字符串格式, json解码之后为:
{
   "status": "allow/deny",
   "context": {
     "user": "abc"
  }
}
 "status"字段为必选,用于标识认证结果。只支持"allow"或"deny",
"allow"表示认证成功, "deny"表示认证失败。
```
"context"字段为可选,只支持字符串类型键值对,键值不支持JSON对象或数 组。

context中的数据为您自定义的字段,认证通过后作为认证参数映射到API网关后 端参数中,其中context中的参数名称与系统参数名称必须完全一致,且区分大小 写。context中的参数名称必须以英文字母开头,支持英文大小写字母、数字、下 划线和中划线,且长度为1 ~ 32个字符。

后端认证通过后,context中的user的值abc映射到后端服务Header位置的test参 数中,并将其传递给API的后端服务。

### 用户数据定义代码示例:

```
# -*- coding:utf-8 -*-
import json
import base64
def handler(event, context):
   exampleuserdata=base64.b64encode(event["user_data"])
  resp = {
      'statusCode': 200,
      'body': json.dumps({
         "status":"allow",
         "context":{
            "user":exampleuserdata
         }
      }) 
   }
```

```
 return json.dumps(resp)
```
步骤**2** 测试函数。在测试事件的"事件模板"中选择"空白模板",内容为:

{"user\_data": "123"}

根据实际情况修改后保存测试模板,单击"测试"。

执行结果为"成功"时,表示测试成功。

接下来您需要进入API网关界面创建后端自定义认证。

### **----**结束

### 后续操作

在自定义认证中已经创建完成用于后端自定义认证的Function API,下一步您需要进入 API网关中创建后端自定义认证。

## **7** 对后端服务进行签名

## **7.1 Java**

### 操作场景

使用Java语言进行后端服务签名时,您需要先获取SDK,然后导入工程,最后参考校 验后端签名示例校验签名是否一致。

本章节以IntelliJ IDEA 2018.3.5版本为例介绍。

### 前提条件

- 准备待用的签名密钥的Key和Secret。
- 已在控制台创建签名密钥,并绑定API,具体请参见《API网关用户指南》的"创 建并使用签名密钥"章节。
- 请登录API网关控制台,参考《用户指南》的"SDK"章节,进入SDK页面并下载 SDK。
- 获取并安装[IntelliJ IDEA](https://www.jetbrains.com/idea/),如果未安装,请至**IntelliJ IDEA官方网站**下载。
- 已安装Java Development Kit 1.8.111或以上版本,如果未安装,请至**[Oracle](https://www.oracle.com/technetwork/java/javase/downloads/index.html)官方** [下载页面下](https://www.oracle.com/technetwork/java/javase/downloads/index.html)载。

### 导入工程

**步骤1** 打开IntelliJ IDEA,在菜单栏选择" File > New > Project from Existing Sources" ,选 择解压后的"apigateway-backend-signature-demo\pom.xml"文件,单击"OK"。

 $\times$ 

图 **7-1** Select File or Directory to Import Select File or Directory to Import Select directory with existing sources, Eclipse project (.project) or classpath (.classpath) file, Maven project file (pom.xml), Bnd/Bndtools workspace (workspace/cnf), Gradle build script (\*.gradle), Flash Builder project file (.project, \*.fxp, \*.fxpl).  $\Box$  in its in  $\times$  is  $\Box$  $\mathbb{G}$ Hide path 舎 ApiGateway-sdk\apigateway-backend-signature-demo\pom.xml | \  $\overline{\phantom{1}}$ ApiGateway-android-sdk-1.0.0 v lapigateway-backend-signature-demo  $\angle$   $\blacksquare$ .idea **The libs** У  $\angle$  **I** src pom.xml Drag and drop a file into the space above to quickly locate it in the tree **OK** Cancel 2

步骤**2** 保持默认设置,单击"Next > Next > Next > Next > Finish",完成工程导入。

步骤**3** 在右侧Maven页签,双击"compile"进行编译。

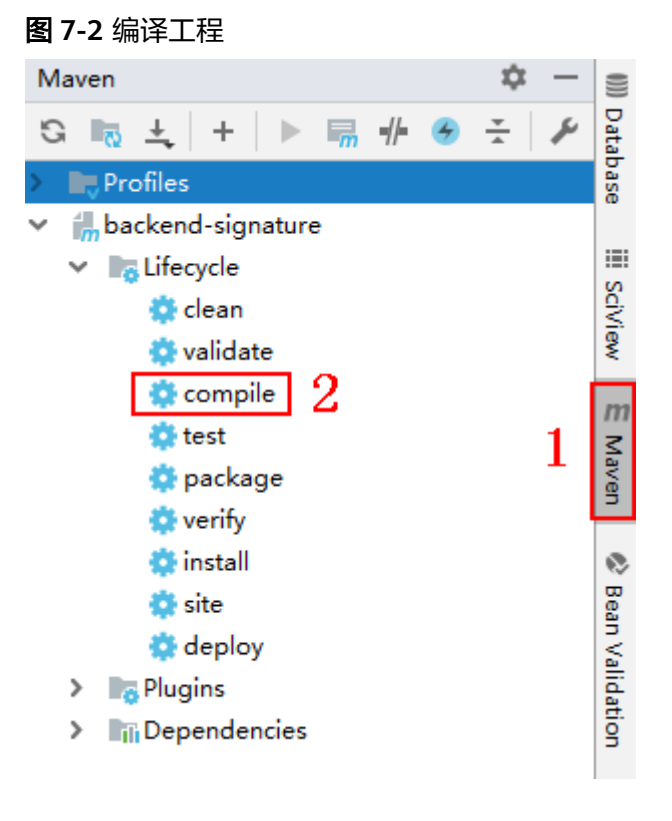

返回"BUILD SUCCESS",表示编译成功。

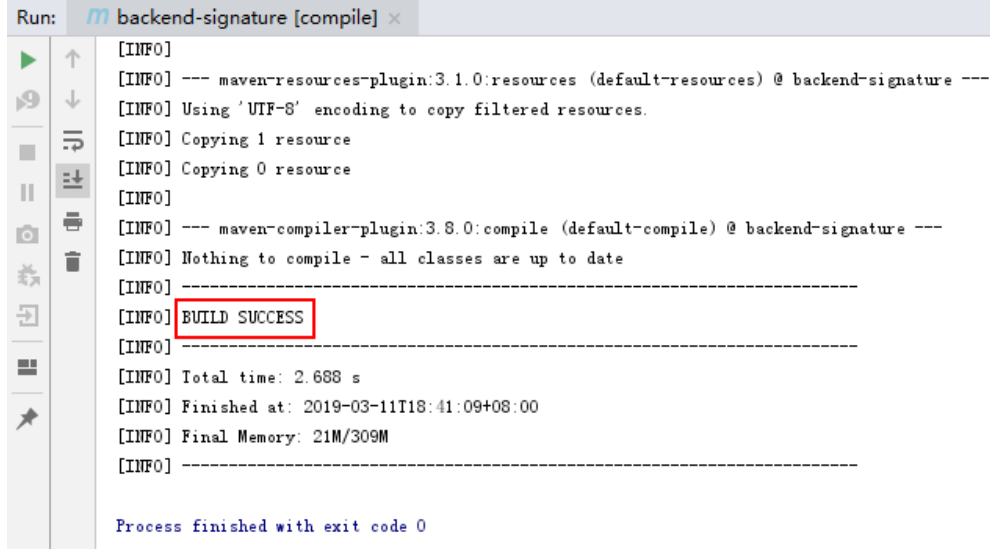

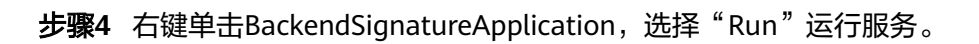

### 图 **7-3** 运行服务

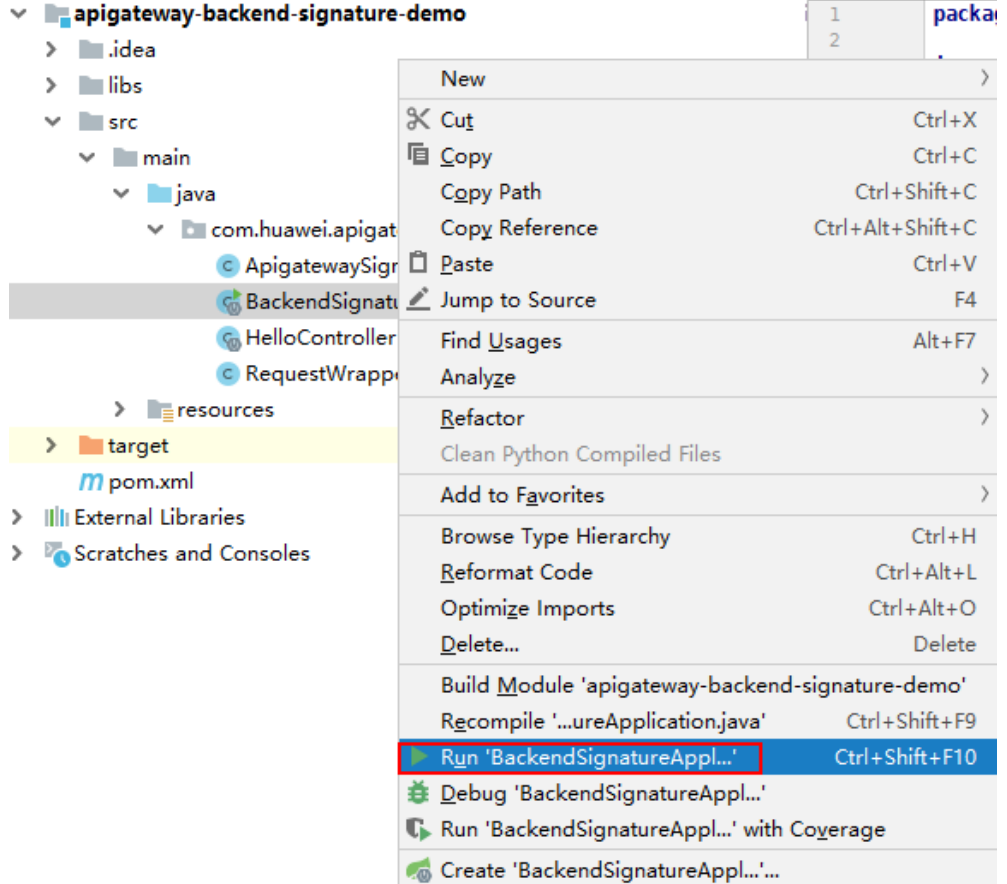

"ApigatewaySignatureFilter.java"为示例代码,请根据实际情况修改参数后使用。 具体代码说明请参考**校验后端签名示例**。

**----**结束

### <span id="page-62-0"></span>校验后端签名示例

示例演示如何编写一个基于Spring boot的服务器,作为API的后端,并且实现一个 Filter,对API网关(即API管理)的请求做签名校验。

说明

}

API绑定签名密钥后,发给后端的请求中才会添加签名信息。

步骤1 编写一个Controller, 匹配所有路径和方法, 返回体为"Hello World!"。

```
// HelloController.java
```

```
@RestController
@EnableAutoConfiguration
public class HelloController {
   @RequestMapping("/*")
```

```
 private String index() {
    return "Hello World!";
 }
```

```
步骤2 编写一个Filter,匹配所有路径和方法。将允许的签名key和secret对放入一个Map中。
```

```
// ApigatewaySignatureFilter.java
```

```
@Component
        ʵWb&²Ãìà(fiÃìàNm = "ApigatewaySignatureFilter", urlPatterns = "/*")
        public class ApigatewaySignatureFilter implements Filter {
           private static Map<String, String> secrets = new HashMap<>();
           static {
             secrets.put("signature_key1", "signature_secret1");
              secrets.put("signature_key2", "signature_secret2");
           }
           @Override
          public void init(FilterConfig filterConfig) throws ServletException {
         }
           @Override
           public void doFilter(ServletRequest servletRequest, ServletResponse servletResponse, FilterChain chain) {
              //签名校验代码
         ...
           }
        }
步骤3 doFilter函数为签名校验代码。校验流程如下: 由于filter中需要读取body, 为了使得
        body可以在后续的filter和controller中再次读取,把request包装起来传给后续的filter
        和controller。包装类的具体实现可见RequestWrapper.java。
        RequestWrapper request = new RequestWrapper((HttpServletRequest) servletRequest);
步骤4 使用正则表达式解析Authorization头,得到signingKey和signedHeaders。
        private static final Pattern authorizationPattern = Pattern.compile("SDK-HMAC-SHA256\\s+Access=([^,]+),\
        \s?SignedHeaders=([^,]+),\\s?Signature=(\\w+)");
        ...
        String authorization = request.getHeader("Authorization");
        if (authorization == null \parallel authorization.length() == 0) {
           response.sendError(HttpServletResponse.SC_UNAUTHORIZED, "Authorization not found.");
           return;
        }
        Matcher m = authorizationPattern.matcher(authorization);
        if (lm.find()) {
           response.sendError(HttpServletResponse.SC_UNAUTHORIZED, "Authorization format incorrect.");
           return;
```

```
}
        String signingKey = m.group(1);
        String signingSecret = secrets.get(signingKey);
        if (signingSecret == null) {
           response.sendError(HttpServletResponse.SC_UNAUTHORIZED, "Signing key not found.");
            return;
         }
        String[] signedHeaders = m.group(2).split(";");
        例如,Authorization头为:
         SDK-HMAC-SHA256 Access=signature_key1, SignedHeaders=host;x-sdk-date, 
         Signature=e11adf65a20d1b82c25419b5********8d0ba12fed1ceb13ed00
        则解析的结果为:
        signingKey=signature_key1
        signedHeaders=host;x-sdk-date
步骤5 通过signingKey找到signingSecret,如果不存在signingKey,则返回认证失败。
        String signingSecret = secrets.get(signingKey);
        if (signingSecret == null) {
            response.sendError(HttpServletResponse.SC_UNAUTHORIZED, "Signing key not found.");
            return;
        }
步骤6 新建一个Request对象,将请求method、url、query、signedHeaders对应的请求头放
        入其中。判断是否需要设置body并设置。
        需要读取body的条件为:不存在值为UNSIGNED-PAYLOAD的x-sdk-content-sha256
        头。
        Request apiRequest = new DefaultRequest();
        apiRequest.setHttpMethod(HttpMethodName.valueOf(request.getMethod()));
        String url = request.getRequestURL().toString();
        String queryString = request.getQueryString();
        try {
            apiRequest.setEndpoint((new URL(url)).toURI());
            Map<String, String> parametersmap = new HashMap<>();
            if (null != queryString && !"".equals(queryString)) {
              String[] parameterarray = queryString.split("&");
              for (String p : parameterarray) {
                String[] p_split = p.split("=" 2); String key = p_split[0];
          String value = "";
                if (p_split.length >= 2) {
                  value = p_split[1];
                 }
                 parametersmap.put(URLDecoder.decode(key, "UTF-8"), URLDecoder.decode(value, "UTF-8"));
              }
              apiRequest.setParameters(parametersmap); //set query
            }
        } catch (URISyntaxException e) {
            e.printStackTrace();
        }
        boolean needbody = true;
        String dateHeader = null;
        for (int i = 0; i < signedHeaders.length; i++) {
            String headerValue = request.getHeader(signedHeaders[i]);
           if (headerValue == null \parallel headerValue.length() == 0) {
              ((HttpServletResponse) response).sendError(HttpServletResponse.SC_UNAUTHORIZED, "signed 
        header" + signedHeaders[i] + " not found.");
            } else {
              apiRequest.addHeader(signedHeaders[i], headerValue);//set header
              if (signedHeaders[i].toLowerCase().equals("x-sdk-content-sha256") && 
        headerValue.equals("UNSIGNED-PAYLOAD")) {
                 needbody = false;
         \qquad \qquad \} if (signedHeaders[i].toLowerCase().equals("x-sdk-date")) {
```
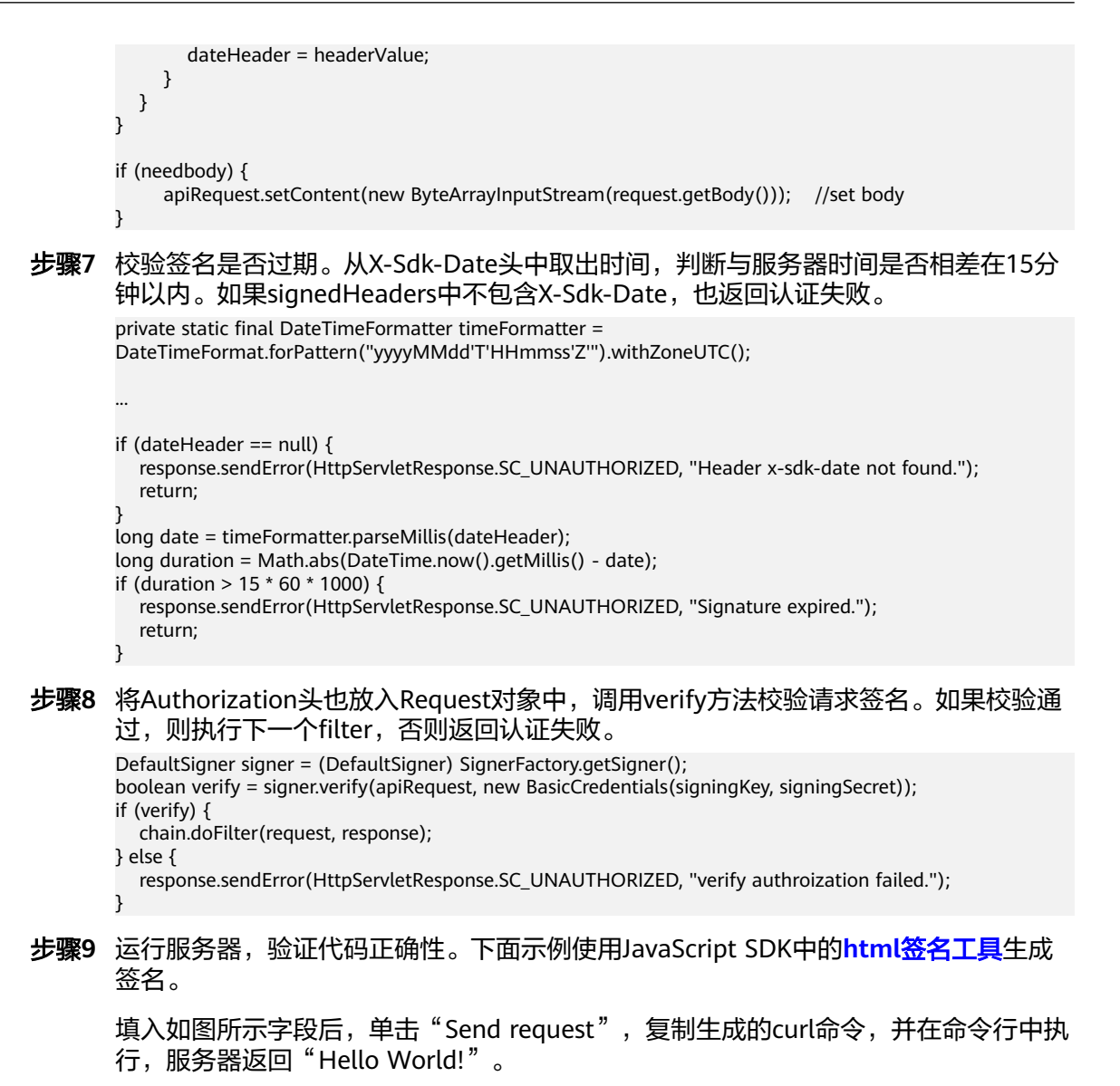

如果使用错误的Key和Secret访问,服务器返回401认证不通过。

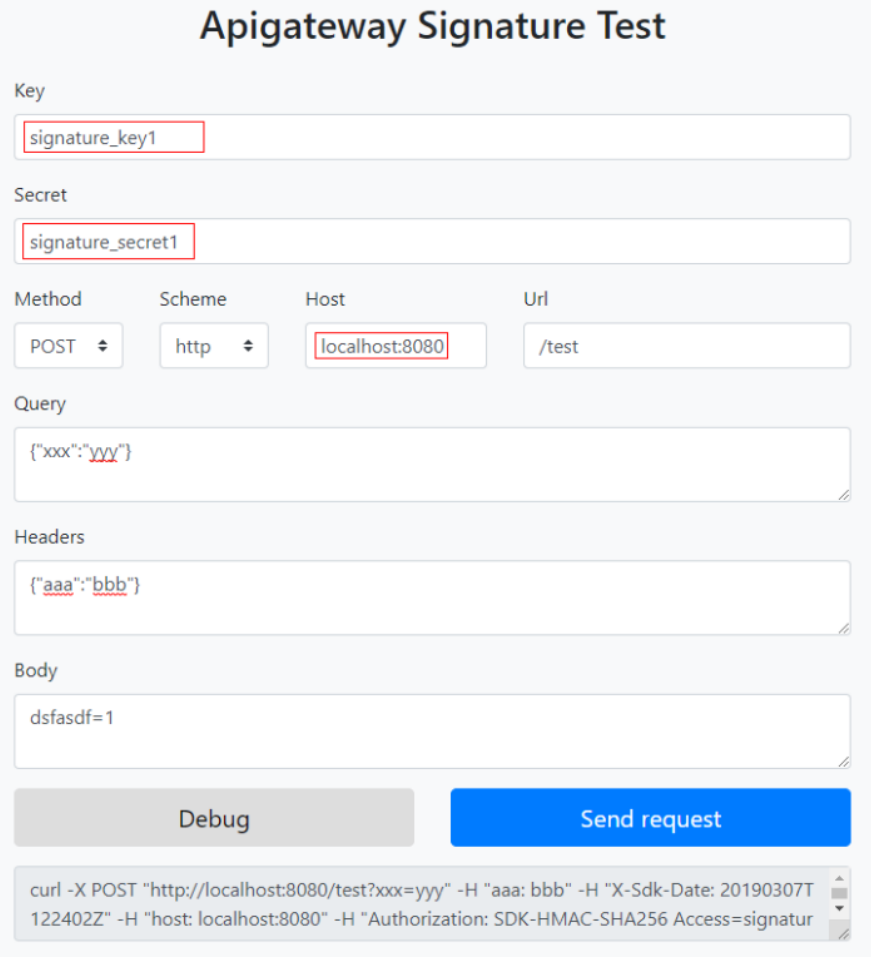

**----**结束

## **7.2 Python**

### 操作场景

使用Python语言进行后端服务签名时,您需要先获取SDK,然后导入工程,最后参考 校验后端签名示例校验签名是否一致。

本章节以IntelliJ IDEA 2018.3.5版本为例介绍。

### 准备环境

- 准备待用的签名密钥的Key和Secret。
- 已在控制台创建签名密钥,并绑定API,具体请参见《API网关用户指南》的"创 建并使用签名密钥"章节。
- 请登录API网关控制台,参考《用户指南》的"SDK"章节,进入SDK页面并下载 SDK。
- 获取并安装Python安装包(可使用2.7或3.X),如果未安装,请至**[Python](https://www.python.org/downloads/)**官方下 [载页面](https://www.python.org/downloads/)下载。
- 获取并安装[IntelliJ IDEA](https://www.jetbrains.com/idea/),如果未安装,请至IntelliJ IDEA官方网站下载。

● 已在IntelliJ IDEA中安装Python插件,如果未安装,请按照<mark>图7-4</mark>所示安装。

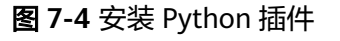

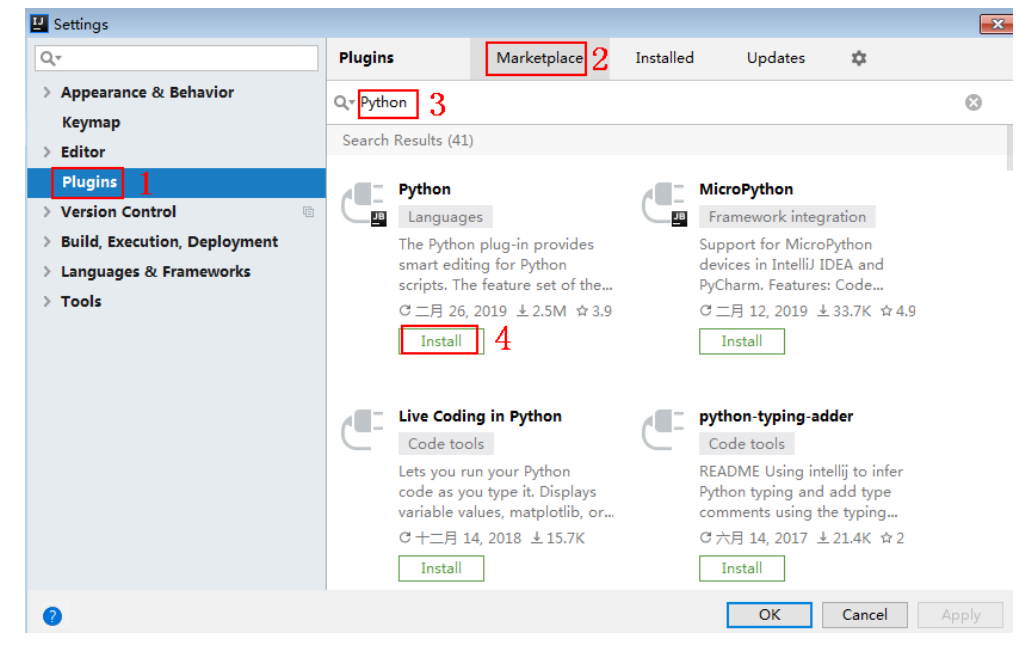

### 导入工程

步骤**1** 打开IntelliJ IDEA,在菜单栏选择"File > New > Project"。 弹出"New Project"对话框,选择"Python",单击"Next"。

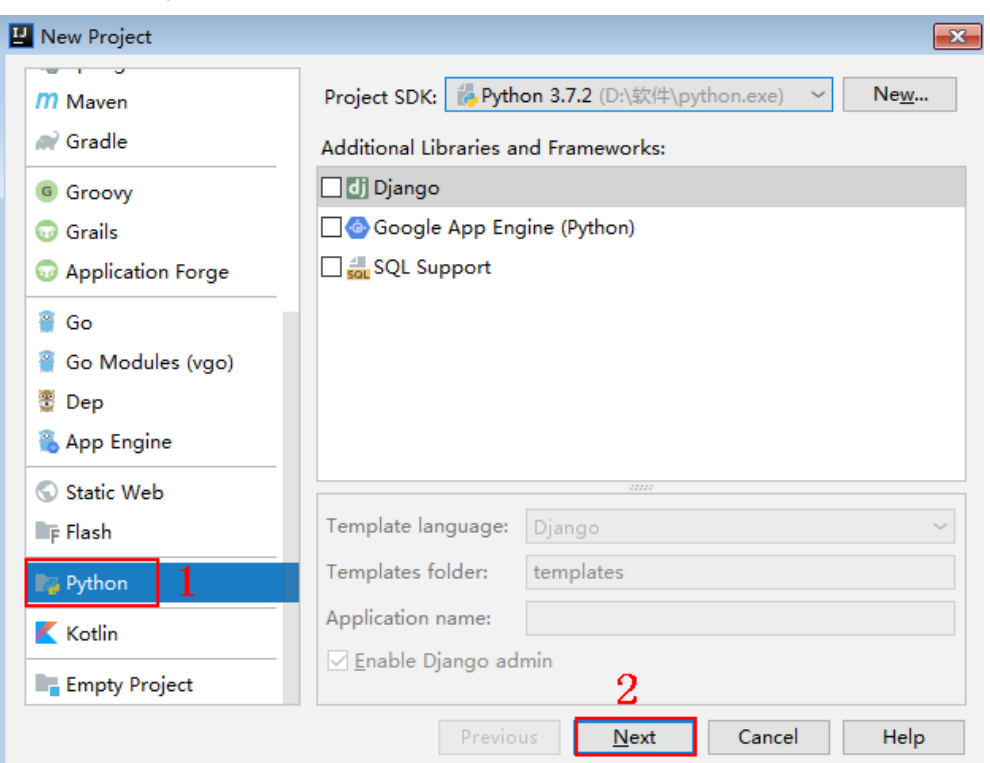

### 图 **7-5** New Python

**步骤2** 再次单击"Next",弹出以下对话框。单击"...",在弹出的对话框中选择解压后的 SDK路径,单击"Finish"。

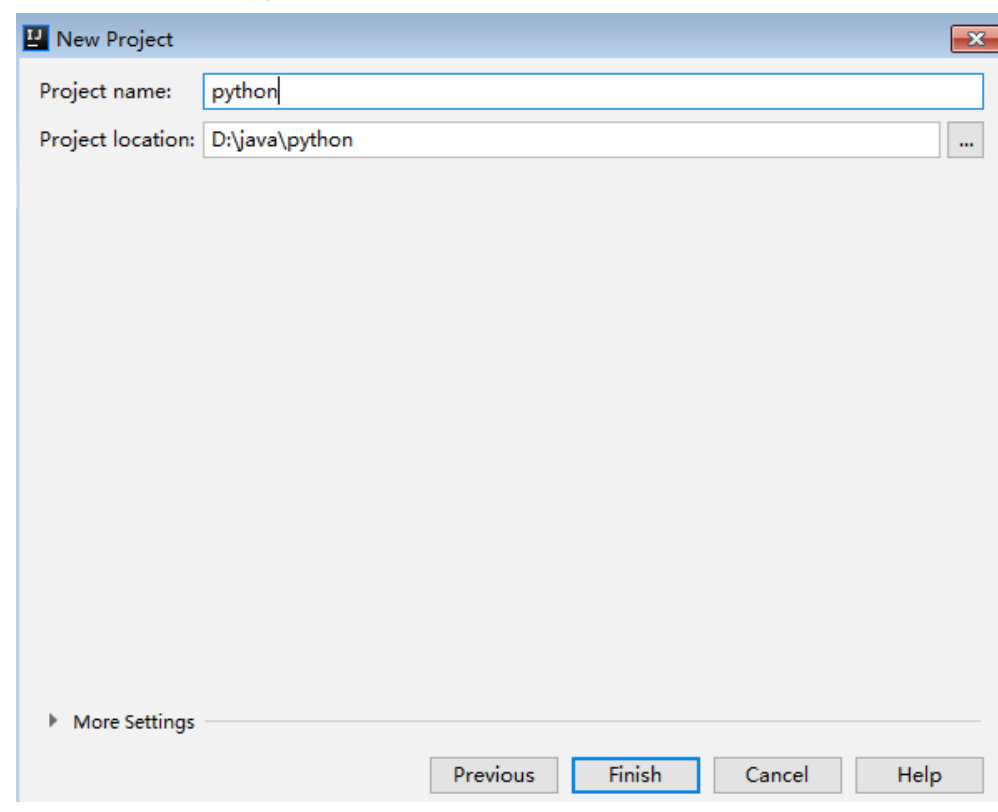

### 图 **7-6** 选择解压后 python 的 SDK 路径

步骤**3** 完成工程创建后,目录结构如下。

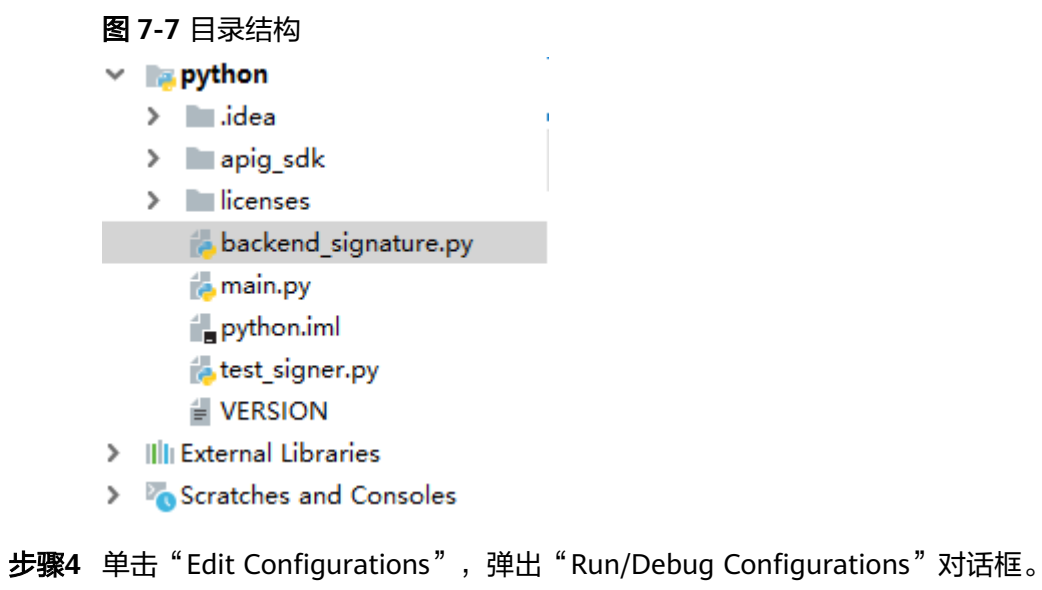

## 图 7-8 Edit Configurations

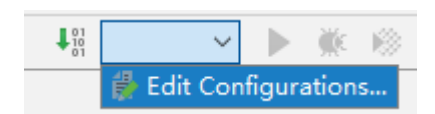

### 步骤**5** 单击"+",选择"Flask server"。

图 **7-9** 选择 Flask server

**E** Run/Debug Configurations

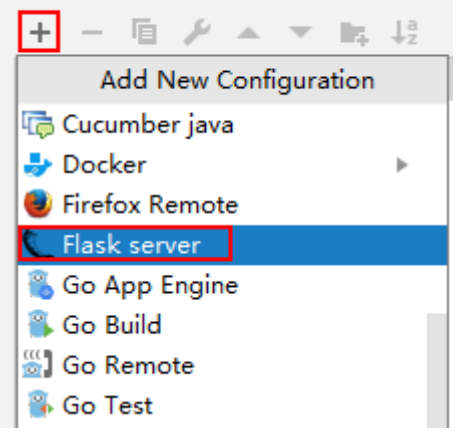

**步骤6** "Target type "选择 "Script path ","Target "选择工程下的 "backend\_signature.py"文件,单击"OK",完成工程配置。

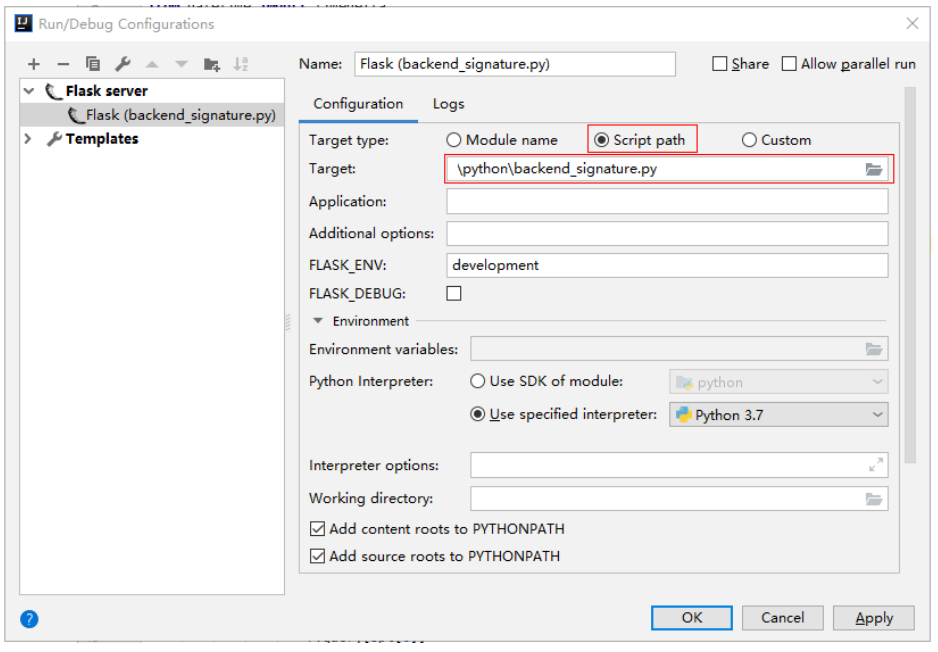

**----**结束

### 校验后端签名示例

示例演示如何编写一个基于Flask的服务器,作为API的后端,并且实现一个wrapper, 对API网关(即API管理)的请求做签名校验。

说明

API绑定签名密钥后,发给后端的请求中才会添加签名信息。

步骤1 编写一个返回"Hello World!"的接口,方法为GET、POST、PUT和DELETE,且使用 requires\_apigateway\_signature的wrapper。

```
app = Flask(__name__)
@app.route("/<id>", methods=['GET', 'POST', 'PUT', 'DELETE'])
@requires_apigateway_signature()
def hello(id):
   return "Hello World!"
```
步骤**2** 实现requires\_apigateway\_signature。将允许的签名key和secret对放入一个dict中。

```
def requires_apigateway_signature():
```

```
 def wrapper(f):
```

```
secrets = {
        "signature_key1": "signature_secret1",
         "signature_key2": "signature_secret2",
     }
     authorizationPattern = re.compile(
        r'SDK-HMAC-SHA256\s+Access=([^,]+),\s?SignedHeaders=([^,]+),\s?Signature=(\w+)')
     BasicDateFormat = "%Y%m%dT%H%M%SZ"
     @wraps(f)
     def wrapped(*args, **kwargs):
        //签名校验代码
 ...
```

```
 return f(*args, **kwargs)
   return wrapped
 return wrapper
```
### 步骤**3** wrapped函数为签名校验代码。校验流程如下:使用正则表达式解析Authorization 头。得到key和signedHeaders。

```
if "authorization" not in request.headers:
   return 'Authorization not found.', 401
authorization = request.headers['authorization']
m = authorizationPattern.match(authorization)
if m is None:
   return 'Authorization format incorrect.', 401
signingKey = m.group(1)
signedHeaders = m.group(2).split(";")
```
例如,Authorization头为:

SDK-HMAC-SHA256 Access=signature\_key1, SignedHeaders=host;x-sdk-date, Signature=e11adf65a20d1b82c25419b5\*\*\*\*\*\*\*\*8d0ba12fed1ceb13ed00

### 则解析的结果为:

signingKey=signature\_key1 signedHeaders=host;x-sdk-date

### **步骤4** 通过key找到secret,如果不存在key,则返回认证失败。

if signingKey not in secrets: return 'Signing key not found.', 401 signingSecret = secrets[signingKey]

步骤**5** 新建一个HttpRequest对象,将请求method、url、query、signedHeaders对应的请求 头放入其中。判断是否需要设置body并设置。

需要读取body的条件为:不存在值为UNSIGNED-PAYLOAD的x-sdk-content-sha256 头。

```
r = signer.HttpRequest()
r.method = request.method
r.uri = request.path
r.query = \{ \}for k in request.query_string.decode('utf-8').split('&'):
  spl = k.split("="", 1)if len(spl) < 2:
     r.query[spl[0]] = ""
```

```
 else:
     r.query[spl[0]] = spl[1]
r.headers = \{\}needbody = TruedateHeader = None
for k in signedHeaders:
   if k not in request.headers:
      return 'Signed header ' + k + ' not found', 401
   v = request.headers[k]
   if k.lower() == 'x-sdk-content-sha256' and v == 'UNSIGNED-PAYLOAD':
      needbody = False
  if k.lower() == 'x-sdk-date':
      dateHeader = v
   r.headers[k] = v
if needbody:
 r.body = request.get_data()
```
### 步骤**6** 校验签名是否过期。从X-Sdk-Date头中取出时间,判断与服务器时间是否相差在15分 钟以内。如果signedHeaders中不包含X-Sdk-Date,也返回认证失败。

if dateHeader is None: return 'Header x-sdk-date not found.', 401 t = datetime.strptime(dateHeader, BasicDateFormat) if abs(t - datetime.utcnow()) > timedelta(minutes=15): return 'Signature expired.', 401

### 步骤**7** 调用verify方法校验请求签名。判断校验是否通过。

sig = signer.Signer() sig.Key = signingKey sig.Secret = signingSecret if not sig.Verify(r, m.group(3)): return 'Verify authroization failed.', 401

**步骤8** 运行服务器,验证代码正确性。下面示例使用JavaScript SDK中的**html签名工具**生成 签名。

填入如图所示字段后,单击"Send request",复制生成的curl命令,并在命令行中执 行,服务器返回200。

如果使用错误的Key和Secret访问,服务器返回401认证不通过。

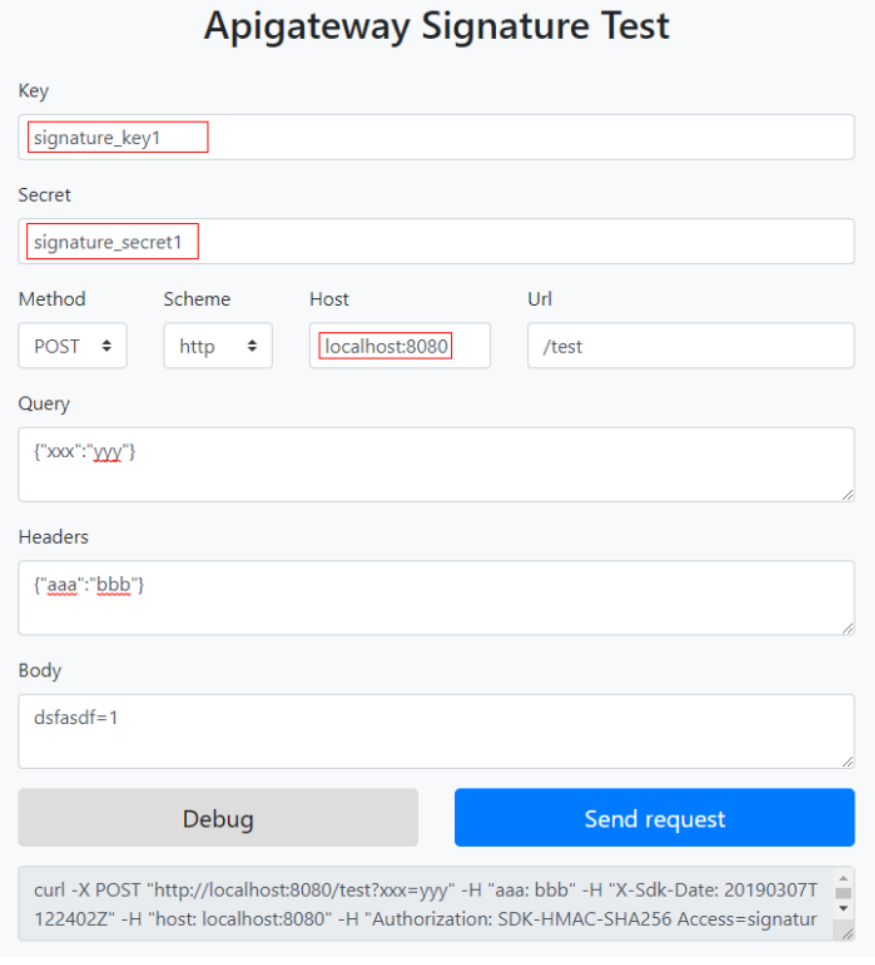

**----**结束

### **7.3 C#**

### 操作场景

使用C#语言进行后端服务签名时,您需要先获取SDK,然后打开工程,最后参考校验 后端签名示例校验签名是否一致。

### 准备环境

- 准备待用的签名密钥的Key和Secret。
- 已在控制台创建签名密钥,并绑定API,具体请参见《API网关用户指南》的"创 建并使用签名密钥"章节。
- 请登录API网关控制台,参考《用户指南》的"SDK"章节,进入SDK页面并下载 SDK。
- 获取并安装Visual Studio,如果未安装,请至**[Visual Studio](https://visualstudio.microsoft.com/downloads/)**官方网站下载。

### 打开工程

双击SDK包中的"csharp.sln"文件,打开工程。工程中包含如下3个项目:
- apigateway-signature: 实现签名算法的共享库,可用于.Net Framework与.Net Core项目。
- backend-signature:后端服务签名示例,请根据实际情况修改参数后使用。具体 代码说明请参考<mark>校验后端签名示例</mark>。
- sdk-request:签名算法的调用示例。

## 校验后端签名示例

示例演示如何编写一个基于ASP.Net Core的服务器,作为API的后端,并且实现一个 IAuthorizationFilter, 对API网关(即API管理)的请求做签名校验。

#### 说明

API绑定签名密钥后,发给后端的请求中才会添加签名信息。

```
步骤1 编写一个Controller,提供GET、POST、PUT和DELETE四个接口,且加入
     ApigatewaySignatureFilter的Attribute。
```
// ValuesController.cs

```
namespace backend_signature.Controllers
{
    [Route("api/[controller]")]
    [ApiController]
    [ApigatewaySignatureFilter]
    public class ValuesController : ControllerBase
\{ // GET api/values
       [HttpGet]
       public ActionResult<IEnumerable<string>> Get()
       {
          return new string[] { "value1", "value2" };
       }
       // POST api/values
      [HttpPost]
       public void Post([FromBody] string value)
       {
       }
       // PUT api/values/5
       [HttpPut("{id}")]
       public void Put(int id, [FromBody] string value)
\overline{\phantom{a}} }
       // DELETE api/values/5
       [HttpDelete("{id}")]
       public void Delete(int id)
\overline{\phantom{a}}\qquad \qquad \} }
}
```
#### 步骤**2** 实现一个ApigatewaySignatureFilter。将允许的签名key和secret对放入一个 Dictionary中。

```
// ApigatewaySignatureFilter.cs
namespace backend_signature.Filters
{
    public class ApigatewaySignatureFilter : Attribute, IAuthorizationFilter
    {
       private Dictionary<string, string> secrets = new Dictionary<string, string>
\overline{\phantom{a}}
```

```
 {"signature_key1", "signature_secret1" },
 {"signature_key2", "signature_secret2" },
     };
     public void OnAuthorization(AuthorizationFilterContext context) {
       //签名校验代码
 ...
     }
  }
```
 $\mathfrak{r}$ 

...

步骤**3** OnAuthorization函数为签名校验代码。校验流程如下:使用正则表达式解析 Authorization头。得到key和signedHeaders。

private Regex authorizationPattern = new Regex("SDK-HMAC-SHA256\\s+Access=([^,]+),\\s? SignedHeaders=([^,]+),\\s?Signature=(\\w+)");

```
string authorization = request.Headers["Authorization"];
if (authorization == null)
{
   context.Result = new UnauthorizedResult();
   return;
}
var matches = authorizationPattern.Matches(authorization);
if (matches.Count == 0)
{
   context.Result = new UnauthorizedResult();
   return;
}
var groups = matches[0].Groups;
string key = groups[1].Value;
string[] signedHeaders = groups[2].Value.Split(';');
```
例如,Authorization头为:

SDK-HMAC-SHA256 Access=signature\_key1, SignedHeaders=host;x-sdk-date, Signature=e11adf65a20d1b82c25419b5\*\*\*\*\*\*\*\*8d0ba12fed1ceb13ed00

#### 则解析的结果为:

```
signingKey=signature_key1
signedHeaders=host;x-sdk-date
```
#### 步骤4 通过key找到secret, 如果不存在key, 则返回认证失败。

```
if (!secrets.ContainsKey(key))
{
   context.Result = new UnauthorizedResult();
   return;
}
string secret = secrets[key];
```
#### 步骤**5** 新建一个HttpRequest对象,将请求method、url、query、signedHeaders对应的请求 头放入其中。判断是否需要设置body并设置。

需要读取body的条件为:不存在值为UNSIGNED-PAYLOAD的x-sdk-content-sha256 头。

```
HttpRequest sdkRequest = new HttpRequest();
sdkRequest.method = request.Method;
sdkRequest.host = request.Host.Value;
sdkRequest.uri = request.Path;
Dictionary<string, string> query = new Dictionary<string, string>();
foreach (var pair in request.Query)
{
   query[pair.Key] = pair.Value;
}
sdkRequest.query = query;
```

```
WebHeaderCollection headers = new WebHeaderCollection();
string dateHeader = null;
bool needBody = true;
foreach (var h in signedHeaders)
{
   var value = request.Headers[h];
  headers[h] = value; if (h.ToLower() == "x-sdk-date")
   {
      dateHeader = value;
 }
   if (h.ToLower() == "x-sdk-content-sha256" && value == "UNSIGNED-PAYLOAD")
   {
      needBody = false;
   }
}
sdkRequest.headers = headers;
if (needBody)
{
   request.EnableRewind();
   using (MemoryStream ms = new MemoryStream())
   {
      request.Body.CopyTo(ms);
      sdkRequest.body = Encoding.UTF8.GetString(ms.ToArray());
 }
   request.Body.Position = 0;
}
```
#### 步骤**6** 校验签名是否过期。从X-Sdk-Date头中取出时间,判断与服务器时间是否相差在15分 钟以内。如果signedHeaders中不包含X-Sdk-Date,也返回认证失败。

```
private const string BasicDateFormat = "yyyyMMddTHHmmssZ";
```
...

```
if(dateHeader == null)
{
   context.Result = new UnauthorizedResult();
   return;
}
DateTime t = DateTime.ParseExact(dateHeader, BasicDateFormat, CultureInfo.CurrentCulture);
if (Math.Abs((t - DateTime.Now).Minutes) > 15)
{
   context.Result = new UnauthorizedResult();
   return;
}
```
#### 步骤**7** 调用verify方法校验请求签名。判断校验是否通过。

```
Signer signer = new Signer();
signer.Key = key;
signer.Secret = secret;
if (!signer.Verify(sdkRequest, groups[3].Value))
{
   context.Result = new UnauthorizedResult();
}
```
#### 步骤**8** 运行服务器,验证代码正确性。下面示例使用JavaScript SDK中的**html**[签名工具生](#page-46-0)成 签名。

填入如图所示字段后,单击"Send request",复制生成的curl命令,并在命令行中执 行,服务器返回200。

```
如果使用错误的Key和Secret访问,服务器返回401认证不通过。
```
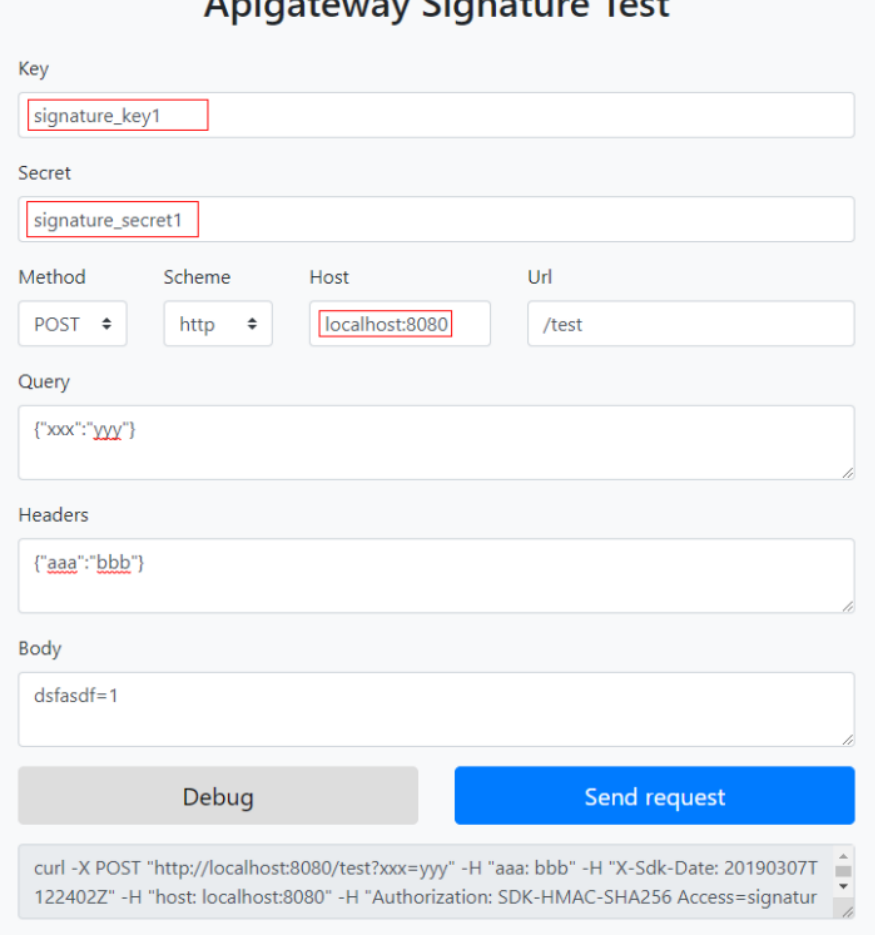

Aniantoway Sianaturo Tost

**----**结束

# **8** 导入导出 **API**

# **8.1** 限制与兼容性说明

在API网关中导入或者导出API时,限制与兼容性如下所示:

- 只支持Swagger 2.0规范。
- 请求参数类型定义和API网关规范存在差异,如下表所示。

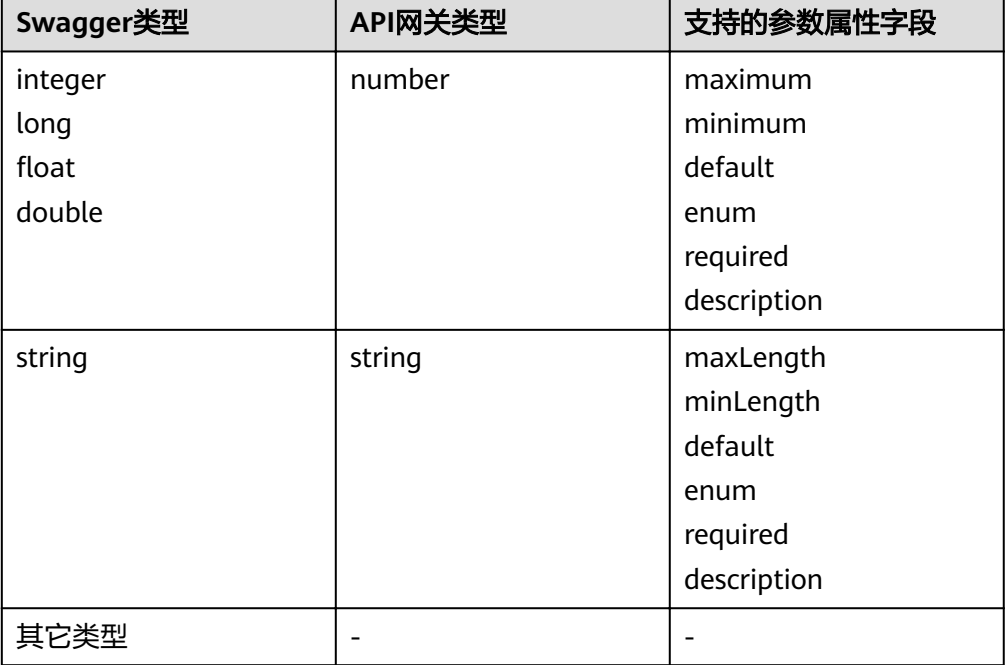

表 **8-1** 请求参数类型和 API 网关参数类型差异

- API网关暂不支持formData和body位置的请求参数定义。
- API网关中, header位置的参数名称, 不区分大小写。
- API网关暂不支持consumes和produces定义。
- API网关导入和导出的Swagger对象和API网关对象定义的映射关系,如下表所 示。

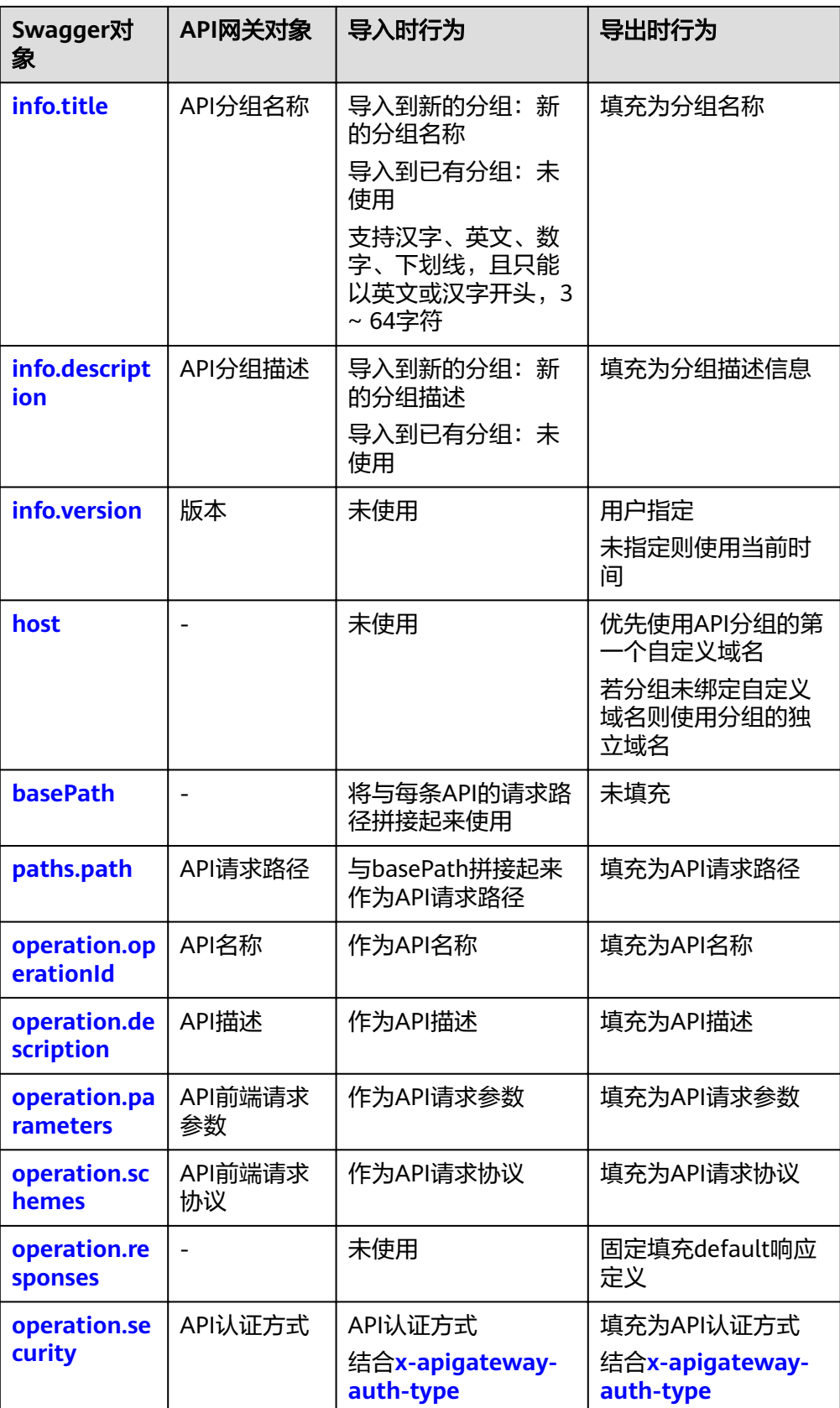

● API请求路径模板语法差异,如下表所示。

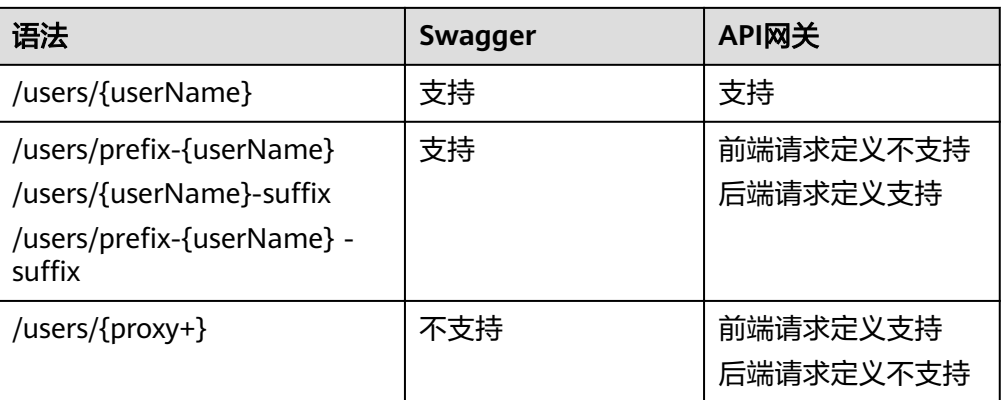

- 导入API时支持的API网关扩展字段,如下所示。
	- x-apigateway-auth-type
	- x-apigateway-request-type
	- x-apigateway-match-mode
	- x-apigateway-cors
	- x-apigateway-any-method
	- x-apigateway-backend
		- x-apigateway-backend.parameters
		- x-apigateway-backend.httpEndpoints
		- x-apigateway-backend.httpVpcEndpoints
		- x-apigateway-backend.functionEndpoints
		- x-apigateway-backend.mockEndpoints
	- x-apigateway-backend-policies
		- x-apigateway-backend-policies.conditions
	- x-apigateway-ratelimit
	- x-apigateway-ratelimits
		- x-apigateway-ratelimits.policy
		- x-apigateway-ratelimits.policy.special
	- x-apigateway-access-control
	- x-apigateway-access-controls
		- x-apigateway-access-controls.policy
- **后端策略限制,如下所示。** 
	- 默认后端类型为HTTP,策略后端支持HTTP、HTTP-VPC
	- 默认后端类型为HTTP-VPC,策略后端支持HTTP、HTTP-VPC
	- 默认后端类型为function,策略后端支持function
	- 默认后端类型为mock,策略后端支持mock

# **8.2** 导入 **API**

将以Swagger 2.0定义的API导入到API网关,导入前您需要在API定义中补全API网关的 **[Swagger](#page-80-0)**扩展定义。

## 导入到新分组

将API定义导入到一个新的分组,导入过程中系统会自动创建一个新的API分组,并将 导入的API归属到该分组。

适用于将一份全新且完整的API导入到API网关。

导入API前,请注意以下事项:

- API网关中API分组和API的配额满足需求。
- 使用Swagger info的title作为API分组名称。
- 导入的API定义中,如果存在冲突,那么根据系统导入的先后顺序,先导入的API 会显示导入成功,后导入的API会显示导入失败。例如导入的API定义中存在2个名 称相同或请求路径相同的API,那么先导入的API会显示导入成功,后导入的会显 示导入失败。
- 如果选择扩展覆盖,当导入API的扩展定义项名称与已有策略(ACL,流量控制 等)名称相同时,则会覆盖已有策略(ACL,流量控制等)。
- 导入的API不会自动发布到环境,需要您手动发布。

## 导入到已有分组

将API定义导入到一个已有的分组,导入过程中不会删除分组中已有的API,只是将新 增的API导入分组。

适用于将一个新的API或者一个修改后的API导入到已有的分组。

导入API前,请注意以下事项:

- API网关中API的配额满足需求。
- 导入的API定义与已有的API定义冲突时,您可以选择使用导入的API定义覆盖已有 的API定义,或者保留已有的API定义,此时导入的API定义会显示导入失败。
- 如果选择扩展覆盖,当导入API的扩展定义项名称与已有策略(ACL,流量控制 等)名称相同时,则会覆盖已有策略(ACL,流量控制等)。
- 导入的API不会自动发布到环境,需要您手动发布。

# **8.3** 导出 **API**

将API网关上的API定义保存为一份Swagger定义文件导出。您可以选择导出API基础定 义、API全量定义和API扩展定义。

## 导出 **API** 基础定义

基础定义包括API前端请求定义和响应定义,不包括后端服务定义。其中API前端请求 定义除了Swagger规范定义项外,还包括API网关的一些Swagger扩展字段。

适用于生成Swagger格式的API文档定义。

## <span id="page-80-0"></span>导出 **API** 全量定义

全量定义包括API前端请求定义、后端服务定义和响应定义。

适用于将API定义备份为Swagger文件。

## 导出 **API** 扩展定义

扩展定义包括API前端请求定义、后端服务定义和响应定义,还包括API关联的流量控 制、访问控制等策略对象的定义。

# **8.4** 扩展定义

扩展定义表示API网关特有的API定义项,如:认证方式、后端服务定义等。

API网关的扩展定义如下:

## **1 x-apigateway-auth-type**

合义: 基于Swagger的apiKey认证格式, 定义API网关支持的特有认证方式。

#### 作用域:**[Security Scheme Object](https://github.com/OAI/OpenAPI-Specification/blob/master/versions/2.0.md#security-scheme-object)**

#### 示例:

securityDefinitions: apig-auth-app: in: header name: Authorization type: apiKey x-apigateway-auth-type: AppSigv1 apig-auth-iam: in: header name: unused type: apiKey x-apigateway-auth-type: IAM

#### 表 **8-2** 参数说明

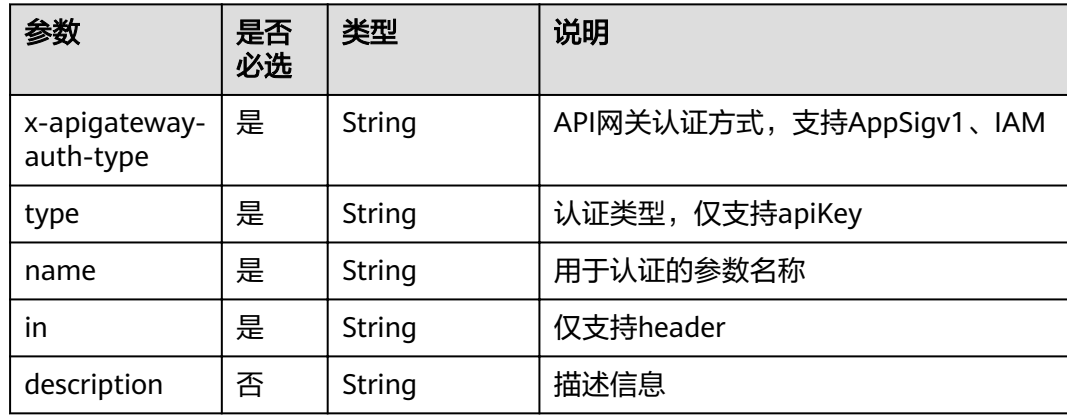

## **2 x-apigateway-request-type**

含义:API网关定义的API请求类型,支持public和private。

#### 作用域:**[Operation Object](https://github.com/OAI/OpenAPI-Specification/blob/master/versions/2.0.md#operation-object)**

#### 示例:

paths: '/path': get: x-apigateway-request-type: 'public'

#### 表 **8-3** 参数说明

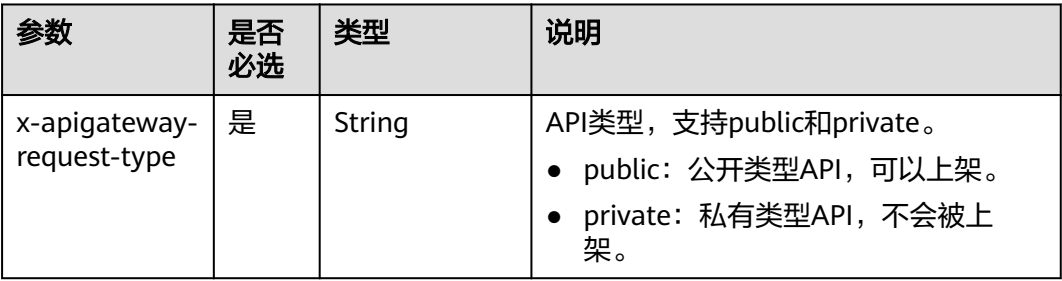

## **3 x-apigateway-match-mode**

含义:API网关定义的API请求URL的匹配模式,支持NORMAL和SWA。

#### 作用域:**[Operation Object](https://github.com/OAI/OpenAPI-Specification/blob/master/versions/2.0.md#operation-object)**

#### 示例:

paths: '/path': get: x-apigateway-match-mode: 'SWA'

#### 表 **8-4** 参数说明

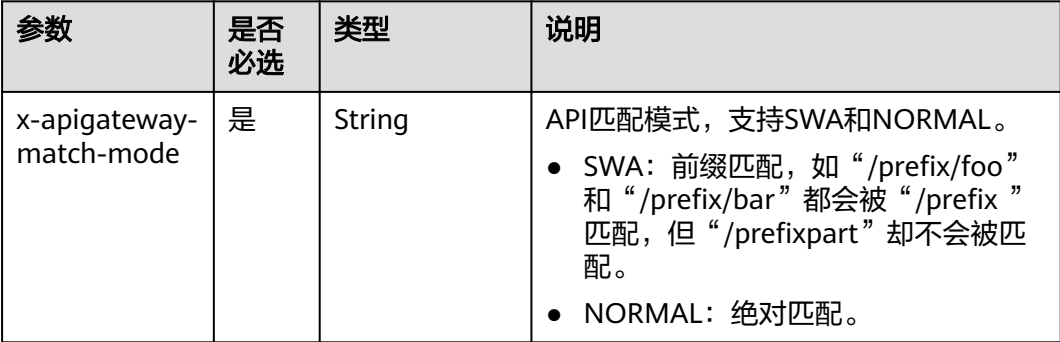

## **4 x-apigateway-cors**

含义: API网关定义的API请求是否支持跨域, boolean类型。

## 作用域:**[Operation Object](https://github.com/OAI/OpenAPI-Specification/blob/master/versions/2.0.md#operation-object)**

## 示例:

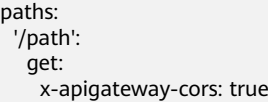

## 表 **8-5** 参数说明

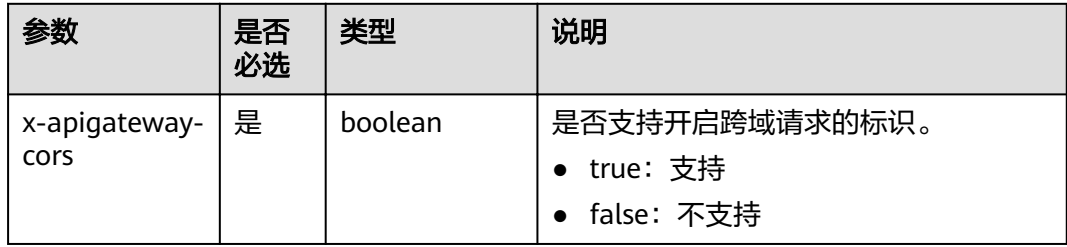

## 开启跨域访问的API请求,响应会增加如下头域:

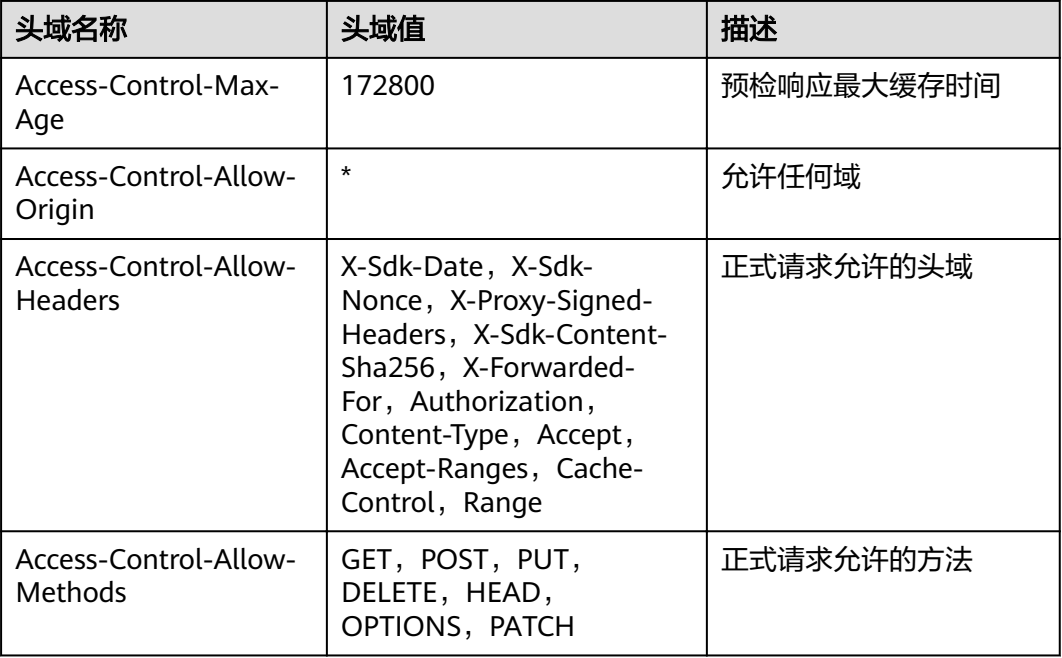

## **5 x-apigateway-any-method**

含义:API网关定义的API请求方法,用以匹配未指定定义的HTTP方法。

## 作用域:**[Path Item Object](https://github.com/OAI/OpenAPI-Specification/blob/master/versions/2.0.md#path-item-object)**

#### 示例:

paths: '/path': get: produces: - application/json responses: "200":

<span id="page-83-0"></span>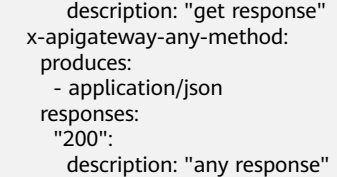

## 表 **8-6** 参数说明

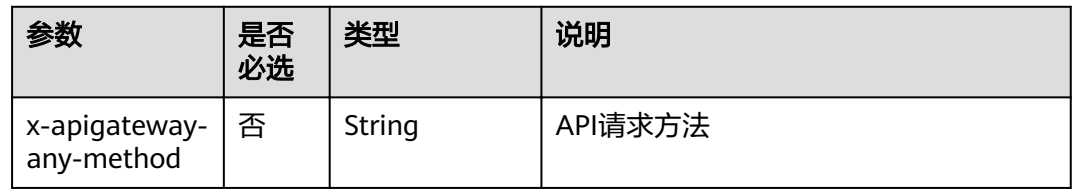

## **6 x-apigateway-backend**

含义: API网关定义的API后端服务定义。

## 作用域:**[Operation Object](https://github.com/OAI/OpenAPI-Specification/blob/master/versions/2.0.md#operation-object)**

## 示例:

paths: '/users/{userId}': get: produces: - "application/json" responses: default: description: "default response" x-apigateway-request-type: "public" x-apigateway-backend: type: "backend endpoint type"

#### 表 **8-7** 参数说明

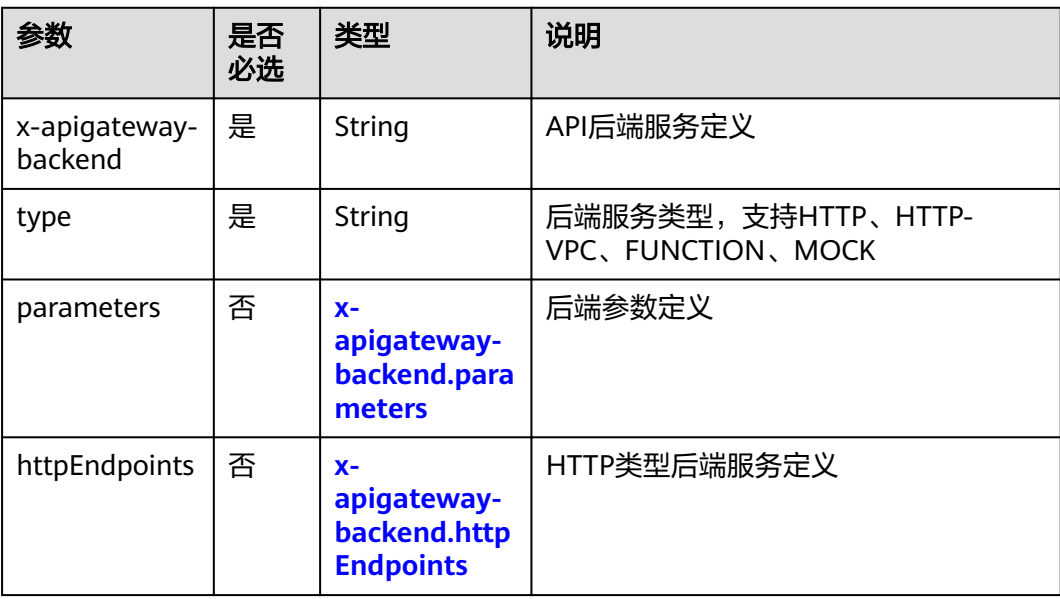

<span id="page-84-0"></span>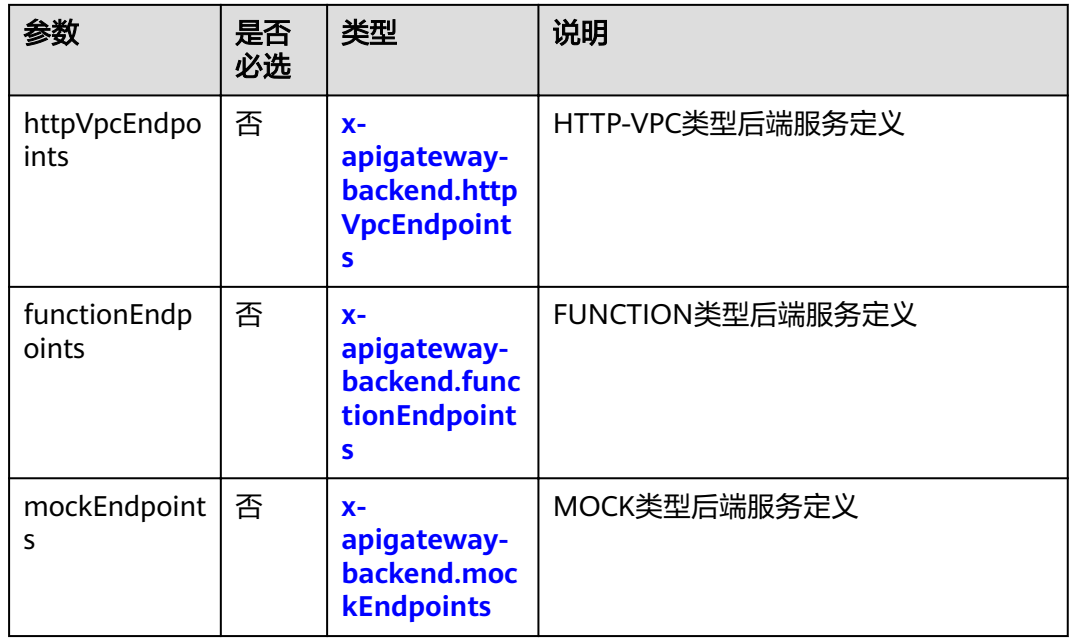

# **6.1 x-apigateway-backend.parameters**

含义:API网关定义的API后端参数定义。

## 作用域:**[x-apigateway-backend](#page-83-0)**

## 示例:

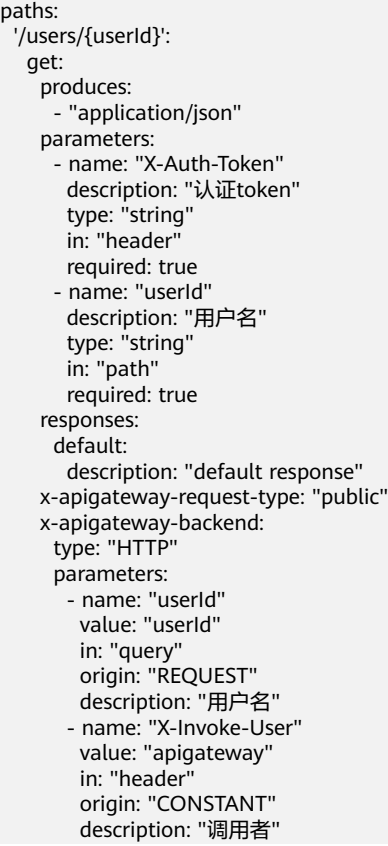

#### <span id="page-85-0"></span>表 **8-8** 参数说明

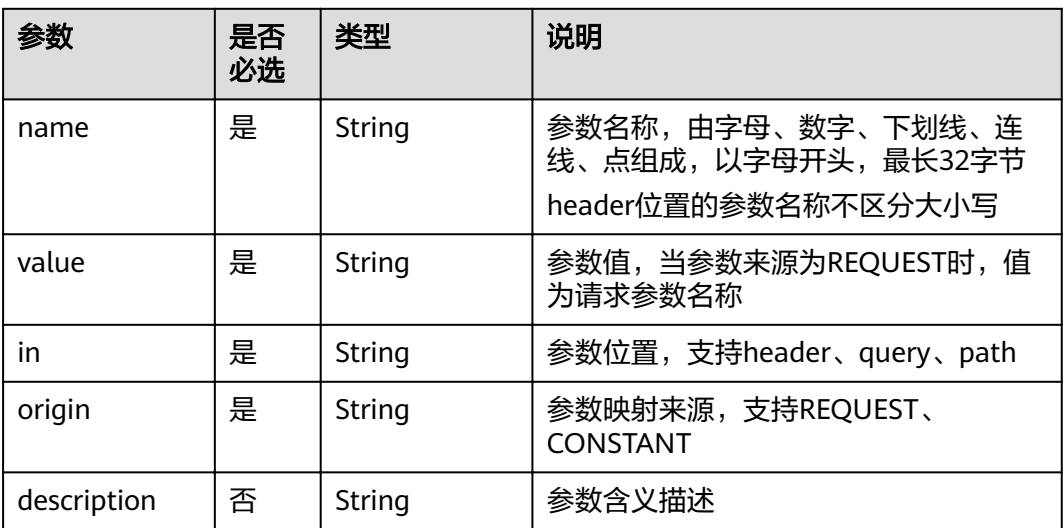

## **6.2 x-apigateway-backend.httpEndpoints**

含义:API网关定义的HTTP类型API后端服务定义。

## 作用域:**[x-apigateway-backend](#page-83-0)**

## 示例:

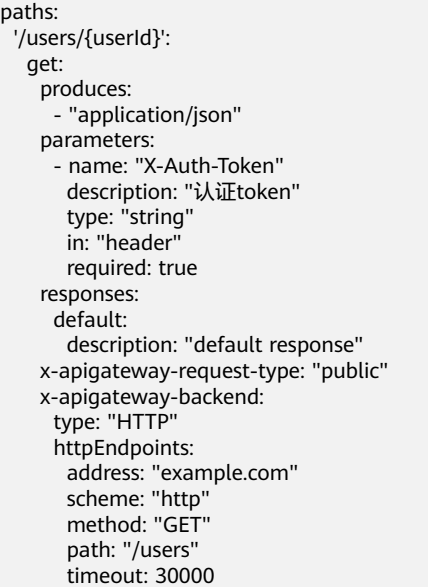

## 表 **8-9** 参数说明

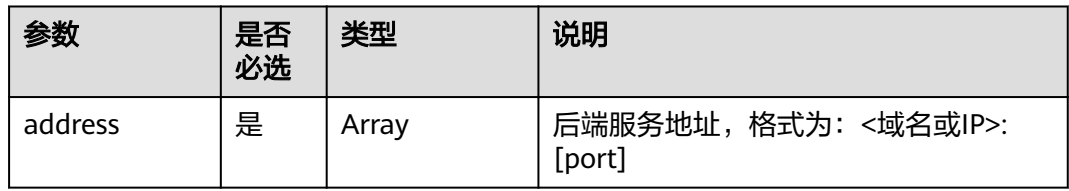

<span id="page-86-0"></span>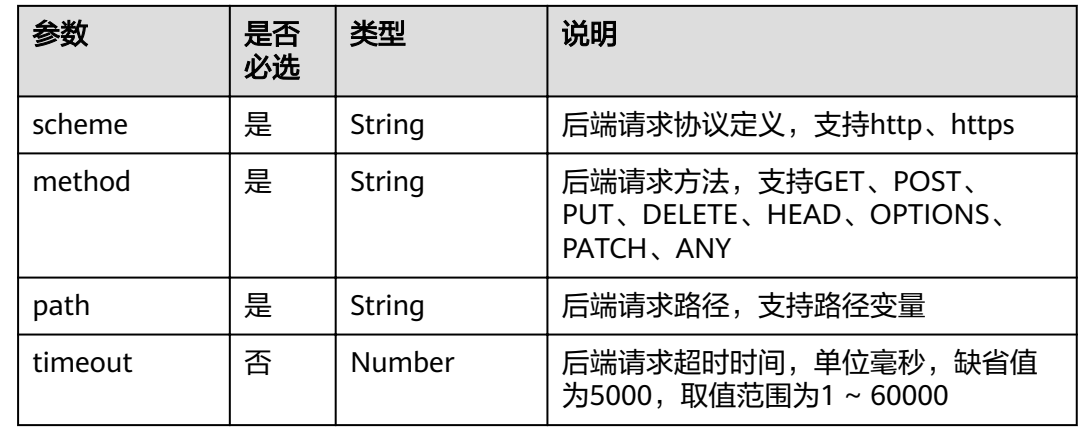

# **6.3 x-apigateway-backend.httpVpcEndpoints**

含义:API网关定义的HTTP VPC类型API后端服务定义。

## 作用域:**[x-apigateway-backend](#page-83-0)**

## 示例:

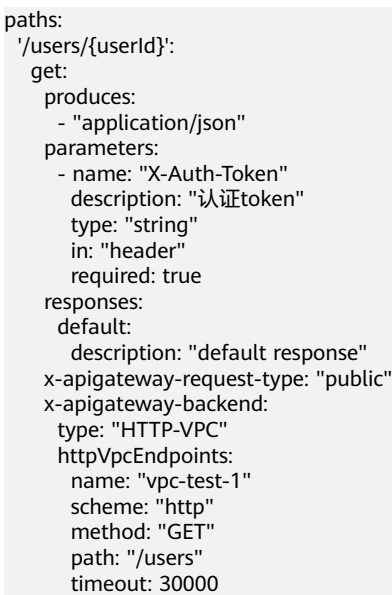

## 表 **8-10** 参数说明

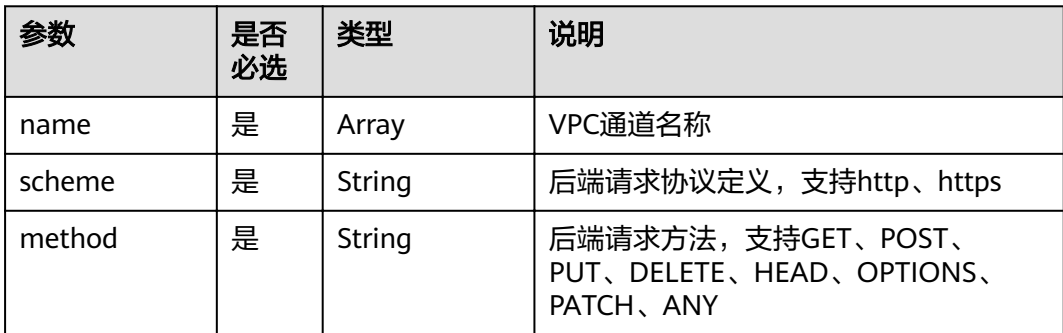

<span id="page-87-0"></span>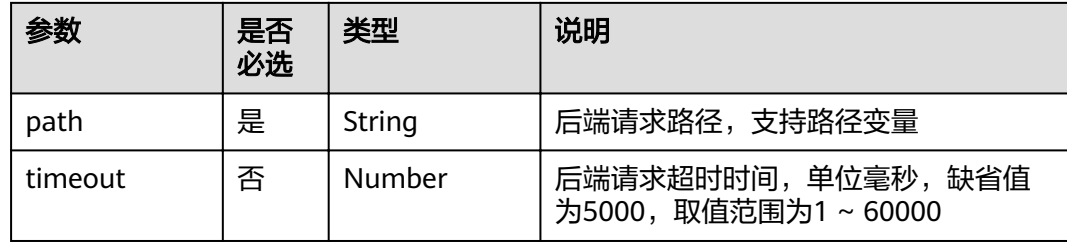

## **6.4 x-apigateway-backend.functionEndpoints**

含义:API网关定义的FUNCTION类型API后端服务定义。

## 作用域:**[x-apigateway-backend](#page-83-0)**

示例:

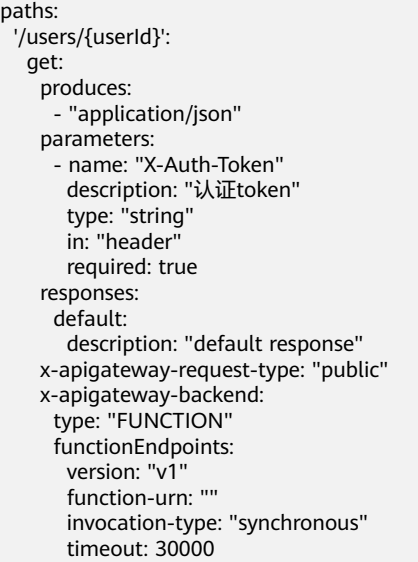

## 表 **8-11** 参数说明

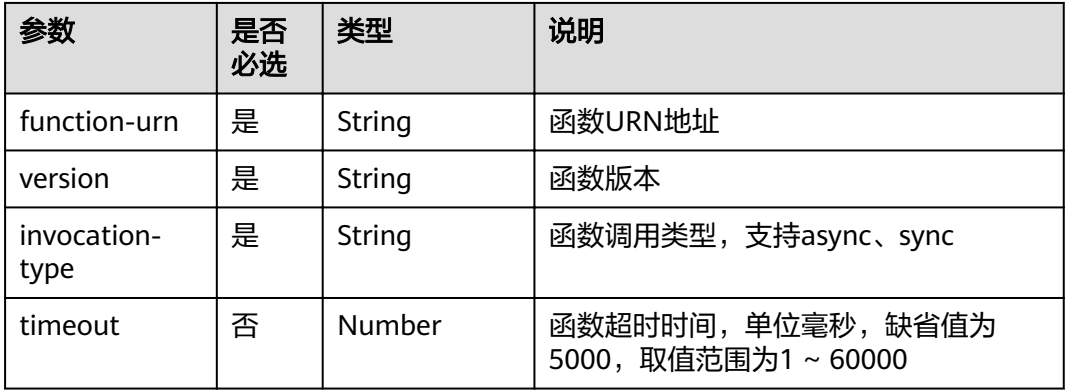

## **6.5 x-apigateway-backend.mockEndpoints**

含义:API网关定义的MOCK类型API后端服务定义。

#### <span id="page-88-0"></span>作用域:**[x-apigateway-backend](#page-83-0)**

#### 示例:

#### paths: '/users/{userId}': get: produces: - "application/json" parameters: - name: "X-Auth-Token" description: "认证token" type: "string" in: "header" required: true responses: default: description: "default response" x-apigateway-request-type: "public" x-apigateway-backend: type: "MOCK" mockEndpoints: result-content: "mocked"

#### 表 **8-12** 参数说明

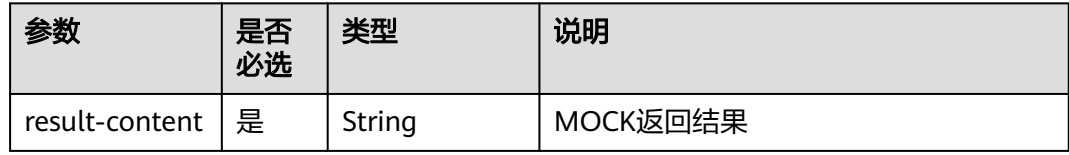

## **7 x-apigateway-backend-policies**

含义: API网关定义的API后端策略。

## 作用域:**[Operation Object](https://github.com/OAI/OpenAPI-Specification/blob/master/versions/2.0.md#operation-object)**

## 示例:

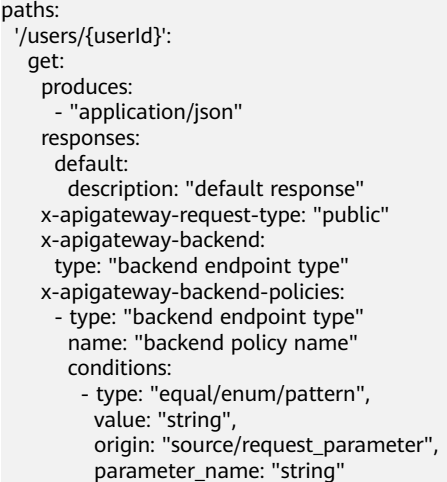

## 表 **8-13** 参数说明

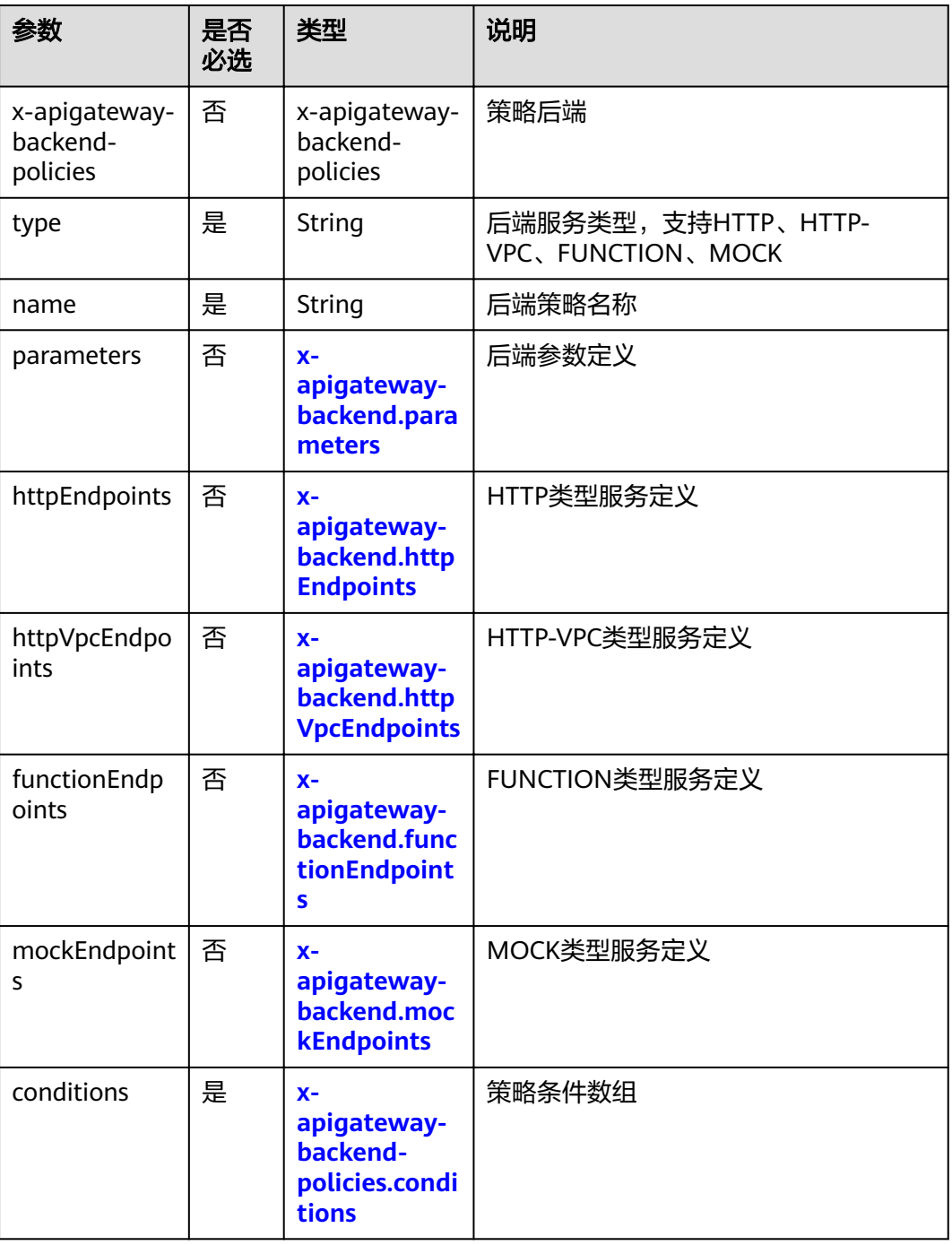

# **7.1 x-apigateway-backend-policies.conditions**

含义: API网关定义的API后端策略条件。

作用域:**[x-apigateway-backend-policies](#page-88-0)**

示例:

paths: '/users/{userId}': <span id="page-90-0"></span>get:

- produces: - "application/json"
- responses:
- default:
- description: "default response"
- x-apigateway-request-type: "public"
- x-apigateway-backend:
- type: "backend endpoint type"
- x-apigateway-backend-policies: - type: "backend endpoint type" name: "backend policy name"
	- conditions:
- type: "equal/enum/pattern", value: "string", origin: "source/request\_parameter", parameter\_name: "string"

## 表 **8-14** 参数说明

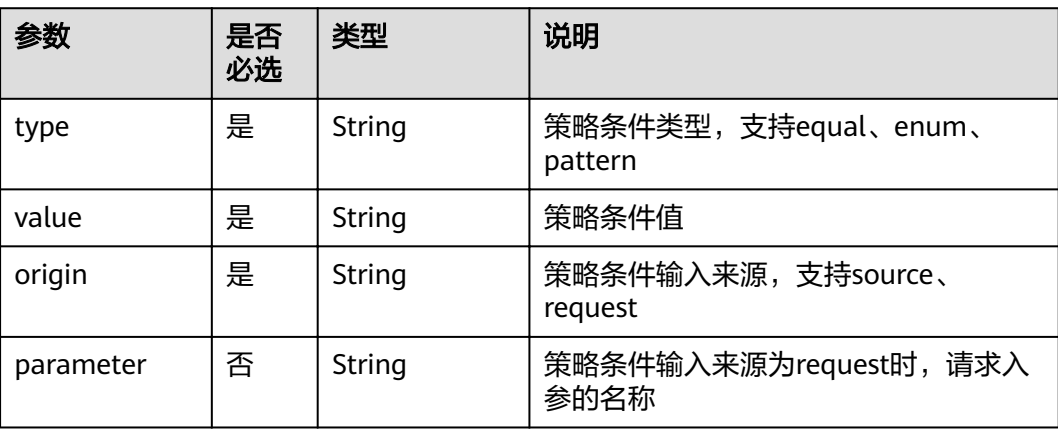

## **8 x-apigateway-ratelimit**

含义:引用流控策略。

## 作用域:**[Operation Object](https://github.com/OAI/OpenAPI-Specification/blob/master/versions/2.0.md#operation-object)**

## 示例:

paths: '/path': get: x-apigateway-ratelimit: 'customRatelimitName'

## 表 **8-15** 参数说明

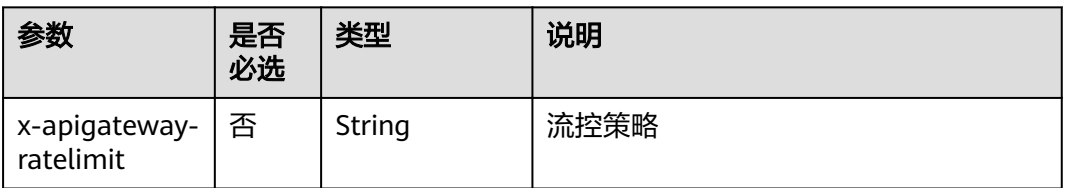

## <span id="page-91-0"></span>**9 x-apigateway-ratelimits**

合义: 流控策略名称与关联策略映射。

#### 作用域:**[Swagger Object](https://github.com/OAI/OpenAPI-Specification/blob/master/versions/2.0.md#swagger-object)**

#### 示例:

x-apigateway-ratelimits: customRatelimitName: api-limit: 200 app-limit: 200 user-limit: 200 ip-limit: 200 interval: 1 unit: second/minute/hour shared: true special: - type: APP limit: 100 instance: xxxxxxxxx

#### 表 **8-16** 参数说明

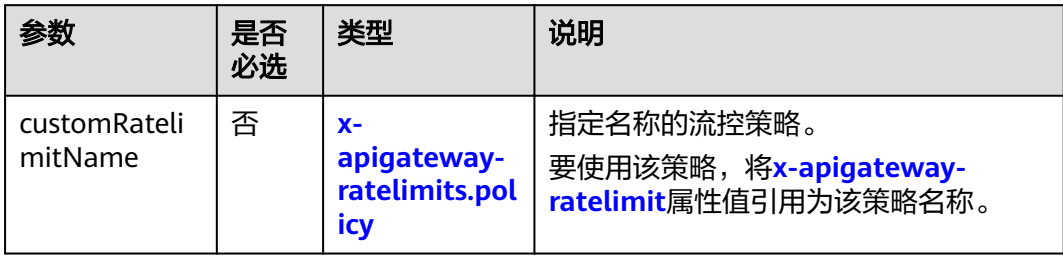

## **9.1 x-apigateway-ratelimits.policy**

## 含义:流控策略定义。

#### 作用域:**x-apigateway-ratelimits**

#### 示例:

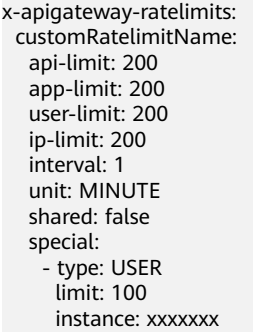

#### 表 **8-17** 参数说明

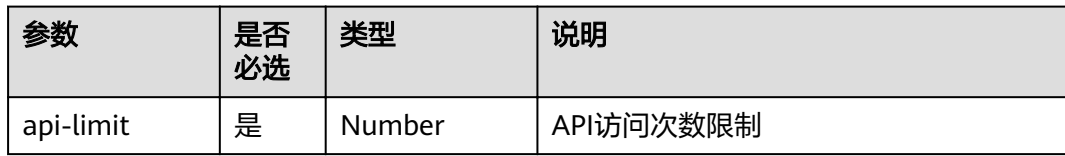

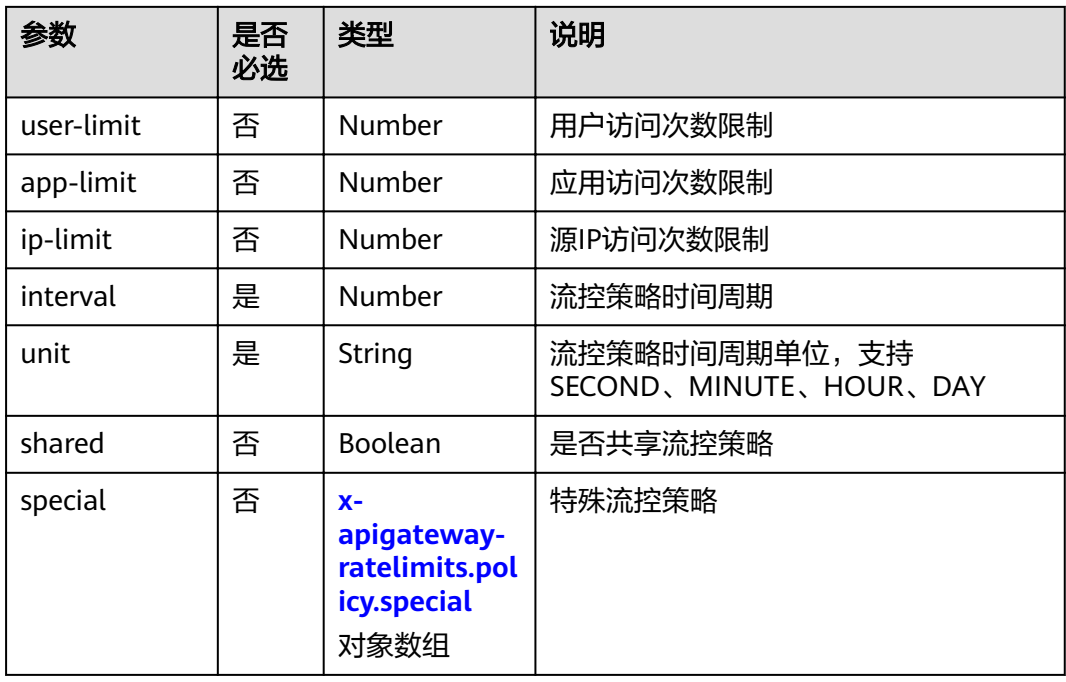

# **9.2 x-apigateway-ratelimits.policy.special**

含义:特殊流控策略定义。

## 作用域:**[x-apigateway-ratelimits.policy](#page-91-0)**

## 示例:

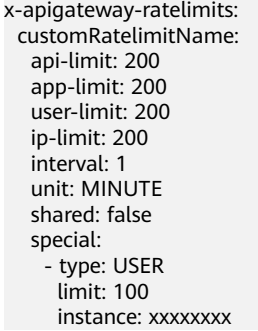

## 表 **8-18** 参数说明

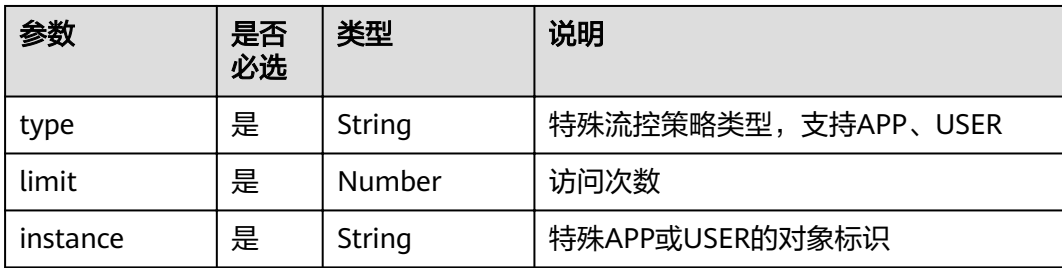

## **10 x-apigateway-access-control**

含义:引用访问控制策略。

## 作用域:**[Operation Object](https://github.com/OAI/OpenAPI-Specification/blob/master/versions/2.0.md#operation-object)**

#### 示例:

paths: '/path':

get:

x-apigateway-access-control: 'customAccessControlName'

#### 表 **8-19** 参数说明

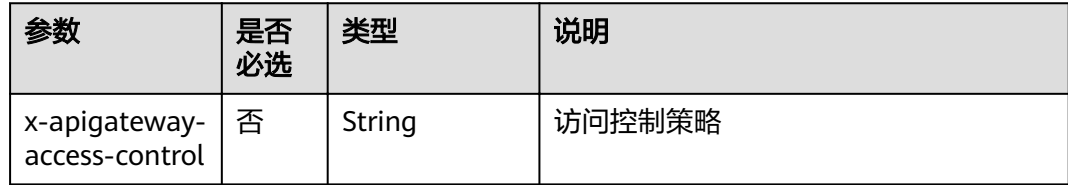

## **11 x-apigateway-access-controls**

含义: 访问控制策略名称与关联策略映射。

#### 作用域:**[Swagger Object](https://github.com/OAI/OpenAPI-Specification/blob/master/versions/2.0.md#swagger-object)**

#### 示例:

x-apigateway-access-controls: customAccessControlName: acl-type: "DENY" entity-type: "IP" value: 127.0.0.1,192.168.0.1/16

#### 表 **8-20** 参数说明

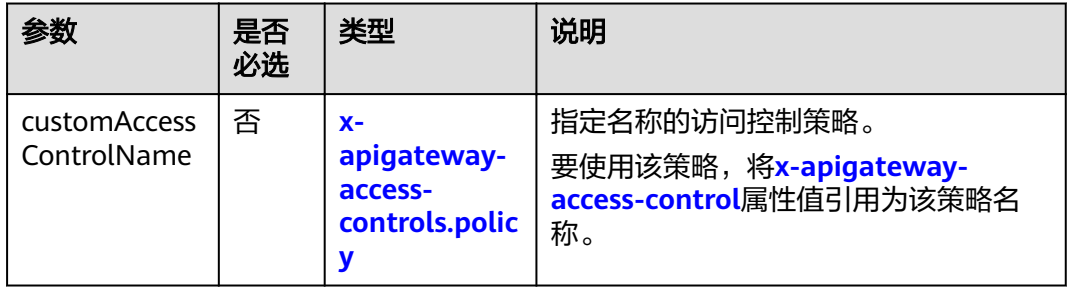

## **11.1 x-apigateway-access-controls.policy**

含义: 访问控制策略定义。

#### 作用域:**x-apigateway-access-controls**

示例:

x-apigateway-access-controls: customAccessControlName:

 acl-type: "DENY" entity-type: "IP" value: 127.0.0.1,192.168.0.1/16

## 表 **8-21** 参数说明

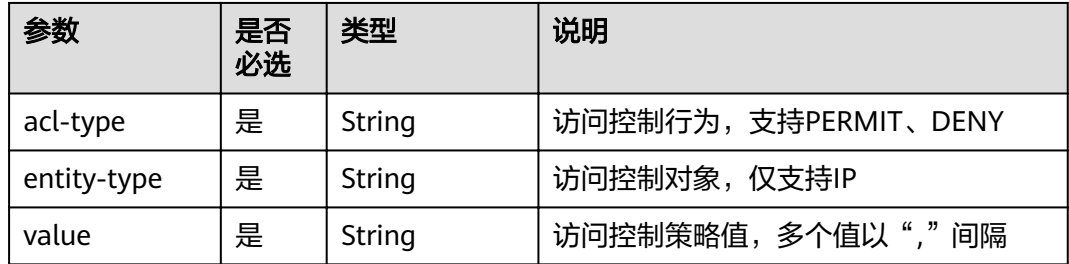

# **8.5** 导入 **API** 示例

## 导入 **HTTP** 类型后端服务 **API**

包含IAM认证和请求参数编排的GET方法API定义,后端服务类型为HTTP。

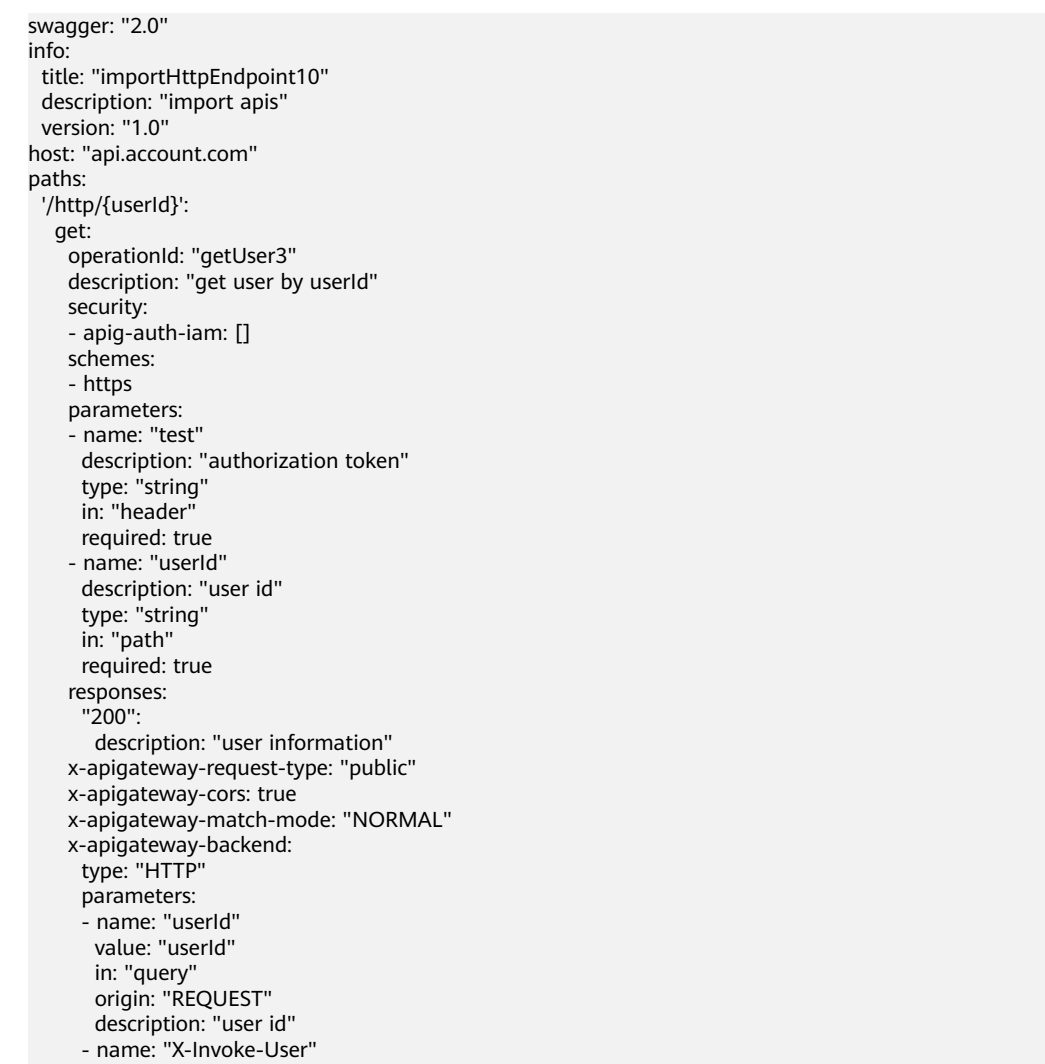

 value: "apigateway" in: "header" origin: "CONSTANT" description: "invoke user" httpEndpoints: address: "example.com" scheme: "http" method: "GET" path: "/users" timeout: 30000 securityDefinitions: apig-auth-app: in: header name: Authorization type: apiKey x-apigateway-auth-type: AppSigv1 apig-auth-iam: in: header name: unused type: apiKey x-apigateway-auth-type: IAM

## 导入 **HTTP VPC** 类型后端服务 **API**

#### 包含APP认证和请求参数编排的ANY方法API定义,后端服务使用VPC通道。

swagger: "2.0" info: title: "importHttpVpcEndpoint" description: "import apis" version: "1.0" host: "api.account.com" paths: '/http-vpc': x-apigateway-any-method: operationId: "userOperation" description: "user operation resource" security: - apig-auth-app: [] schemes: - https parameters: .<br>- name: "Authorization" description: "authorization signature" type: "string" in: "header" required: true responses: "default": description: "endpoint response" x-apigateway-request-type: "public" x-apigateway-cors: true x-apigateway-match-mode: "SWA" x-apigateway-backend: type: "HTTP-VPC" parameters: - name: "X-Invoke-User" value: "apigateway" in: "header" origin: "CONSTANT" description: "invoke user" httpVpcEndpoints: name: "userVpc" scheme: "http" method: "GET" path: "/users" timeout: 30000 securityDefinitions:

 apig-auth-app: in: header name: Authorization type: apiKey x-apigateway-auth-type: AppSigv1 apig-auth-iam: in: header name: unused type: apiKey x-apigateway-auth-type: IAM

## 导入 **FUNCTION** 类型后端服务 **API**

包含IAM认证和请求参数编排的GET方法API定义,后端服务类型为FunctionGraph。

swagger: "2.0" info: title: "importFunctionEndpoint" description: "import apis" version: "1.0" host: "api.account.com" paths: '/function/{name}': get: operationId: "invokeFunction" description: "invoke function by name" security: - apig-auth-iam: [] schemes: - https parameters: - name: "test" description: "authorization token" type: "string" in: "header" required: true - name: "name" description: "function name" type: "string" in: "path" required: true responses: "200": description: "function result" x-apigateway-request-type: "public" x-apigateway-cors: true x-apigateway-match-mode: "NORMAL" x-apigateway-backend: type: "FUNCTION" parameters: - name: "functionName" value: "name" in: "query" origin: "REQUEST" description: "funtion name" - name: "X-Invoke-User" value: "apigateway" in: "header" origin: "CONSTANT" description: "invoke user" functionEndpoints: function-urn: "your function urn address" version: "your function version" invocation-type: "async" timeout: 30000 securityDefinitions: apig-auth-app: in: header name: Authorization

 type: apiKey x-apigateway-auth-type: AppSigv1 apig-auth-iam: in: header name: unused type: apiKey x-apigateway-auth-type: IAM

## 导入 **MOCK** 类型后端服务 **API**

包含无认证的GET方法API定义,后端服务类型为MOCK。

swagger: "2.0" info: title: "importMockEndpoint" description: "import apis" version: "1.0" host: "api.account.com" paths: '/mock': get: operationId: "mock" description: "mock test" schemes: - http responses: "200": description: "mock result" x-apigateway-request-type: "private" x-apigateway-cors: true x-apigateway-match-mode: "NORMAL" x-apigateway-backend: type: "MOCK" mockEndpoints: result-content: "{\"message\": \"mocked\"}" securityDefinitions: apig-auth-app: in: header name: Authorization type: apiKey x-apigateway-auth-type: AppSigv1 apig-auth-iam: in: header name: unused type: apiKey x-apigateway-auth-type: IAM

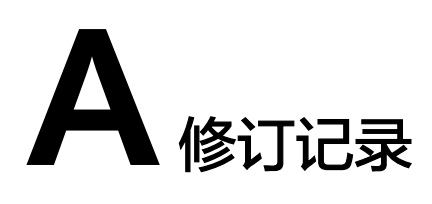

## 表 **A-1** 文档修订记录

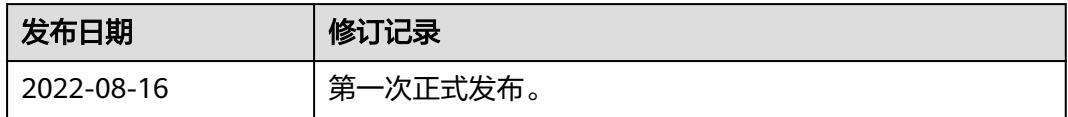